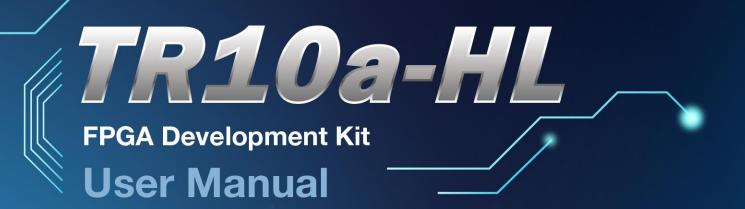

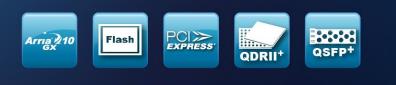

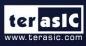

Copyright © 2003-2016 Terasic Inc. All Rights Reserved.

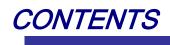

| Chapte  | r 1 Overview                                             | 3        |
|---------|----------------------------------------------------------|----------|
|         | 1.1 General Description                                  |          |
|         | 1.2 Key Features                                         | 4        |
| Chanta  | 1.3 Block Diagram                                        |          |
| Chapte  | <i>r</i> 2 <i>Board Components</i>                       |          |
|         | 2.2 Configuration, Status and Setup                      | 9        |
|         | 2.3 General User Input/Output                            | 12       |
|         | 2.4 Temperature Sensor and Fan Control                   | 14       |
|         | 2.5 Power Monitor                                        |          |
|         | 2.6 Clock Circuit                                        |          |
|         | 2.8 QDRII+ SRAM                                          | 22       |
|         | 2.9 QSPF+ Ports                                          |          |
|         | 2.10 PCI Express                                         | 39       |
|         | 2.11 RS-422 Expansion Header                             |          |
| Chapte  |                                                          |          |
|         | 3.1 Introduction                                         |          |
|         | 3.2 General Design Flow   4     3.3 Using System Builder | +5<br>46 |
| Chante  | r 4 Flash Programming                                    |          |
| Unapter | 4.1 CFI Flash Memory Map                                 |          |
|         | 4.2 FPGA Configure Operation                             | 53       |
|         | 4.3 Flash Programming with Users Design                  | 54       |
|         | 4.4 Restore Factory Settings                             |          |
| Chapte  |                                                          |          |
|         | 5.1 Configure Si5340A/B in RTL                           |          |
|         | 5.2 Nios II control for SI5340/Temperature/Power         |          |
| Chapte  | •                                                        |          |
| Chapter | 6.1 QDRII+ SRAM Test                                     |          |
|         | 6.2 QDRII+ SRAM Test by Nios II                          |          |
| Chapte  | r 7 PCI Express Reference Design                         |          |
| ,       | 7.1 PCI Express System Infrastructure                    | 81       |
|         | 7.2 PC PCI Express Software SDK 8                        | 82       |
|         | 7.3 PCI Express Software Stack                           | 33       |
|         | 7.4 PCIe Reference Design - Fundamental                  | 91<br>38 |
| Chapte  |                                                          |          |
| Chapter | 8.1 Function of the Transceiver Test Code                |          |
|         | 8.2 Loopback Fixture                                     |          |
|         | 8.3 Testing                                              |          |
| Additio | onal <i>Information</i> 1                                | 11       |
|         | Getting Help                                             | 11       |

## Chapter 1

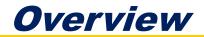

his chapter provides an overview of the TR10a-HL Development Board and installation guide.

## **1.1 General Description**

The Terasic TR10a-HL Arria 10 GX FPGA Development Kit provides the ideal hardware solution for designs that demand high capacity and bandwidth memory interfacing, ultra-low latency communication, and power efficiency. With a full-height, half length form-factor package, the TR10a-HL is designed for the most demanding high-end applications, empowered with the top-of-the-line Altera Arria 10 GX, delivering the best system-level integration and flexibility in the industry.

The Arria® 10 GX FPGA features integrated transceivers that transfer at a maximum of 12.5 Gbps, allowing the TR10a-HL to be fully compliant with version 3.0 of the PCI Express standard, as well as allowing an ultra low-latency, straight connections to four external 40G QSFP+ modules. Not relying on an external PHY will accelerate mainstream development of network applications enabling customers to deploy designs for a broad range of high-speed connectivity applications. For designs that demand high capacity and high speed for memory and storage, the TR10a-HL delivers with six independent banks of QDRII+ SRAM, high-speed parallel flash memory. The feature-set of the TR10a-HL fully supports all high-intensity applications such as low-latency trading, cloud computing, high-performance computing, data acquisition, network processing, and signal processing.

## **1.2 Key Features**

The following hardware is implemented on the TR10a-HL board:

#### FPGA

• Altera Arria® 10 GX FPGA (10AX115N2F45E1SG)

#### **FPGA** Configuration

- On-Board USB Blaster II or JTAG header for FPGA programming
- Fast passive parallel (FPPx32) configuration via MAX II CPLD and flash memory

#### General user input/output:

- 8 LEDs
- 4 push-buttons
- 2 dip switches

#### Clock System

- 50MHz Oscillator
- Programmable clock generators Si5340A and Si5340B

#### Memory

- QDRII+ SRAM
- FLASH

#### Communication Ports

- Four QSFP+ connectors
- PCI Express (PCIe) x8 edge connector
- One RS422 transceiver with RJ45 connector

#### System Monitor and Control

- Temperature sensor
- Fan control
- Power monitor

#### Power

- PCI Express 6-pin power connector, 12V DC Input
- PCI Express edge connector power

- Mechanical Specification
- PCI Express full-height and 1/2-length

## **1.3 Block Diagram**

**Figure 1-1** shows the block diagram of the TR10a-HL board. To provide maximum flexibility for the users, all key components are connected with the Arria 10 GX FPGA device. Thus, users can configure the FPGA to implement any system design.

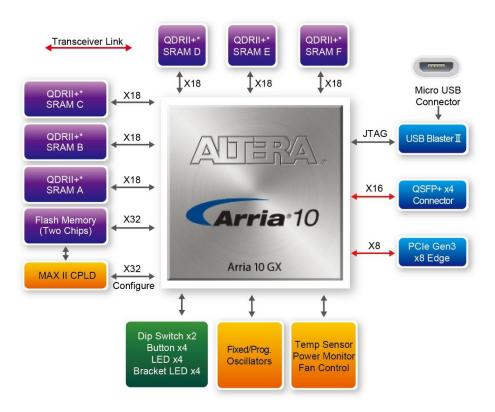

Figure 1-1 Block diagram of the TR10a-HL board

Below is more detailed information regarding the blocks in Figure 1-1.

#### Arria 10 GX FPGA

• 10AX115N2F45E1SG

- 1,150K logic elements (LEs)
- 67-Mbits embedded memory
- 48 transceivers (12.5Gbps)
- 3,036 18-bit x 19-bit multipliers
- 1,518 Variable-precision DSP blocks
- 4 PCI Express hard IP blocks
- 768 user I/Os
- 384 LVDS channels
- 32 phase locked loops (PLLs)

#### **FPGA** Configuration

- On-board USB Blaster II for use with the Quartus II Programmer
- MAXII CPLD 5M2210 System Controller and Fast Passive Parallel (FPP x32) configuration

#### Memory devices

- 48MB QDRII+ SRAM
- 256MB FLASH

#### General user I/O

- 8 user controllable LEDs
- 4 user push buttons
- 2 user dip switches

#### On-Board Clock

- 50MHz oscillator
- Programming PLL providing clock for 40G QSFP+ transceiver
- Programming PLL providing clock for PCIe transceiver
- Programming PLL providing clocks for QDRII+ SRAM

#### Four QSFP+ ports

• Four QSFP+ connector (40 Gbps+)

### PCI Express x8 edge connector

- Support for PCIe x8 Gen1/2/3
- Edge connector for PC motherboard with x8 or x16 PCI Express slot

#### Power Source

- PCI Express 6-pin DC 12V power
- PCI Express edge connector power

## Chapter 2

## **Board Components**

his chapter introduces all the important components on the TR10a-HL.

### **2.1 Board Overview**

**Figure 2-1** is the top and bottom view of the TR10a-HL development board. It depicts the layout of the board and indicates the location of the connectors and key components. Users can refer to this figure for relative location of the connectors and key components.

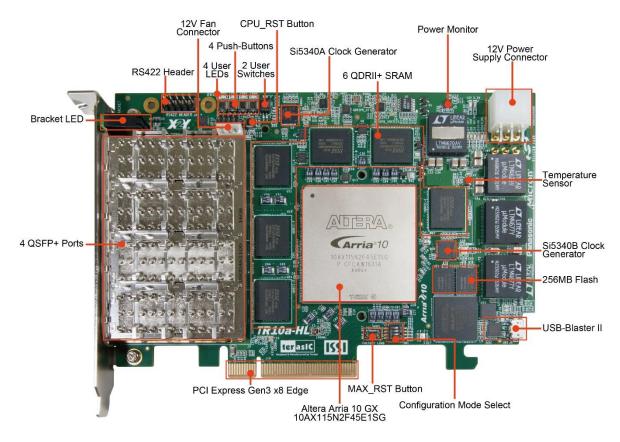

Figure 2-1 FPGA Board (Top)

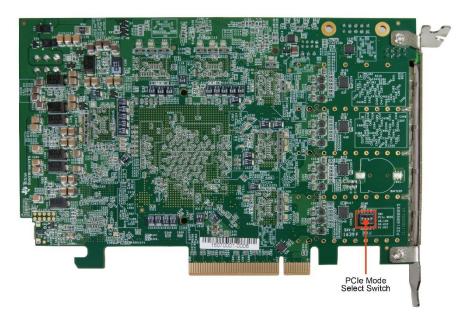

Figure 2-2 FPGA Board (Bottom)

## **2.2 Configuration, Status and Setup**

#### Configure

The FPGA board supports two configuration methods for the Arria 10 FPGA:

- Configure the FPGA using the on-board USB-Blaster II.
- Flash memory configuration of the FPGA using stored images from the flash memory on power-up.

For programming by on-board USB-Blaster II, the following procedures show how to download a configuration bit stream into the Arria 10 GX FPGA:

- Make sure that power is provided to the FPGA board
- Connect your PC to the FPGA board using a micro-USB cable and make sure the USB-Blaster II driver is installed on PC.
- Launch Quartus II programmer and make sure the USB-Blaster II is detected.
- In Quartus II Programmer, add the configuration bit stream file (.sof), check the associated "Program/Configure" item, and click "Start" to start FPGA programming.

#### Status LED

The FPGA Board development board includes board-specific status LEDs to indicate board status. Please refer to **Table 2-1** for the description of the LED indicator.

| Board<br>Reference | LED Name                                                                 | Description                                                                                                    |  |  |
|--------------------|--------------------------------------------------------------------------|----------------------------------------------------------------------------------------------------|--|--|
| D2                 | 12-V Power                                                               | Illuminates when 12-V power is active.                                                                                                    |  |  |
| D3                 | 3.3-V Power                                                              | Illuminates when 3.3-V power is active.                                                                                                    |  |  |
| D7                 | CONF DONE                                                                | Illuminates when the FPGA is successfully<br>configured. Driven by the MAX II CPLD 5M2210<br>System Controller.                                                                         |  |  |
| D10                | Loading                                                                  | Illuminates when the MAX II CPLD 5M2210 System<br>Controller is actively configuring the FPGA. Driven<br>by the MAX II CPLD 5M2210 System Controller<br>with the Embedded Blaster CPLD. |  |  |
| D8 Error           |                                                                          | Illuminates when the MAX II CPLD EPM2210<br>System Controller fails to configure the FPGA.<br>Driven by the MAX II CPLD EPM2210 System<br>Controller.                                   |  |  |
| D9                 | D9 PAGE Illuminates when FPGA is configured by configuration bit stream. |                                                                                                    |  |  |

#### Table 2-1 Status LED

#### Setup PCI Express Control DIP switch

The PCI Express Control DIP switch (SW2) is provided to enable or disable different configurations of the PCIe Connector. **Table 2-2** lists the switch controls and description.

| Board<br>Reference    | Signal Name          | Description                     | Default |
|-----------------------|----------------------|---------------------------------|---------|
| SW2.1 PCIE PRSNT2n x1 |                      | On : Enable x1 presence detect  | Off     |
| 0112.1                |                      | Off: Disable x1 presence detect | 011     |
| SW2.2                 | PCIE PRSNT2n x4      | On : Enable x4 presence detect  | Off     |
| 5002.2                |                      | Off: Disable x4 presence detect | Oli     |
| SW/2 2                | W2.3 PCIE PRSNT2n x8 | On : Enable x8 presence detect  | On      |
| 3772.3                |                      | Off: Disable x8 presence detect | On      |

#### Setup Configure Mode

The position 1~3 of DIP switch SW1 are used to specify the configuration mode of the FPGA. As currently only one mode is supported, please set all positions as shown in **Figure 2-3**.

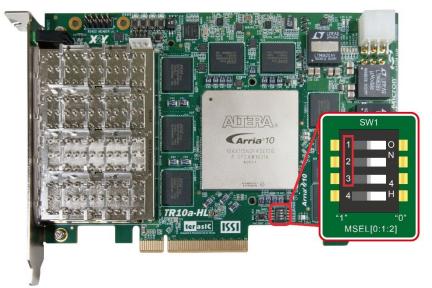

Figure 2-3 Position of DIP switch SW1 for Configure Mode

#### Select Flash Image for Configuration

The position 4 of DIP switch SW1 is used to specify the image for configuration of the FPGA. Setting Position 4 of SW1 to "1" (down position) specifies the default factory image to be loaded, as shown in **Figure 2-4**. Setting Position 4 of SW1 to "0" (up position) specifies the TR10a-HL to load a user-defined image, as shown in **Figure 2-5**.

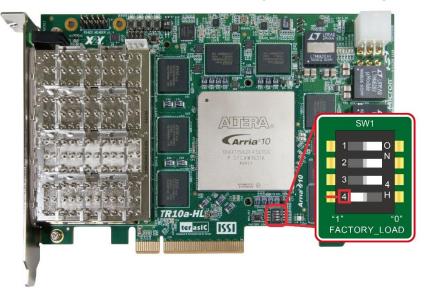

Figure 2-4 Position of DIP switch SW1 for Image Select – Factory Image Load

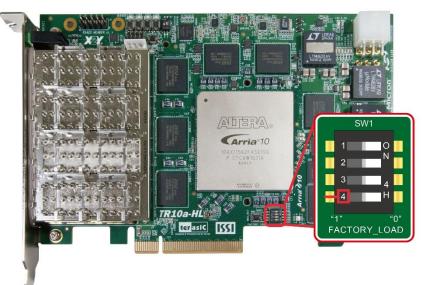

Figure 2-5 Position of DIP switch SW1 for Image Select – User Image Load

## **2.3 General User Input/Output**

This section describes the user I/O interface to the FPGA.

#### User Defined Push-buttons

The FPGA board includes four user defined push-buttons that allow users to interact with the Arria 10 GX device. Each push-button provides a high logic level or a low logic level when it is not pressed or pressed, respectively. **Table 2-3** lists the board references, signal names and their corresponding Arria 10 GX device pin numbers.

| Board<br>Reference | Schematic<br>Signal<br>Name | Description                      | I/O<br>Standard | Arria 10 GX<br>Pin Number |
|--------------------|-----------------------------|----------------------------------|-----------------|---------------------------|
| PB0                | BUTTON0                     |                                  | 1.8-V           | PIN_AC11                  |
| PB1                | BUTTON1                     | High Logic Level when the button | 1.8-V           | PIN_AC12                  |
| PB2                | BUTTON2                     | is not pressed                   | 1.8-V           | PIN_AC12                  |
| PB3                | BUTTON3                     |                                  | 1.8-V           | PIN_AP8                   |

Table 2-3 Push-button Pin Assignments, Schematic Signal Names, andFunctions

#### User-Defined Dip Switch

There are two dip switches on the FPGA board to provide additional FPGA input control. When a dip switch is in the DOWN position or the UPPER position, it provides a high logic level or a low logic level to the Arria 10 GX FPGA, respectively, as shown in **Figure 2-6**.

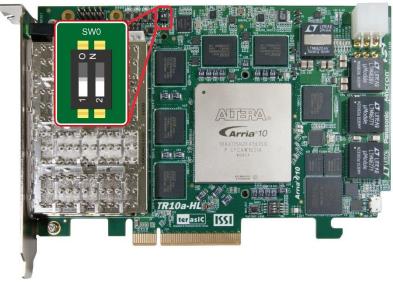

Figure 2-6 2 Dip switches

 Table 2-4 lists the signal names and their corresponding Arria 10 GX device pin numbers.

| Table 2-4 Dip Switch | Pin Assignments     | Schematic Signa   | I Names | and Functions |
|----------------------|---------------------|-------------------|---------|---------------|
| Table 2-4 Dip Ownen  | i i ili Assignmenta | , ochematic olyne | i names |               |

| Board     | Schematic   | Description                     | I/O      | Arria 10 GX |
|-----------|-------------|---------------------------------|----------|-------------|
| Reference | Signal Name | Decemption                      | Standard | Pin Number  |
| SW0       | SW0         | High logic level when SW in the | 1.8-V    | PIN_BD28    |
| SW1       | SW1         | UPPER position.                 | 1.8-V    | PIN_AM27    |

#### User-Defined LEDs

The FPGA board consists of 8 user-controllable LEDs to allow status and debugging signals to be driven to the LEDs from the designs loaded into the Arria 10 GX device. Each LED is driven directly by the Arria 10 GX FPGA. The LED is turned on or off when the associated pins are driven to a low or high logic level, respectively. A list of the pin names on the FPGA that are connected to the LEDs is given in **Table 2-5**.

| Board<br>Reference | Schematic<br>Signal Name | Description                       | I/O<br>Standard | Arria 10 GX<br>Pin Number |
|--------------------|--------------------------|-----------------------------------|-----------------|---------------------------|
| LED0               | LED0                     |                                   | 1.8-V           | PIN_T11                   |
| LED1               | LED1                     |                                   | 1.8-V           | PIN_R11                   |
| LED2               | LED2                     | Driving a logic 0 on the I/O port | 1.8-V           | PIN_N15                   |
| LED3               | LED3                     | turns the LED ON.                 | 1.8-V           | PIN_M15                   |
| D6-1               | LED_BRACKET0             | Driving a logic 1 on the I/O port | 1.8-V           | PIN_BB32                  |
| D6-3               | LED_BRACKET1             | turns the LED OFF.                | 1.8-V           | PIN_AW30                  |
| D6-5               | LED_BRACKET2             |                                   | 1.8-V           | PIN_AV30                  |
| D6-7               | LED_BRACKET3             |                                   | 1.8-V           | PIN_AM30                  |

Table 2-5 User LEDs Pin Assignments, Schematic Signal Names, and Functions

## **2.4 Temperature Sensor and Fan Control**

The FPGA board is equipped with a temperature sensor, TMP441, which provides temperature sensing. These functions are accomplished by connecting the temperature sensor to the internal temperature sensing diode of the Arria 10 GX device. The temperature status and holding configuration information registers of the temperature sensor can be programmed by a two-wire SMBus, which is connected to the Arria 10 GX FPGA. In addition, the 7-bit POR slave address for this sensor is set to '0011100b'.**Figure 2-7** shows the connection between the temperature sensor and the Arria 10 GX FPGA.

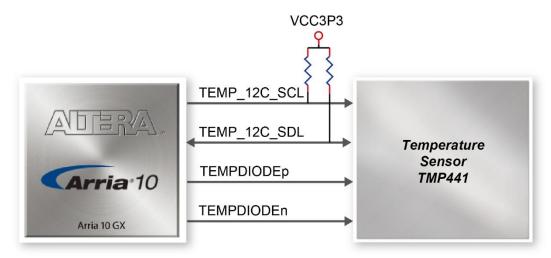

Figure 2-7 Connections between the temperature sensor and the Arria 10 GX

#### **FPGA**

An optional 3-pin +12V fan located on J15 of the FPGA board is intended to reduce the temperature of the FPGA. The board is equipped with a Fan-Speed regulator and monitor, MAX6650, through an I2C interface, Users regulate and monitor the speed of fan depending on the measured system temperature. **Figure 2-8** shows the connection between the Fan-Speed Regulator and Monitor and the Arria 10 GX FPGA.

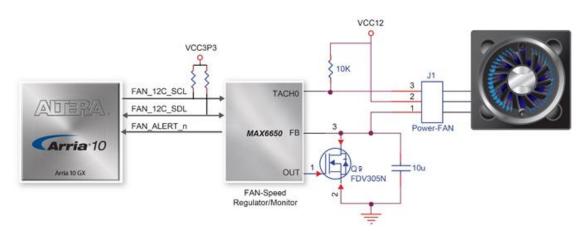

## Figure 2-8 Connections between the Fan-Speed Regulator/ Monitor and the Arria 10 GX FPGA

The pin assignments for the associated interface are listed in\_Table 2-6.

| Schematic<br>Signal Name | Description                                      | I/O Standard | Arria 10 GX Pin<br>Number |
|--------------------------|--------------------------------------------------|--------------|---------------------------|
| TEMPDIODEp               | Positive pin of temperature<br>diode in Arria 10 | -            | PIN_N21                   |
| TEMPDIODEn               | Negative pin of temperature<br>diode in Arria 10 | -            | PIN_P21                   |
| TEMP_I2C_SCL             | SMBus clock                                      | 1.8-V        | PIN_AU12                  |
| TEMP_I2C_SDA             | SMBus data                                       | 1.8-V        | PIN_AV12                  |
| FAN_I2C_SCL              | 2-Wire Serial Clock                              | 1.8-V        | PIN_AJ33                  |
| FAN_I2C_SDA              | 2-Wire Serial-Data                               | 1.8-V        | PIN_AK33                  |
| FAN_ALERT_n              | Active-low AL<br>ERT input                       | 1.8-V        | PIN_AL32                  |

Table 2-6 Temperature Sensor and Fan Speed Control Pin Assignments,Schematic Signal Names, and Functions

## **2.5 Power Monitor**

The TR10a-HL has implemented a power monitor chip to monitor the board input power voltage and current. **Figure 2-9** shows the connection between the power monitor chip and the Arria 10 GX FPGA. The power monitor chip monitors both shunt voltage drops and board input power voltage allows user to monitor the total board power consumption. Programmable calibration value, conversion times, and averaging, combined with an internal multiplier, enable direct readouts of current in amperes and power in watts. **Table 2-7** shows the pin assignment of power monitor I2C bus.

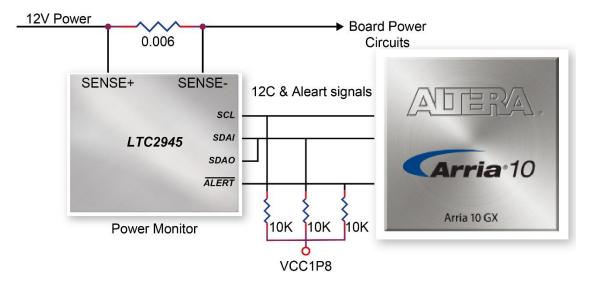

Figure 2-9 Connections between the Power Monitor chip and the Arria 10 GX FPGA

| Schematic<br>Signal Name | Description         | I/O<br>Standard | Arria 10 GX<br>Pin Number |
|--------------------------|---------------------|-----------------|---------------------------|
| POWER_MONITOR_I2C_SCL    | Power Monitor SCL   | 1.8V            | PIN_AT26                  |
| POWER_MONITOR_I2C_SDA    | Power Monitor SDA   | 1.8V            | PIN_AP25                  |
| POWER_MONITOR_ALERT_N    | Power Monitor ALERT | 1.8V            | PIN_BD23                  |

## **2.6 Clock Circuit**

The development board includes four 50 MHz oscillators and two programmable clock generators. **Figure 2-10** shows the default frequencies of on-board all external clocks going to the Arria 10 GX FPGA.

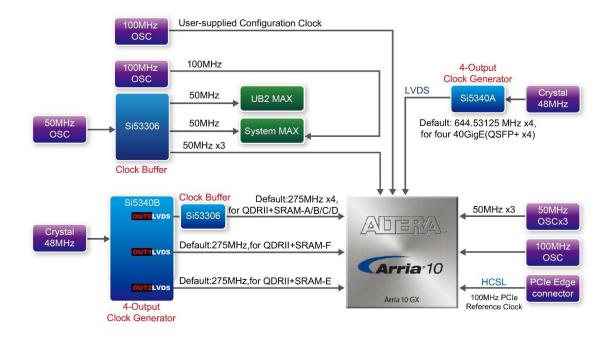

Figure 2-10 Clock circuit of the FPGA Board

A clock buffer is used to duplicate the 50 MHz oscillator, so there are six 50MHz clocks fed into different five FPGA banks. The two programming clock generators are low-jitter oscillators which are used to provide special and high quality clock signals for high-speed transceivers and high bandwidth memory. Through I2C serial interface, the clock generator controllers in the Arria 10 GX FPGA can be used to program the Si5340A and Si5340B to generate 40G Ethernet QSFP+ and high bandwidth memory reference clocks respectively.

**Table 2-8** lists the clock source, signal names, default frequency and their corresponding Arria 10 GX device pin numbers.

Table 2-8 Clock Source, Signal Name, Default Frequency, Pin Assignments andFunctions

| Source | Schematic       | Default          | I/O      | Arria 10 GX | Application                             |
|--------|-----------------|------------------|----------|-------------|-----------------------------------------|
| Source | Signal Name     | Frequency        | Standard | Pin Number  | Application                             |
| Y8     | CLK_50_B2H      |                  | 1.8V     | PIN_AP34    |                                         |
| Y9     | CLK_50_B2G      |                  | 1.8V     | PIN_AW35    |                                         |
| Y10    | CLK_50_B2F      | 50.0 MHz         | 1.8V     | PIN_AY31    |                                         |
|        | CLK_50_B3D      |                  | 1.8V     | PIN_AN7     |                                         |
| Y1     | CLK_50_B3F      |                  | 1.8V     | PIN_G12     |                                         |
|        | CLK_50_B3H      |                  | 1.8V     | PIN_D21     |                                         |
| Y5     | CLK_100_B3D     | 100.0MHz         | 1.8V     | PIN_AJ11    |                                         |
| Y7     | OSC_100_CLKUSR  | 100.0MHz         | 1.8V     | PIN_AV26    | User-supplied<br>configuration<br>clock |
|        | QSFPA_REFCLK_p  | 644.53125<br>MHz | LVDS     | PIN_AH5     | 40G QSFP+ A<br>port                     |
| U3     | QSFPB_REFCLK_p  | 644.53125<br>MHz | LVDS     | PIN_AD5     | 40G QSFP+ B<br>port                     |
| 03     | QSFPC_REFCLK_p  | 644.53125<br>MHz | LVDS     | PIN_Y5      | 40G QSFP+ C<br>port                     |
|        | QSFPD_REFCLK_p  | 644.53125<br>MHz | LVDS     | PIN_T5      | 40G QSFP+ D<br>port                     |
|        | QDRIIA_REFCLK_p | 275 MHz          | LVDS     | PIN_L9      | QDRII+ reference<br>clock for A port    |
|        | QDRIIB_REFCLK_p | 275 MHz          | LVDS     | PIN_N18     | QDRII+ reference<br>clock for B port    |
| 1100   | QDRIIC_REFCLK_p | 275 MHz          | LVDS     | PIN_G24     | QDRII+ reference<br>clock for C port    |
| U20    | QDRIID_REFCLK_p | 275 MHz          | LVDS     | PIN_M34     | QDRII+ reference<br>clock for D port    |
|        | QDRIIE_REFCLK_p | 275 MHz          | LVDS     | PIN_AP14    | QDRII+ reference<br>clock for E port    |
|        | QDRIIF_REFCLK_p | 275 MHz          | LVDS     | PIN_AT7     | QDRII+ reference<br>clock for F port    |

**Table 2-9** lists the programmable oscillator control pins, signal names, I/O standard and their corresponding Arria 10 GX device pin numbers.

Table 2-9 Programmable oscillator control pin, Signal Name, I/O standard, PinAssignments and Descriptions

| Programmable<br>Oscillator | Schematic<br>Signal Name | I/O<br>Standard | Arria 10 GX<br>Pin Number | Description                     |
|----------------------------|--------------------------|-----------------|---------------------------|---------------------------------|
| Si5340A                    | Si5340A_I2C_SCL          | 1.8-V           | PIN_AU27                  | I2C bus, connected              |
| (U3)                       | Si5340A_I2C_SDA          | 1.8-V           | PIN_AT27                  | with Si5340A                    |
|                            | Si5340A_RST              | 1.8-V           | PIN_AW28                  | Si5340A reset<br>signal         |
| Si5340A<br>(U3)            | Si5340A_INTR             | 1.8-V           | PIN_AW29                  | Si5340A interrupt signal        |
|                            | Si5340A_OE_n             | 1.8-V           | PIN_AV28                  | Si5340A output<br>enable signal |
|                            | Si5340B_I2C_SCL          | 1.8-V           | PIN_G37                   | I2C bus, connected              |
|                            | Si5340B_I2C_SDA          | 1.8-V           | PIN_H31                   | with Si5340B                    |
| Si5340B                    | Si5340B_RST              | 1.8-V           | PIN_G38                   | Si5340B reset<br>signal         |
| (U20)                      | Si5340B_INTR             | 1.8-V           | PIN_G32                   | Si5340B interrupt<br>signal     |
|                            | Si5340B_OE_n             | 1.8-V           | PIN_AL31                  | Si5340B output<br>enable signal |

## **2.7 FLASH Memory**

The development board has two 1Gb CFI-compatible synchronous flash devices for non-volatile storage of FPGA configuration data, user application data, and user code space.

Each interface has a 16-bit data bus and the two devices combined allow for FPP x32 configuration. This device is part of the shared flash and MAX (FM) bus, which connects to the flash memory and MAX V CPLD (5M2210) System Controller. **Figure 2-11** shows the connections between the Flash, MAX and Arria 10 GX FPGA.

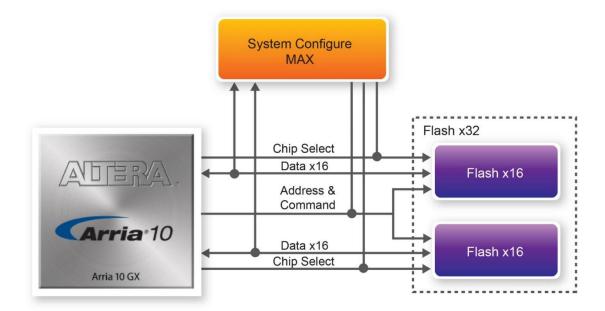

Figure 2-11 Connection between the Flash, Max and Arria 10 GX FPGA

 Table 2-10 lists the flash pin assignments, signal names, and functions.

| Table 2-10 Flash Memory Pin Assignments, Schematic Signal Names, and |  |
|----------------------------------------------------------------------|--|
| Functions                                                            |  |

| Schematic<br>Signal Name | Description | I/O Standard | Arria 10 GX Pin<br>Number |
|--------------------------|-------------|--------------|---------------------------|
| FLASH_A1                 | Address bus | 1.8-V        | PIN_U12                   |
| FLASH_A2                 | Address bus | 1.8-V        | PIN_T12                   |
| FLASH_A3                 | Address bus | 1.8-V        | PIN_H6                    |
| FLASH_A4                 | Address bus | 1.8-V        | PIN_B14                   |
| FLASH_A5                 | Address bus | 1.8-V        | PIN_A16                   |
| FLASH_A6                 | Address bus | 1.8-V        | PIN_F6                    |
| FLASH_A7                 | Address bus | 1.8-V        | PIN_B15                   |
| FLASH_A8                 | Address bus | 1.8-V        | PIN_G7                    |
| FLASH_A9                 | Address bus | 1.8-V        | PIN_H8                    |
| FLASH_A10                | Address bus | 1.8-V        | PIN_B18                   |
| FLASH_A11                | Address bus | 1.8-V        | PIN_A17                   |
| FLASH_A12                | Address bus | 1.8-V        | PIN_B17                   |
| FLASH_A13                | Address bus | 1.8-V        | PIN_G8                    |
| FLASH_A14                | Address bus | 1.8-V        | PIN_P15                   |
| FLASH_A15                | Address bus | 1.8-V        | PIN_D18                   |
| FLASH_A16                | Address bus | 1.8-V        | PIN_E18                   |

| FLASH_A17 | Address bus | 1.8-V | PIN_F7   |
|-----------|-------------|-------|----------|
| FLASH_A18 | Address bus | 1.8-V | PIN_J10  |
| FLASH_A19 | Address bus | 1.8-V | PIN_L36  |
| FLASH_A20 | Address bus | 1.8-V | PIN_J18  |
| FLASH_A21 | Address bus | 1.8-V | PIN_H26  |
| FLASH_A22 | Address bus | 1.8-V | PIN_K11  |
| FLASH_A23 | Address bus | 1.8-V | PIN_A14  |
| FLASH_A24 | Address bus | 1.8-V | PIN_A15  |
| FLASH_A25 | Address bus | 1.8-V | PIN_G9   |
| FLASH_A26 | Address bus | 1.8-V | PIN_J11  |
| FLASH_D0  | Address bus | 1.8-V | PIN_AA31 |
| FLASH_D1  | Data bus    | 1.8-V | PIN_E24  |
| FLASH_D2  | Data bus    | 1.8-V | PIN_Y31  |
| FLASH_D3  | Data bus    | 1.8-V | PIN_C26  |
| FLASH_D4  | Data bus    | 1.8-V | PIN_C25  |
| FLASH_D5  | Data bus    | 1.8-V | PIN_C32  |
| FLASH_D6  | Data bus    | 1.8-V | PIN_C33  |
| FLASH_D7  | Data bus    | 1.8-V | PIN_C35  |
| FLASH_D8  | Data bus    | 1.8-V | PIN_B24  |
| FLASH_D9  | Data bus    | 1.8-V | PIN_H35  |
| FLASH_D10 | Data bus    | 1.8-V | PIN_J33  |
| FLASH_D11 | Data bus    | 1.8-V | PIN_J38  |
| FLASH_D12 | Data bus    | 1.8-V | PIN_H38  |
| FLASH_D13 | Data bus    | 1.8-V | PIN_C36  |
| FLASH_D14 | Data bus    | 1.8-V | PIN_J39  |
| FLASH_D15 | Data bus    | 1.8-V | PIN_H37  |
| FLASH_D16 | Data bus    | 1.8-V | PIN_AB32 |
| FLASH_D17 | Data bus    | 1.8-V | PIN_J34  |
| FLASH_D18 | Data bus    | 1.8-V | PIN_K33  |
| FLASH_D19 | Data bus    | 1.8-V | PIN_B35  |
| FLASH_D20 | Data bus    | 1.8-V | PIN_A34  |
| FLASH_D21 | Data bus    | 1.8-V | PIN_A31  |
| FLASH_D22 | Data bus    | 1.8-V | PIN_A32  |
| FLASH_D23 | Data bus    | 1.8-V | PIN_J35  |
| FLASH_D24 | Data bus    | 1.8-V | PIN_H36  |
| FLASH_D25 | Data bus    | 1.8-V | PIN_B32  |

| FLASH_D26     | Data bus          | 1.8-V | PIN_A35  |
|---------------|-------------------|-------|----------|
| FLASH_D27     | Data bus          | 1.8-V | PIN_B33  |
| FLASH_D28     | Data bus          | 1.8-V | PIN_AA32 |
| FLASH_D29     | Data bus          | 1.8-V | PIN_K34  |
| FLASH_D30     | Data bus          | 1.8-V | PIN_J35  |
| FLASH_D31     | Data bus          | 1.8-V | PIN_B34  |
| FLASH_CLK     | Clock             | 1.8-V | PIN_T9   |
| FLASH_RESET_n | Reset             | 1.8-V | PIN_H7   |
| FLASH_CE_n[0] | Chip enable of    | 1.8-V | PIN_J8   |
|               | offlash-0         |       |          |
| FLASH_CE_n[1] | Chip enable of of | 1.8-V | PIN_N16  |
|               | flash-1           |       |          |
| FLASH_OE_n    | Output enable     | 1.8-V | PIN_C17  |
| FLASH_WE_n    | Write enable      | 1.8-V | PIN_C16  |
| FLASH_ADV_n   | Address valid     | 1.8-V | PIN_U10  |
| FLASH_RDY_BSY | Ready of flash-0  | 1.8-V | PIN_H10  |
| _n[0]         |                   |       |          |
| FLASH_RDY_BSY | Ready of flash-1  | 1.8-V | PIN_N17  |
| _n[1]         |                   |       |          |
|               |                   |       |          |

## 2.8 QDRII+ SRAM

The development board supports six independent QDRII+ SRAM memory devices for very-high speed and low-latency memory access. Each of QDRII+ has a x18 interface, providing addressing to a device of up to a 8MB (not including parity bits). The QDRII+ has separate read and write data ports with DDR signaling at up to 550 MHz.

Table 2-11, Table 2-12, Table 2-13, Table 2-14, Table 2-15 and Table 2-16 lists theQDRII+ SRAM Bank A, B, C and D pin assignments, signal names relative to the Arria10 GX device, in respectively.

| Table 2-11 QDRII+ SRAM A Pin Assignments, Schematic Signal Names, and |  |
|-----------------------------------------------------------------------|--|
| Functions                                                             |  |

| Schematic<br>Signal Name | Description    | I/O Standard       | Arria 10 GX Pin<br>Number |
|--------------------------|----------------|--------------------|---------------------------|
| QDRIIA_A0                | Address bus[0] | 1.8-V HSTL Class I | PIN_V12                   |

| QDRIIA_A1  | Address bus[1]     | 1.8-V HSTL Class I | PIN_V13 |
|------------|--------------------|--------------------|---------|
| QDRIIA_A2  | Address bus[2]     | 1.8-V HSTL Class I | PIN_N10 |
| QDRIIA_A3  | Address bus[3]     | 1.8-V HSTL Class I | PIN_M10 |
| QDRIIA_A4  | Address bus[4]     | 1.8-V HSTL Class I | PIN_P11 |
| QDRIIA_A5  | Address bus[5]     | 1.8-V HSTL Class I | PIN_N11 |
| QDRIIA_A6  | Address bus[6]     | 1.8-V HSTL Class I | PIN_M9  |
| QDRIIA_A7  | Address bus[7]     | 1.8-V HSTL Class I | PIN_M8  |
| QDRIIA_A8  | Address bus[8]     | 1.8-V HSTL Class I | PIN_N7  |
| QDRIIA_A9  | Address bus[9]     | 1.8-V HSTL Class I | PIN_N8  |
| QDRIIA_A10 | Address bus[10]    | 1.8-V HSTL Class I | PIN_P10 |
| QDRIIA_A11 | Address bus[11]    | 1.8-V HSTL Class I | PIN_P9  |
| QDRIIA_A12 | Address bus[12]    | 1.8-V HSTL Class I | PIN_N6  |
| QDRIIA_A13 | Address bus[13]    | 1.8-V HSTL Class I | PIN_M7  |
| QDRIIA_A14 | Address bus[14]    | 1.8-V HSTL Class I | PIN_L10 |
| QDRIIA_A15 | Address bus[15]    | 1.8-V HSTL Class I | PIN_L7  |
| QDRIIA_A16 | Address bus[16]    | 1.8-V HSTL Class I | PIN_K7  |
| QDRIIA_A17 | Address bus[17]    | 1.8-V HSTL Class I | PIN_K8  |
| QDRIIA_A18 | Address bus[18]    | 1.8-V HSTL Class I | PIN_J9  |
| QDRIIA_A19 | Address bus[19]    | 1.8-V HSTL Class I | PIN_L6  |
| QDRIIA_A20 | Address bus[20]    | 1.8-V HSTL Class I | PIN_K6  |
| QDRIIA_A21 | Address bus[21]    | 1.8-V HSTL Class I | PIN_J6  |
| QDRIIA_D0  | Write data bus[0]  | 1.8-V HSTL Class I | PIN_D13 |
| QDRIIA_D1  | Write data bus[1]  | 1.8-V HSTL Class I | PIN_C10 |
| QDRIIA_D2  | Write data bus[2]  | 1.8-V HSTL Class I | PIN_B10 |
| QDRIIA_D3  | Write data bus[3]  | 1.8-V HSTL Class I | PIN_A10 |
| QDRIIA_D4  | Write data bus[4]  | 1.8-V HSTL Class I | PIN_C11 |
| QDRIIA_D5  | Write data bus[5]  | 1.8-V HSTL Class I | PIN_C12 |
| QDRIIA_D6  | Write data bus[6]  | 1.8-V HSTL Class I | PIN_A11 |
| QDRIIA_D7  | Write data bus[7]  | 1.8-V HSTL Class I | PIN_B12 |
| QDRIIA_D8  | Write data bus[8]  | 1.8-V HSTL Class I | PIN_A12 |
| QDRIIA_D9  | Write data bus[9]  | 1.8-V HSTL Class I | PIN_D11 |
| QDRIIA_D10 | Write data bus[10] | 1.8-V HSTL Class I | PIN_D10 |
| QDRIIA_D11 | Write data bus[11] | 1.8-V HSTL Class I | PIN_C8  |
| QDRIIA_D12 | Write data bus[12] | 1.8-V HSTL Class I | PIN_D9  |
| QDRIIA_D13 | Write data bus[13] | 1.8-V HSTL Class I | PIN_D8  |
| QDRIIA_D14 | Write data bus[14] | 1.8-V HSTL Class I | PIN_E13 |
|            |                    |                    |         |

| QDRIIA_D15    | Write data bus[15]          | 1.8-V HSTL Class I                 | PIN_E9  |
|---------------|-----------------------------|------------------------------------|---------|
| QDRIIA_D16    | Write data bus[16]          | 1.8-V HSTL Class I                 | PIN_E11 |
| QDRIIA_D17    | Write data bus[17]          | 1.8-V HSTL Class I                 | PIN_E8  |
| QDRIIA_Q0     | Read Data bus[0]            | 1.8-V HSTL Class I                 | PIN_P13 |
| QDRIIA_Q1     | Read Data bus[1]            | 1.8-V HSTL Class I                 | PIN_R13 |
| QDRIIA_Q2     | Read Data bus[2]            | 1.8-V HSTL Class I                 | PIN_N13 |
| QDRIIA_Q3     | Read Data bus[3]            | 1.8-V HSTL Class I                 | PIN_M14 |
| QDRIIA_Q4     | Read Data bus[4]            | 1.8-V HSTL Class I                 | PIN_M12 |
| QDRIIA_Q5     | Read Data bus[5]            | 1.8-V HSTL Class I                 | PIN_K13 |
| QDRIIA_Q6     | Read Data bus[6]            | 1.8-V HSTL Class I                 | PIN_K12 |
| QDRIIA_Q7     | Read Data bus[7]            | 1.8-V HSTL Class I                 | PIN_K14 |
| QDRIIA_Q8     | Read Data bus[8]            | 1.8-V HSTL Class I                 | PIN_J14 |
| QDRIIA_Q9     | Read Data bus[9]            | 1.8-V HSTL Class I                 | PIN_H12 |
| QDRIIA_Q10    | Read Data bus[10]           | 1.8-V HSTL Class I                 | PIN_H11 |
| QDRIIA_Q11    | Read Data bus[11]           | 1.8-V HSTL Class I                 | PIN_G10 |
| QDRIIA_Q12    | Read Data bus[12]           | 1.8-V HSTL Class I                 | PIN_L14 |
| QDRIIA_Q13    | Read Data bus[13]           | 1.8-V HSTL Class I                 | PIN_L12 |
| QDRIIA_Q14    | Read Data bus[14]           | 1.8-V HSTL Class I                 | PIN_M13 |
| QDRIIA_Q15    | Read Data bus[15]           | 1.8-V HSTL Class I                 | PIN_N12 |
| QDRIIA_Q16    | Read Data bus[16]           | 1.8-V HSTL Class I                 | PIN_R14 |
| QDRIIA_Q17    | Read Data bus[17]           | 1.8-V HSTL Class I                 | PIN_T14 |
| QDRIIA_BWS_n0 | Byte Write select[0]        | 1.8-V HSTL Class I                 | PIN_B13 |
| QDRIIA_BWS_n1 | Byte Write select[1]        | 1.8-V HSTL Class I                 | PIN_C13 |
| QDRIIA_K_P    | Clock P                     | Differential 1.8-V HSTL<br>Class I | PIN_F12 |
| QDRIIA_K_N    | Clock N                     | Differential 1.8-V HSTL<br>Class I | PIN_E12 |
| QDRIIA_CQ_P   | Echo clock P                | 1.8-V HSTL Class I                 | PIN_J13 |
| QDRIIA_CQ_N   | Echo clock N                | 1.8-V HSTL Class I                 | PIN_H13 |
| QDRIIA_RPS_n  | Report Select               | 1.8-V HSTL Class I                 | PIN_U9  |
| QDRIIA_WPS_n  | Write Port Select           | 1.8-V HSTL Class I                 | PIN_U8  |
| QDRIIA_DOFF_n | DLL enable                  | 1.8-V HSTL Class I                 | PIN_R9  |
| QDRIIA_ODT    | On-Die Termination<br>Input | 1.8-V HSTL Class I                 | PIN_T10 |
| QDRIIA_QVLD   | Valid Output                | 1.8-V HSTL Class I                 | PIN_R12 |

Table 2-12 QDRII+ SRAM B Pin Assignments, Schematic Signal Names, and

#### Functions

| Schematic<br>Signal Name | Description        | I/O Standard       | Arria 10 GX Pin<br>Number |
|--------------------------|--------------------|--------------------|---------------------------|
| QDRIIB_A0                | Address bus[0]     | 1.8-V HSTL Class I | PIN_L16                   |
| QDRIIB_A1                | Address bus[1]     | 1.8-V HSTL Class I | PIN_L15                   |
| QDRIIB_A2                | Address bus[2]     | 1.8-V HSTL Class I | PIN_E14                   |
| QDRIIB_A3                | Address bus[3]     | 1.8-V HSTL Class I | PIN_D14                   |
| QDRIIB_A4                | Address bus[4]     | 1.8-V HSTL Class I | PIN_G14                   |
| QDRIIB_A5                | Address bus[5]     | 1.8-V HSTL Class I | PIN_F14                   |
| QDRIIB_A6                | Address bus[6]     | 1.8-V HSTL Class I | PIN_D15                   |
| QDRIIB_A7                | Address bus[7]     | 1.8-V HSTL Class I | PIN_C15                   |
| QDRIIB_A8                | Address bus[8]     | 1.8-V HSTL Class I | PIN_F15                   |
| QDRIIB_A9                | Address bus[9]     | 1.8-V HSTL Class I | PIN_F16                   |
| QDRIIB_A10               | Address bus[10]    | 1.8-V HSTL Class I | PIN_H15                   |
| QDRIIB_A11               | Address bus[11]    | 1.8-V HSTL Class I | PIN_G15                   |
| QDRIIB_A12               | Address bus[12]    | 1.8-V HSTL Class I | PIN_E16                   |
| QDRIIB_A13               | Address bus[13]    | 1.8-V HSTL Class I | PIN_D16                   |
| QDRIIB_A14               | Address bus[14]    | 1.8-V HSTL Class I | PIN_E17                   |
| QDRIIB_A15               | Address bus[15]    | 1.8-V HSTL Class I | PIN_G17                   |
| QDRIIB_A16               | Address bus[16]    | 1.8-V HSTL Class I | PIN_G18                   |
| QDRIIB_A17               | Address bus[17]    | 1.8-V HSTL Class I | PIN_L17                   |
| QDRIIB_A18               | Address bus[18]    | 1.8-V HSTL Class I | PIN_K17                   |
| QDRIIB_A19               | Address bus[19]    | 1.8-V HSTL Class I | PIN_H17                   |
| QDRIIB_A20               | Address bus[20]    | 1.8-V HSTL Class I | PIN_H18                   |
| QDRIIB_A21               | Address bus[21]    | 1.8-V HSTL Class I | PIN_K18                   |
| QDRIIB_D0                | Write data bus[0]  | 1.8-V HSTL Class I | PIN_N20                   |
| QDRIIB_D1                | Write data bus[1]  | 1.8-V HSTL Class I | PIN_M19                   |
| QDRIIB_D2                | Write data bus[2]  | 1.8-V HSTL Class I | PIN_L19                   |
| QDRIIB_D3                | Write data bus[3]  | 1.8-V HSTL Class I | PIN_J19                   |
| QDRIIB_D4                | Write data bus[4]  | 1.8-V HSTL Class I | PIN_J20                   |
| QDRIIB_D5                | Write data bus[5]  | 1.8-V HSTL Class I | PIN_F19                   |
| QDRIIB_D6                | Write data bus[6]  | 1.8-V HSTL Class I | PIN_B19                   |
| QDRIIB_D7                | Write data bus[7]  | 1.8-V HSTL Class I | PIN_F20                   |
| QDRIIB_D8                | Write data bus[8]  | 1.8-V HSTL Class I | PIN_G20                   |
| QDRIIB_D9                | Write data bus[9]  | 1.8-V HSTL Class I | PIN_C20                   |
| QDRIIB_D10               | Write data bus[10] | 1.8-V HSTL Class I | PIN_B20                   |

| QDRIIB_D11    | Write data bus[11]   | 1.8-V HSTL Class I                 | PIN_D19 |
|---------------|----------------------|------------------------------------|---------|
| QDRIIB_D12    | Write data bus[12]   | 1.8-V HSTL Class I                 | PIN_E19 |
| QDRIIB_D13    | Write data bus[13]   | 1.8-V HSTL Class I                 | PIN_C18 |
| QDRIIB_D14    | Write data bus[14]   | 1.8-V HSTL Class I                 | PIN_G19 |
| QDRIIB_D15    | Write data bus[15]   | 1.8-V HSTL Class I                 | PIN_K19 |
| QDRIIB_D16    | Write data bus[16]   | 1.8-V HSTL Class I                 | PIN_L20 |
| QDRIIB_D17    | Write data bus[17]   | 1.8-V HSTL Class I                 | PIN_M20 |
| QDRIIB_Q0     | Read Data bus[0]     | 1.8-V HSTL Class I                 | PIN_L22 |
| QDRIIB_Q1     | Read Data bus[1]     | 1.8-V HSTL Class I                 | PIN_K22 |
| QDRIIB_Q2     | Read Data bus[2]     | 1.8-V HSTL Class I                 | PIN_K23 |
| QDRIIB_Q3     | Read Data bus[3]     | 1.8-V HSTL Class I                 | PIN_J23 |
| QDRIIB_Q4     | Read Data bus[4]     | 1.8-V HSTL Class I                 | PIN_H21 |
| QDRIIB_Q5     | Read Data bus[5]     | 1.8-V HSTL Class I                 | PIN_H22 |
| QDRIIB_Q6     | Read Data bus[6]     | 1.8-V HSTL Class I                 | PIN_H23 |
| QDRIIB_Q7     | Read Data bus[7]     | 1.8-V HSTL Class I                 | PIN_F22 |
| QDRIIB_Q8     | Read Data bus[8]     | 1.8-V HSTL Class I                 | PIN_E23 |
| QDRIIB_Q9     | Read Data bus[9]     | 1.8-V HSTL Class I                 | PIN_B23 |
| QDRIIB_Q10    | Read Data bus[10]    | 1.8-V HSTL Class I                 | PIN_A22 |
| QDRIIB_Q11    | Read Data bus[11]    | 1.8-V HSTL Class I                 | PIN_B22 |
| QDRIIB_Q12    | Read Data bus[12]    | 1.8-V HSTL Class I                 | PIN_C22 |
| QDRIIB_Q13    | Read Data bus[13]    | 1.8-V HSTL Class I                 | PIN_C21 |
| QDRIIB_Q14    | Read Data bus[14]    | 1.8-V HSTL Class I                 | PIN_E22 |
| QDRIIB_Q15    | Read Data bus[15]    | 1.8-V HSTL Class I                 | PIN_A21 |
| QDRIIB_Q16    | Read Data bus[16]    | 1.8-V HSTL Class I                 | PIN_F21 |
| QDRIIB_Q17    | Read Data bus[17]    | 1.8-V HSTL Class I                 | PIN_G23 |
| QDRIIB_BWS_n0 | Byte Write select[0] | 1.8-V HSTL Class I                 | PIN_H20 |
| QDRIIB_BWS_n1 | Byte Write select[1] | 1.8-V HSTL Class I                 | PIN_L21 |
| QDRIIB_K_p    | Clock P              | Differential 1.8-V HSTL<br>Class I | PIN_K21 |
| QDRIIB_K_n    | Clock N              | Differential 1.8-V HSTL<br>Class I | PIN_J21 |
| QDRIIB_CQ_p   | Echo clock P         | 1.8-V HSTL Class I                 | PIN_D23 |
| QDRIIB_CQ_n   | Echo clock N         | 1.8-V HSTL Class I                 | PIN_C23 |
| QDRIIB_RPS_n  | Report Select        | 1.8-V HSTL Class I                 | PIN_J16 |
| QDRIIB_WPS_n  | Write Port Select    | 1.8-V HSTL Class I                 | PIN_K16 |
| QDRIIB_DOFF_n | PLL Turn Off         | 1.8-V HSTL Class I                 | PIN_H16 |
|               |                      |                                    |         |

| QDRIIB_ODT  | On-Die Termination<br>Input | 1.8-V HSTL Class I | PIN_M17 |
|-------------|-----------------------------|--------------------|---------|
| QDRIIB_QVLD | Valid Output<br>Indicator   | 1.8-V HSTL Class I | PIN_G22 |

# Table 2-13 QDRII+ SRAM C Pin Assignments, Schematic Signal Names, and Functions

| Schematic<br>Signal Name | Description       | I/O Standard       | Arria 10 GX Pin<br>Number |
|--------------------------|-------------------|--------------------|---------------------------|
| QDRIIC_A0                | Address bus[0]    | 1.8-V HSTL Class I | PIN_D25                   |
| QDRIIC_A1                | Address bus[1]    | 1.8-V HSTL Class I | PIN_D26                   |
| QDRIIC_A2                | Address bus[2]    | 1.8-V HSTL Class I | PIN_A26                   |
| QDRIIC_A3                | Address bus[3]    | 1.8-V HSTL Class I | PIN_A27                   |
| QDRIIC_A4                | Address bus[4]    | 1.8-V HSTL Class I | PIN_A29                   |
| QDRIIC_A5                | Address bus[5]    | 1.8-V HSTL Class I | PIN_A30                   |
| QDRIIC_A6                | Address bus[6]    | 1.8-V HSTL Class I | PIN_B27                   |
| QDRIIC_A7                | Address bus[7]    | 1.8-V HSTL Class I | PIN_B28                   |
| QDRIIC_A8                | Address bus[8]    | 1.8-V HSTL Class I | PIN_C27                   |
| QDRIIC_A9                | Address bus[9]    | 1.8-V HSTL Class I | PIN_C28                   |
| QDRIIC_A10               | Address bus[10]   | 1.8-V HSTL Class I | PIN_B29                   |
| QDRIIC_A11               | Address bus[11]   | 1.8-V HSTL Class I | PIN_B30                   |
| QDRIIC_A12               | Address bus[12]   | 1.8-V HSTL Class I | PIN_C30                   |
| QDRIIC_A13               | Address bus[13]   | 1.8-V HSTL Class I | PIN_C31                   |
| QDRIIC_A14               | Address bus[14]   | 1.8-V HSTL Class I | PIN_L25                   |
| QDRIIC_A15               | Address bus[15]   | 1.8-V HSTL Class I | PIN_K24                   |
| QDRIIC_A16               | Address bus[16]   | 1.8-V HSTL Class I | PIN_J24                   |
| QDRIIC_A17               | Address bus[17]   | 1.8-V HSTL Class I | PIN_G25                   |
| QDRIIC_A18               | Address bus[18]   | 1.8-V HSTL Class I | PIN_F25                   |
| QDRIIC_A19               | Address bus[19]   | 1.8-V HSTL Class I | PIN_J25                   |
| QDRIIC_A20               | Address bus[20]   | 1.8-V HSTL Class I | PIN_H25                   |
| QDRIIC_A21               | Address bus[21]   | 1.8-V HSTL Class I | PIN_J26                   |
| QDRIIC_D0                | Write data bus[0] | 1.8-V HSTL Class I | PIN_AE36                  |
| QDRIIC_D1                | Write data bus[1] | 1.8-V HSTL Class I | PIN_AF36                  |
| QDRIIC_D2                | Write data bus[2] | 1.8-V HSTL Class I | PIN_AD35                  |
| QDRIIC_D3                | Write data bus[3] | 1.8-V HSTL Class I | PIN_AC35                  |
| QDRIIC_D4                | Write data bus[4] | 1.8-V HSTL Class I | PIN_AB35                  |

| QDRIIC_D5     | Write data bus[5]    | 1.8-V HSTL Class I                 | PIN_AB34 |
|---------------|----------------------|------------------------------------|----------|
| QDRIIC_D6     | Write data bus[6]    | 1.8-V HSTL Class I                 | PIN_AA35 |
| QDRIIC_D7     | Write data bus[7]    | 1.8-V HSTL Class I                 | PIN_AA34 |
| QDRIIC_D8     | Write data bus[8]    | 1.8-V HSTL Class I                 | PIN_Y34  |
| QDRIIC_D9     | Write data bus[9]    | 1.8-V HSTL Class I                 | PIN_AF32 |
| QDRIIC_D10    | Write data bus[10]   | 1.8-V HSTL Class I                 | PIN_AE32 |
| QDRIIC_D11    | Write data bus[11]   | 1.8-V HSTL Class I                 | PIN_AE31 |
| QDRIIC_D12    | Write data bus[12]   | 1.8-V HSTL Class I                 | PIN_AE33 |
| QDRIIC_D13    | Write data bus[13]   | 1.8-V HSTL Class I                 | PIN_AE34 |
| QDRIIC_D14    | Write data bus[14]   | 1.8-V HSTL Class I                 | PIN_AD33 |
| QDRIIC_D15    | Write data bus[15]   | 1.8-V HSTL Class I                 | PIN_AC33 |
| QDRIIC_D16    | Write data bus[16]   | 1.8-V HSTL Class I                 | PIN_AB33 |
| QDRIIC_D17    | Write data bus[17]   | 1.8-V HSTL Class I                 | PIN_AD34 |
| QDRIIC_Q0     | Read Data bus[0]     | 1.8-V HSTL Class I                 | PIN_Y36  |
| QDRIIC_Q1     | Read Data bus[1]     | 1.8-V HSTL Class I                 | PIN_U34  |
| QDRIIC_Q2     | Read Data bus[2]     | 1.8-V HSTL Class I                 | PIN_T34  |
| QDRIIC_Q3     | Read Data bus[3]     | 1.8-V HSTL Class I                 | PIN_T35  |
| QDRIIC_Q4     | Read Data bus[4]     | 1.8-V HSTL Class I                 | PIN_P35  |
| QDRIIC_Q5     | Read Data bus[5]     | 1.8-V HSTL Class I                 | PIN_P36  |
| QDRIIC_Q6     | Read Data bus[6]     | 1.8-V HSTL Class I                 | PIN_N35  |
| QDRIIC_Q7     | Read Data bus[7]     | 1.8-V HSTL Class I                 | PIN_N37  |
| QDRIIC_Q8     | Read Data bus[8]     | 1.8-V HSTL Class I                 | PIN_N38  |
| QDRIIC_Q9     | Read Data bus[9]     | 1.8-V HSTL Class I                 | PIN_M35  |
| QDRIIC_Q10    | Read Data bus[10]    | 1.8-V HSTL Class I                 | PIN_M37  |
| QDRIIC_Q11    | Read Data bus[11]    | 1.8-V HSTL Class I                 | PIN_N36  |
| QDRIIC_Q12    | Read Data bus[12]    | 1.8-V HSTL Class I                 | PIN_M38  |
| QDRIIC_Q13    | Read Data bus[13]    | 1.8-V HSTL Class I                 | PIN_M39  |
| QDRIIC_Q14    | Read Data bus[14]    | 1.8-V HSTL Class I                 | PIN_R36  |
| QDRIIC_Q15    | Read Data bus[15]    | 1.8-V HSTL Class I                 | PIN_T36  |
| QDRIIC_Q16    | Read Data bus[16]    | 1.8-V HSTL Class I                 | PIN_U35  |
| QDRIIC_Q17    | Read Data bus[17]    | 1.8-V HSTL Class I                 | PIN_V35  |
| QDRIIC_BWS_n0 | Byte Write select[0] | 1.8-V HSTL Class I                 | PIN_W34  |
| QDRIIC_BWS_n1 | Byte Write select[1] | 1.8-V HSTL Class I                 | PIN_AF31 |
| QDRIIC_K_p    | Clock P              | Differential 1.8-V HSTL<br>Class I | PIN_AF34 |
| QDRIIC_K_n    | Clock N              | Differential 1.8-V HSTL            | PIN_AF35 |
|               |                      |                                    |          |

|               |                             | Class I            |          |
|---------------|-----------------------------|--------------------|----------|
| QDRIIC_CQ_p   | Echo clock P                | 1.8-V HSTL Class I | PIN_AD36 |
| QDRIIC_CQ_n   | Echo clock N                | 1.8-V HSTL Class I | PIN_AC36 |
| QDRIIC_RPS_n  | Report Select               | 1.8-V HSTL Class I | PIN_E26  |
| QDRIIC_WPS_n  | Write Port Select           | 1.8-V HSTL Class I | PIN_F26  |
| QDRIIC_DOFF_n | PLL Turn Off                | 1.8-V HSTL Class I | PIN_D24  |
| QDRIIC_ODT    | On-Die Termination<br>Input | 1.8-V HSTL Class I | PIN_B25  |
| QDRIIC_QVLD   | Valid Output Indicator      | 1.8-V HSTL Class I | PIN_W35  |

# Table 2-14 QDRII+ SRAM D Pin Assignments, Schematic Signal Names, and Functions

| Schematic<br>Signal Name | Description     | I/O Standard       | Arria 10 GX<br>Pin Number |
|--------------------------|-----------------|--------------------|---------------------------|
| QDRIID_A0                | Address bus[0]  | 1.8-V HSTL Class I | PIN_Y32                   |
| QDRIID_A1                | Address bus[1]  | 1.8-V HSTL Class I | PIN_W33                   |
| QDRIID_A2                | Address bus[2]  | 1.8-V HSTL Class I | PIN_P34                   |
| QDRIID_A3                | Address bus[3]  | 1.8-V HSTL Class I | PIN_P33                   |
| QDRIID_A4                | Address bus[4]  | 1.8-V HSTL Class I | PIN_L32                   |
| QDRIID_A5                | Address bus[5]  | 1.8-V HSTL Class I | PIN_K32                   |
| QDRIID_A6                | Address bus[6]  | 1.8-V HSTL Class I | PIN_R34                   |
| QDRIID_A7                | Address bus[7]  | 1.8-V HSTL Class I | PIN_R33                   |
| QDRIID_A8                | Address bus[8]  | 1.8-V HSTL Class I | PIN_T32                   |
| QDRIID_A9                | Address bus[9]  | 1.8-V HSTL Class I | PIN_R32                   |
| QDRIID_A10               | Address bus[10] | 1.8-V HSTL Class I | PIN_N32                   |
| QDRIID_A11               | Address bus[11] | 1.8-V HSTL Class I | PIN_M32                   |
| QDRIID_A12               | Address bus[12] | 1.8-V HSTL Class I | PIN_T31                   |
| QDRIID_A13               | Address bus[13] | 1.8-V HSTL Class I | PIN_R31                   |
| QDRIID_A14               | Address bus[14] | 1.8-V HSTL Class I | PIN_K38                   |
| QDRIID_A15               | Address bus[15] | 1.8-V HSTL Class I | PIN_L37                   |
| QDRIID_A16               | Address bus[16] | 1.8-V HSTL Class I | PIN_K36                   |
| QDRIID_A17               | Address bus[17] | 1.8-V HSTL Class I | PIN_N33                   |
| QDRIID_A18               | Address bus[18] | 1.8-V HSTL Class I | PIN_M33                   |
| QDRIID_A19               | Address bus[19] | 1.8-V HSTL Class I | PIN_L39                   |
| QDRIID_A20               | Address bus[20] | 1.8-V HSTL Class I | PIN_K39                   |

| QDRIID_A21Address bus[21]1.8-V HSTL ClassPIN_135QDRID_D0Write data bus[0]1.8-V HSTL ClassPIN_D36QDRIID_D1Write data bus[2]1.8-V HSTL ClassPIN_D34QDRIID_D2Write data bus[2]1.8-V HSTL ClassPIN_D35QDRIID_D4Write data bus[3]1.8-V HSTL ClassPIN_B34QDRIID_D5Write data bus[6]1.8-V HSTL ClassPIN_E33QDRIID_D6Write data bus[6]1.8-V HSTL ClassPIN_E33QDRIID_D6Write data bus[6]1.8-V HSTL ClassPIN_F31QDRIID_D8Write data bus[6]1.8-V HSTL ClassPIN_F33QDRIID_D9Write data bus[6]1.8-V HSTL ClassPIN_F33QDRIID_D9Write data bus[9]1.8-V HSTL ClassPIN_F39QDRIID_D10Write data bus[1]1.8-V HSTL ClassPIN_F36QDRIID_D11Write data bus[1]1.8-V HSTL ClassPIN_F36QDRIID_D12Write data bus[1]1.8-V HSTL ClassPIN_F30QDRIID_D13Write data bus[1]1.8-V HSTL ClassPIN_F30QDRIID_D14Write data bus[1]1.8-V HSTL ClassPIN_F30QDRIID_D15Write data bus[1]1.8-V HSTL ClassPIN_F30QDRIID_D16Write data bus[1]1.8-V HSTL ClassPIN_F30QDRIID_D17Write data bus[1]1.8-V HSTL ClassPIN_K30QDRIID_D16Write data bus[1]1.8-V HSTL ClassPIN_K30QDRIID_Q11Read Data bus[1]1.8-V HSTL ClassPIN_M30QDRIID_Q2Read Data bus[1]1.8-V                                                                                                    |            |                    |                    |         |
|----------------------------------------------------------------------------------------------------|------------|--------------------|--------------------|---------|
| QDRIID_D1Write data bus[1]1.8-V HSTL Class IPIN_F34QDRIID_D2Write data bus[2]1.8-V HSTL Class IPIN_D34QDRIID_D3Write data bus[3]1.8-V HSTL Class IPIN_D35QDRIID_D4Write data bus[5]1.8-V HSTL Class IPIN_E33QDRIID_D5Write data bus[6]1.8-V HSTL Class IPIN_E33QDRIID_D6Write data bus[6]1.8-V HSTL Class IPIN_E33QDRIID_D7Write data bus[7]1.8-V HSTL Class IPIN_E31QDRIID_D8Write data bus[9]1.8-V HSTL Class IPIN_E31QDRIID_D9Write data bus[10]1.8-V HSTL Class IPIN_E37QDRIID_D10Write data bus[11]1.8-V HSTL Class IPIN_E37QDRIID_D11Write data bus[12]1.8-V HSTL Class IPIN_E36QDRIID_D12Write data bus[13]1.8-V HSTL Class IPIN_E36QDRIID_D13Write data bus[14]1.8-V HSTL Class IPIN_E36QDRIID_D14Write data bus[15]1.8-V HSTL Class IPIN_E30QDRIID_D15Write data bus[16]1.8-V HSTL Class IPIN_E30QDRIID_D16Write data bus[17]1.8-V HSTL Class IPIN_G30QDRIID_D17Write data bus[11]1.8-V HSTL Class IPIN_E30QDRIID_Q0Read Data bus[11]1.8-V HSTL Class IPIN_M31QDRIID_Q1Read Data bus[2]1.8-V HSTL Class IPIN_M33QDRIID_Q2Read Data bus[3]1.8-V HSTL Class IPIN_M33QDRIID_Q4Read Data bus[3]1.8-V HSTL Class IPIN_M33                                                                                                    | QDRIID_A21 | Address bus[21]    | 1.8-V HSTL Class I |         |
| QDRIID_D2Write data bus[2]1.8-V HSTL Class IPIN_D34QDRIID_D3Write data bus[3]1.8-V HSTL Class IPIN_D35QDRIID_D4Write data bus[4]1.8-V HSTL Class IPIN_E33QDRIID_D5Write data bus[5]1.8-V HSTL Class IPIN_E33QDRIID_D6Write data bus[6]1.8-V HSTL Class IPIN_E33QDRIID_D7Write data bus[6]1.8-V HSTL Class IPIN_E31QDRIID_D8Write data bus[9]1.8-V HSTL Class IPIN_E31QDRIID_D9Write data bus[10]1.8-V HSTL Class IPIN_E37QDRIID_D10Write data bus[11]1.8-V HSTL Class IPIN_E36QDRIID_D11Write data bus[12]1.8-V HSTL Class IPIN_E36QDRIID_D12Write data bus[13]1.8-V HSTL Class IPIN_E36QDRIID_D13Write data bus[14]1.8-V HSTL Class IPIN_E36QDRIID_D14Write data bus[15]1.8-V HSTL Class IPIN_E30QDRIID_D15Write data bus[16]1.8-V HSTL Class IPIN_E30QDRIID_D16Write data bus[16]1.8-V HSTL Class IPIN_E30QDRIID_D17Write data bus[11]1.8-V HSTL Class IPIN_M30QDRIID_D16Write data bus[11]1.8-V HSTL Class IPIN_M31QDRIID_Q0Read Data bus[0]1.8-V HSTL Class IPIN_M31QDRIID_Q1Read Data bus[1]1.8-V HSTL Class IPIN_M33QDRIID_Q2Read Data bus[3]1.8-V HSTL Class IPIN_M33QDRIID_Q4Read Data bus[3]1.8-V HSTL Class IPIN_K31 <td< td=""><td></td><td>Write data bus[0]</td><td>1.8-V HSTL Class I</td><td></td></td<>                                                                                              |            | Write data bus[0]  | 1.8-V HSTL Class I |         |
| QDRIID_D3         Write data bus[3]         1.8-V HSTL Class I         PIN_D3           QDRIID_D4         Write data bus[4]         1.8-V HSTL Class I         PIN_E34           QDRIID_D5         Write data bus[5]         1.8-V HSTL Class I         PIN_E33           QDRIID_D6         Write data bus[6]         1.8-V HSTL Class I         PIN_E33           QDRIID_D7         Write data bus[7]         1.8-V HSTL Class I         PIN_F31           QDRIID_D8         Write data bus[8]         1.8-V HSTL Class I         PIN_F31           QDRIID_D9         Write data bus[9]         1.8-V HSTL Class I         PIN_F39           QDRIID_D10         Write data bus[10]         1.8-V HSTL Class I         PIN_F37           QDRIID_D11         Write data bus[11]         1.8-V HSTL Class I         PIN_F36           QDRIID_D12         Write data bus[12]         1.8-V HSTL Class I         PIN_F36           QDRIID_D14         Write data bus[13]         1.8-V HSTL Class I         PIN_F30           QDRIID_D15         Write data bus[14]         1.8-V HSTL Class I         PIN_F30           QDRIID_D16         Write data bus[15]         1.8-V HSTL Class I         PIN_F30           QDRIID_D17         Write data bus[16]         1.8-V HSTL Class I         PIN_N30           QDRIID_Q1 | QDRIID_D1  | Write data bus[1]  | 1.8-V HSTL Class I | PIN_F34 |
| QDRIID_D4Write data bus[4]1.8-V HSTL Class IPIN_E34QDRIID_D5Write data bus[5]1.8-V HSTL Class IPIN_E33QDRIID_D6Write data bus[6]1.8-V HSTL Class IPIN_D33QDRIID_D7Write data bus[7]1.8-V HSTL Class IPIN_F31QDRIID_D8Write data bus[8]1.8-V HSTL Class IPIN_F31QDRIID_D9Write data bus[9]1.8-V HSTL Class IPIN_F39QDRIID_D10Write data bus[10]1.8-V HSTL Class IPIN_F39QDRIID_D11Write data bus[11]1.8-V HSTL Class IPIN_F36QDRIID_D12Write data bus[12]1.8-V HSTL Class IPIN_F36QDRIID_D13Write data bus[13]1.8-V HSTL Class IPIN_F36QDRIID_D14Write data bus[14]1.8-V HSTL Class IPIN_F30QDRIID_D15Write data bus[15]1.8-V HSTL Class IPIN_F30QDRIID_D16Write data bus[16]1.8-V HSTL Class IPIN_G30QDRIID_D17Write data bus[17]1.8-V HSTL Class IPIN_M31QDRIID_Q0Read Data bus[0]1.8-V HSTL Class IPIN_M33QDRIID_Q1Read Data bus[11]1.8-V HSTL Class IPIN_M30QDRIID_Q2Read Data bus[2]1.8-V HSTL Class IPIN_M33QDRIID_Q3Read Data bus[3]1.8-V HSTL Class IPIN_M33QDRIID_Q4Read Data bus[4]1.8-V HSTL Class IPIN_M33QDRIID_Q6Read Data bus[5]1.8-V HSTL Class IPIN_K31QDRIID_Q6Read Data bus[6]1.8-V HSTL Class IPIN_G33QDRI                                                                                                    | QDRIID_D2  | Write data bus[2]  | 1.8-V HSTL Class I | PIN_D34 |
| QDRIID_D5Write data bus[5]1.8-V HSTL Class IPIN_E33QDRIID_D6Write data bus[6]1.8-V HSTL Class IPIN_D33QDRIID_D7Write data bus[7]1.8-V HSTL Class IPIN_F31QDRIID_D8Write data bus[8]1.8-V HSTL Class IPIN_F31QDRIID_D9Write data bus[9]1.8-V HSTL Class IPIN_F39QDRIID_D10Write data bus[10]1.8-V HSTL Class IPIN_F39QDRIID_D11Write data bus[11]1.8-V HSTL Class IPIN_F36QDRIID_D12Write data bus[12]1.8-V HSTL Class IPIN_F36QDRIID_D13Write data bus[13]1.8-V HSTL Class IPIN_F36QDRIID_D14Write data bus[14]1.8-V HSTL Class IPIN_F30QDRIID_D15Write data bus[15]1.8-V HSTL Class IPIN_F30QDRIID_D16Write data bus[16]1.8-V HSTL Class IPIN_F30QDRIID_D17Write data bus[16]1.8-V HSTL Class IPIN_G30QDRIID_Q0Read Data bus[0]1.8-V HSTL Class IPIN_N31QDRIID_Q1Read Data bus[11]1.8-V HSTL Class IPIN_N33QDRIID_Q2Read Data bus[2]1.8-V HSTL Class IPIN_M30QDRIID_Q4Read Data bus[3]1.8-V HSTL Class IPIN_K31QDRIID_Q5Read Data bus[6]1.8-V HSTL Class IPIN_K31QDRIID_Q6Read Data bus[6]1.8-V HSTL Class IPIN_K31QDRIID_Q1Read Data bus[6]1.8-V HSTL Class IPIN_K31QDRIID_Q4Read Data bus[6]1.8-V HSTL Class IPIN_K31QDRII                                                                                                    | QDRIID_D3  | Write data bus[3]  | 1.8-V HSTL Class I | PIN_D35 |
| QDRIID_D6Write data bus[6]1.8-V HSTL Class IPIN_D33QDRIID_D7Write data bus[7]1.8-V HSTL Class IPIN_F31QDRIID_D8Write data bus[8]1.8-V HSTL Class IPIN_E31QDRIID_D9Write data bus[9]1.8-V HSTL Class IPIN_F39QDRIID_D10Write data bus[10]1.8-V HSTL Class IPIN_F39QDRIID_D11Write data bus[11]1.8-V HSTL Class IPIN_F37QDRIID_D12Write data bus[12]1.8-V HSTL Class IPIN_F36QDRIID_D13Write data bus[13]1.8-V HSTL Class IPIN_F36QDRIID_D14Write data bus[13]1.8-V HSTL Class IPIN_F30QDRIID_D15Write data bus[14]1.8-V HSTL Class IPIN_F30QDRIID_D16Write data bus[15]1.8-V HSTL Class IPIN_G30QDRIID_D17Write data bus[16]1.8-V HSTL Class IPIN_G30QDRIID_Q0Read Data bus[0]1.8-V HSTL Class IPIN_N31QDRIID_Q1Read Data bus[1]1.8-V HSTL Class IPIN_N31QDRIID_Q2Read Data bus[2]1.8-V HSTL Class IPIN_M30QDRIID_Q3Read Data bus[3]1.8-V HSTL Class IPIN_K29QDRIID_Q4Read Data bus[4]1.8-V HSTL Class IPIN_K31QDRIID_Q5Read Data bus[5]1.8-V HSTL Class IPIN_K31QDRIID_Q6Read Data bus[6]1.8-V HSTL Class IPIN_K31QDRIID_Q1Read Data bus[6]1.8-V HSTL Class IPIN_K31QDRIID_Q3Read Data bus[6]1.8-V HSTL Class IPIN_K31QDRIID_                                                                                                    | QDRIID_D4  | Write data bus[4]  | 1.8-V HSTL Class I | PIN_E34 |
| QDRIID_D7Write data bus[7]1.8-V HSTL Class IPIN_F31QDRIID_D8Write data bus[8]1.8-V HSTL Class IPIN_E31QDRIID_D9Write data bus[9]1.8-V HSTL Class IPIN_F39QDRIID_D10Write data bus[10]1.8-V HSTL Class IPIN_E37QDRIID_D11Write data bus[11]1.8-V HSTL Class IPIN_E37QDRIID_D12Write data bus[12]1.8-V HSTL Class IPIN_F36QDRIID_D13Write data bus[13]1.8-V HSTL Class IPIN_F36QDRIID_D14Write data bus[14]1.8-V HSTL Class IPIN_F30QDRIID_D15Write data bus[15]1.8-V HSTL Class IPIN_F30QDRIID_D16Write data bus[16]1.8-V HSTL Class IPIN_F30QDRIID_D17Write data bus[17]1.8-V HSTL Class IPIN_G29QDRIID_Q0Read Data bus[0]1.8-V HSTL Class IPIN_M28QDRIID_Q1Read Data bus[1]1.8-V HSTL Class IPIN_N28QDRIID_Q2Read Data bus[2]1.8-V HSTL Class IPIN_M30QDRIID_Q3Read Data bus[3]1.8-V HSTL Class IPIN_K29QDRIID_Q4Read Data bus[5]1.8-V HSTL Class IPIN_K31QDRIID_Q5Read Data bus[6]1.8-V HSTL Class IPIN_K31QDRIID_Q9Read Data bus[7]1.8-V HSTL Class IPIN_G33QDRIID_Q9Read Data bus[8]1.8-V HSTL Class IPIN_K31QDRIID_Q12Read Data bus[6]1.8-V HSTL Class IPIN_G34QDRIID_Q3Read Data bus[7]1.8-V HSTL Class IPIN_G34QDRIID_                                                                                                    | QDRIID_D5  | Write data bus[5]  | 1.8-V HSTL Class I | PIN_E33 |
| QDRIID_D8Write data bus[8]1.8-V HSTL Class IPIN_E31QDRIID_D9Write data bus[9]1.8-V HSTL Class IPIN_F39QDRIID_D10Write data bus[10]1.8-V HSTL Class IPIN_E37QDRIID_D11Write data bus[11]1.8-V HSTL Class IPIN_G39QDRIID_D12Write data bus[12]1.8-V HSTL Class IPIN_F36QDRIID_D13Write data bus[13]1.8-V HSTL Class IPIN_E36QDRIID_D14Write data bus[13]1.8-V HSTL Class IPIN_F30QDRIID_D15Write data bus[14]1.8-V HSTL Class IPIN_F30QDRIID_D16Write data bus[15]1.8-V HSTL Class IPIN_F30QDRIID_D17Write data bus[16]1.8-V HSTL Class IPIN_G30QDRIID_D17Write data bus[17]1.8-V HSTL Class IPIN_G30QDRIID_Q0Read Data bus[0]1.8-V HSTL Class IPIN_N31QDRIID_Q1Read Data bus[1]1.8-V HSTL Class IPIN_N31QDRIID_Q2Read Data bus[2]1.8-V HSTL Class IPIN_M30QDRIID_Q3Read Data bus[3]1.8-V HSTL Class IPIN_K31QDRIID_Q4Read Data bus[4]1.8-V HSTL Class IPIN_K31QDRIID_Q5Read Data bus[5]1.8-V HSTL Class IPIN_K31QDRIID_Q6Read Data bus[6]1.8-V HSTL Class IPIN_K31QDRIID_Q9Read Data bus[6]1.8-V HSTL Class IPIN_K31QDRIID_Q10Read Data bus[1]1.8-V HSTL Class IPIN_G34QDRIID_Q11Read Data bus[1]1.8-V HSTL Class IPIN_G33QDRI                                                                                                    | QDRIID_D6  | Write data bus[6]  | 1.8-V HSTL Class I | PIN_D33 |
| QDRIID_D9Write data bus[9]1.8-V HSTL Class IPIN_F39QDRIID_D10Write data bus[10]1.8-V HSTL Class IPIN_E37QDRIID_D11Write data bus[11]1.8-V HSTL Class IPIN_G39QDRIID_D12Write data bus[12]1.8-V HSTL Class IPIN_F36QDRIID_D13Write data bus[13]1.8-V HSTL Class IPIN_E36QDRIID_D14Write data bus[14]1.8-V HSTL Class IPIN_E36QDRIID_D15Write data bus[15]1.8-V HSTL Class IPIN_F30QDRIID_D16Write data bus[16]1.8-V HSTL Class IPIN_G30QDRIID_D17Write data bus[17]1.8-V HSTL Class IPIN_G29QDRIID_Q0Read Data bus[0]1.8-V HSTL Class IPIN_N28QDRIID_Q1Read Data bus[1]1.8-V HSTL Class IPIN_N28QDRIID_Q2Read Data bus[1]1.8-V HSTL Class IPIN_N31QDRIDQ3Read Data bus[2]1.8-V HSTL Class IPIN_M30QDRIID_Q4Read Data bus[3]1.8-V HSTL Class IPIN_K31QDRIID_Q5Read Data bus[5]1.8-V HSTL Class IPIN_K31QDRIID_Q6Read Data bus[6]1.8-V HSTL Class IPIN_G33QDRIID_Q9Read Data bus[6]1.8-V HSTL Class IPIN_G34QDRIID_Q1Read Data bus[6]1.8-V HSTL Class IPIN_G33QDRIID_Q3Read Data bus[6]1.8-V HSTL Class IPIN_K31QDRIID_Q4Read Data bus[6]1.8-V HSTL Class IPIN_G34QDRIID_Q5Read Data bus[6]1.8-V HSTL Class IPIN_G34QDRIID_Q4 <td>QDRIID_D7</td> <td>Write data bus[7]</td> <td>1.8-V HSTL Class I</td> <td>PIN_F31</td>                                                                                                | QDRIID_D7  | Write data bus[7]  | 1.8-V HSTL Class I | PIN_F31 |
| QDRIID_D10Write data bus[10]1.8-V HSTL Class IPIN_E37QDRIID_D11Write data bus[11]1.8-V HSTL Class IPIN_G39QDRIID_D12Write data bus[12]1.8-V HSTL Class IPIN_F36QDRIID_D13Write data bus[13]1.8-V HSTL Class IPIN_E36QDRIID_D14Write data bus[14]1.8-V HSTL Class IPIN_F30QDRIID_D15Write data bus[15]1.8-V HSTL Class IPIN_F30QDRIID_D16Write data bus[16]1.8-V HSTL Class IPIN_G30QDRIID_D17Write data bus[17]1.8-V HSTL Class IPIN_G29QDRIID_Q0Read Data bus[0]1.8-V HSTL Class IPIN_N28QDRIID_Q1Read Data bus[1]1.8-V HSTL Class IPIN_N31QDRIID_Q2Read Data bus[2]1.8-V HSTL Class IPIN_M30QDRIID_Q3Read Data bus[2]1.8-V HSTL Class IPIN_M30QDRIID_Q4Read Data bus[3]1.8-V HSTL Class IPIN_M30QDRIID_Q5Read Data bus[4]1.8-V HSTL Class IPIN_K31QDRIID_Q6Read Data bus[5]1.8-V HSTL Class IPIN_K31QDRIID_Q7Read Data bus[6]1.8-V HSTL Class IPIN_G33QDRIID_Q9Read Data bus[6]1.8-V HSTL Class IPIN_K31QDRIID_Q10Read Data bus[6]1.8-V HSTL Class IPIN_K31QDRIID_Q3Read Data bus[6]1.8-V HSTL Class IPIN_K31QDRIID_Q4Read Data bus[6]1.8-V HSTL Class IPIN_K31QDRIID_Q5Read Data bus[6]1.8-V HSTL Class IPIN_K31QDRIID_Q4<                                                                                                    | QDRIID_D8  | Write data bus[8]  | 1.8-V HSTL Class I | PIN_E31 |
| QDRIID_D11Write data bus[11]1.8-V HSTL Class IPIN_G39QDRIID_D12Write data bus[12]1.8-V HSTL Class IPIN_F36QDRIID_D13Write data bus[13]1.8-V HSTL Class IPIN_E36QDRIID_D14Write data bus[14]1.8-V HSTL Class IPIN_H30QDRIID_D15Write data bus[15]1.8-V HSTL Class IPIN_F30QDRIID_D16Write data bus[16]1.8-V HSTL Class IPIN_G30QDRIID_D17Write data bus[17]1.8-V HSTL Class IPIN_G30QDRIID_Q0Read Data bus[0]1.8-V HSTL Class IPIN_N28QDRIID_Q1Read Data bus[1]1.8-V HSTL Class IPIN_N31QDRIID_Q2Read Data bus[2]1.8-V HSTL Class IPIN_M30QDRIID_Q3Read Data bus[3]1.8-V HSTL Class IPIN_M30QDRIID_Q4Read Data bus[5]1.8-V HSTL Class IPIN_K29QDRIID_Q5Read Data bus[5]1.8-V HSTL Class IPIN_K31QDRIID_Q6Read Data bus[6]1.8-V HSTL Class IPIN_G33QDRIID_Q7Read Data bus[6]1.8-V HSTL Class IPIN_G34QDRIID_Q8Read Data bus[7]1.8-V HSTL Class IPIN_G34QDRIID_Q10Read Data bus[1]1.8-V HSTL Class IPIN_G34QDRIID_Q11Read Data bus[1]1.8-V HSTL Class IPIN_G34QDRIID_Q3Read Data bus[1]1.8-V HSTL Class IPIN_G34QDRIID_Q4Read Data bus[1]1.8-V HSTL Class IPIN_G34QDRIID_Q4Read Data bus[1]1.8-V HSTL Class IPIN_L31QDRIID_Q10 </td <td>QDRIID_D9</td> <td>Write data bus[9]</td> <td>1.8-V HSTL Class I</td> <td>PIN_F39</td>                                                                                          | QDRIID_D9  | Write data bus[9]  | 1.8-V HSTL Class I | PIN_F39 |
| QDRIID_D12Write data bus[12]1.8-V HSTL Class IPIN_F36QDRIID_D13Write data bus[13]1.8-V HSTL Class IPIN_E36QDRIID_D14Write data bus[14]1.8-V HSTL Class IPIN_H30QDRIID_D15Write data bus[15]1.8-V HSTL Class IPIN_F30QDRIID_D16Write data bus[16]1.8-V HSTL Class IPIN_G30QDRIID_D17Write data bus[17]1.8-V HSTL Class IPIN_G29QDRIID_Q0Read Data bus[0]1.8-V HSTL Class IPIN_N28QDRIID_Q1Read Data bus[1]1.8-V HSTL Class IPIN_N28QDRIID_Q2Read Data bus[2]1.8-V HSTL Class IPIN_M31QDRIID_Q3Read Data bus[2]1.8-V HSTL Class IPIN_M30QDRIID_Q4Read Data bus[3]1.8-V HSTL Class IPIN_K29QDRIID_Q5Read Data bus[5]1.8-V HSTL Class IPIN_K31QDRIID_Q6Read Data bus[6]1.8-V HSTL Class IPIN_K31QDRIID_Q7Read Data bus[6]1.8-V HSTL Class IPIN_K31QDRIID_Q8Read Data bus[7]1.8-V HSTL Class IPIN_G34QDRIID_Q9Read Data bus[8]1.8-V HSTL Class IPIN_G34QDRIID_Q10Read Data bus[1]1.8-V HSTL Class IPIN_L31QDRIID_Q11Read Data bus[1]1.8-V HSTL Class IPIN_L31QDRIID_Q12Read Data bus[1]1.8-V HSTL Class IPIN_L31QDRIID_Q13Read Data bus[13]1.8-V HSTL Class IPIN_L30QDRIID_Q14Read Data bus[13]1.8-V HSTL Class IPIN_L30QDRIID_Q14                                                                                                    | QDRIID_D10 | Write data bus[10] | 1.8-V HSTL Class I | PIN_E37 |
| QDRIID_D13Write data bus[13]1.8-V HSTL Class IPIN_E36QDRIID_D14Write data bus[14]1.8-V HSTL Class IPIN_H30QDRIID_D15Write data bus[15]1.8-V HSTL Class IPIN_F30QDRIID_D16Write data bus[16]1.8-V HSTL Class IPIN_G30QDRIID_D17Write data bus[17]1.8-V HSTL Class IPIN_G29QDRIID_Q0Read Data bus[0]1.8-V HSTL Class IPIN_N28QDRIID_Q1Read Data bus[1]1.8-V HSTL Class IPIN_N28QDRIID_Q2Read Data bus[2]1.8-V HSTL Class IPIN_M31QDRIID_Q2Read Data bus[2]1.8-V HSTL Class IPIN_M30QDRIID_Q3Read Data bus[3]1.8-V HSTL Class IPIN_M30QDRIID_Q4Read Data bus[4]1.8-V HSTL Class IPIN_K29QDRIID_Q5Read Data bus[5]1.8-V HSTL Class IPIN_K31QDRIID_Q6Read Data bus[6]1.8-V HSTL Class IPIN_K31QDRIID_Q7Read Data bus[6]1.8-V HSTL Class IPIN_G33QDRIID_Q8Read Data bus[7]1.8-V HSTL Class IPIN_G34QDRIID_Q10Read Data bus[8]1.8-V HSTL Class IPIN_G34QDRIID_Q11Read Data bus[10]1.8-V HSTL Class IPIN_J31QDRIID_Q12Read Data bus[11]1.8-V HSTL Class IPIN_J31QDRIID_Q13Read Data bus[12]1.8-V HSTL Class IPIN_L30QDRIID_Q14Read Data bus[13]1.8-V HSTL Class IPIN_L30QDRIID_Q15Read Data bus[14]1.8-V HSTL Class IPIN_L29QDRIID_Q1                                                                                                    | QDRIID_D11 | Write data bus[11] | 1.8-V HSTL Class I | PIN_G39 |
| QDRIID_D14Write data bus[14]1.8-V HSTL Class IPIN_H30QDRIID_D15Write data bus[15]1.8-V HSTL Class IPIN_F30QDRIID_D16Write data bus[16]1.8-V HSTL Class IPIN_G30QDRIID_D17Write data bus[17]1.8-V HSTL Class IPIN_G29QDRIID_Q0Read Data bus[0]1.8-V HSTL Class IPIN_N28QDRIID_Q1Read Data bus[1]1.8-V HSTL Class IPIN_N31QDRIID_Q2Read Data bus[2]1.8-V HSTL Class IPIN_M28QDRIID_Q3Read Data bus[3]1.8-V HSTL Class IPIN_M30QDRIID_Q4Read Data bus[3]1.8-V HSTL Class IPIN_M30QDRIID_Q5Read Data bus[5]1.8-V HSTL Class IPIN_K29QDRIID_Q6Read Data bus[5]1.8-V HSTL Class IPIN_K31QDRIID_Q7Read Data bus[6]1.8-V HSTL Class IPIN_G33QDRIID_Q8Read Data bus[6]1.8-V HSTL Class IPIN_G34QDRIID_Q9Read Data bus[7]1.8-V HSTL Class IPIN_G34QDRIID_Q10Read Data bus[1]1.8-V HSTL Class IPIN_H33QDRIID_Q11Read Data bus[1]1.8-V HSTL Class IPIN_J31QDRIID_Q12Read Data bus[1]1.8-V HSTL Class IPIN_J31QDRIID_Q13Read Data bus[12]1.8-V HSTL Class IPIN_L30QDRIID_Q14Read Data bus[13]1.8-V HSTL Class IPIN_L30QDRIID_Q15Read Data bus[14]1.8-V HSTL Class IPIN_L29QDRIID_Q15Read Data bus[15]1.8-V HSTL Class IPIN_L29QDRIID_Q15 </td <td>QDRIID_D12</td> <td>Write data bus[12]</td> <td>1.8-V HSTL Class I</td> <td>PIN_F36</td>                                                                                        | QDRIID_D12 | Write data bus[12] | 1.8-V HSTL Class I | PIN_F36 |
| QDRIID_D15Write data bus[15]1.8-V HSTL Class IPIN_F30QDRIID_D16Write data bus[16]1.8-V HSTL Class IPIN_G30QDRIID_D17Write data bus[17]1.8-V HSTL Class IPIN_G29QDRIID_Q0Read Data bus[0]1.8-V HSTL Class IPIN_N28QDRIID_Q1Read Data bus[1]1.8-V HSTL Class IPIN_N31QDRIID_Q2Read Data bus[2]1.8-V HSTL Class IPIN_M28QDRIID_Q3Read Data bus[2]1.8-V HSTL Class IPIN_M28QDRIID_Q4Read Data bus[3]1.8-V HSTL Class IPIN_M30QDRIID_Q5Read Data bus[4]1.8-V HSTL Class IPIN_K29QDRIID_Q6Read Data bus[5]1.8-V HSTL Class IPIN_K31QDRIID_Q7Read Data bus[6]1.8-V HSTL Class IPIN_K31QDRIID_Q8Read Data bus[6]1.8-V HSTL Class IPIN_G33QDRIID_Q9Read Data bus[7]1.8-V HSTL Class IPIN_G34QDRIID_Q10Read Data bus[1]1.8-V HSTL Class IPIN_G34QDRIID_Q11Read Data bus[1]1.8-V HSTL Class IPIN_L31QDRIID_Q12Read Data bus[1]1.8-V HSTL Class IPIN_L31QDRIID_Q13Read Data bus[12]1.8-V HSTL Class IPIN_L30QDRIID_Q14Read Data bus[13]1.8-V HSTL Class IPIN_L30QDRIID_Q15Read Data bus[14]1.8-V HSTL Class IPIN_L29QDRIID_Q15Read Data bus[15]1.8-V HSTL Class IPIN_L29QDRIID_Q15Read Data bus[15]1.8-V HSTL Class IPIN_L29                                                                                                    | QDRIID_D13 | Write data bus[13] | 1.8-V HSTL Class I | PIN_E36 |
| QDRIID_D16Write data bus[16]1.8-V HSTL Class IPIN_G30QDRIID_D17Write data bus[17]1.8-V HSTL Class IPIN_G29QDRIID_Q0Read Data bus[0]1.8-V HSTL Class IPIN_N28QDRIID_Q1Read Data bus[1]1.8-V HSTL Class IPIN_N31QDRIID_Q2Read Data bus[2]1.8-V HSTL Class IPIN_M38QDRIID_Q3Read Data bus[2]1.8-V HSTL Class IPIN_M30QDRIID_Q4Read Data bus[3]1.8-V HSTL Class IPIN_M30QDRIID_Q5Read Data bus[4]1.8-V HSTL Class IPIN_K29QDRIID_Q6Read Data bus[5]1.8-V HSTL Class IPIN_K31QDRIID_Q6Read Data bus[6]1.8-V HSTL Class IPIN_K31QDRIID_Q6Read Data bus[6]1.8-V HSTL Class IPIN_K31QDRIID_Q7Read Data bus[6]1.8-V HSTL Class IPIN_G33QDRIID_Q8Read Data bus[7]1.8-V HSTL Class IPIN_G34QDRIID_Q9Read Data bus[8]1.8-V HSTL Class IPIN_H33QDRIID_Q10Read Data bus[10]1.8-V HSTL Class IPIN_J31QDRIID_Q11Read Data bus[11]1.8-V HSTL Class IPIN_L31QDRIID_Q12Read Data bus[12]1.8-V HSTL Class IPIN_L30QDRIID_Q13Read Data bus[13]1.8-V HSTL Class IPIN_L29QDRIID_Q15Read Data bus[14]1.8-V HSTL Class IPIN_L29QDRIID_Q15Read Data bus[15]1.8-V HSTL Class IPIN_L29                                                                                                    | QDRIID_D14 | Write data bus[14] | 1.8-V HSTL Class I | PIN_H30 |
| QDRIID_D17Write data bus[17]1.8-V HSTL Class IPIN_G29QDRIID_Q0Read Data bus[0]1.8-V HSTL Class IPIN_N28QDRIID_Q1Read Data bus[1]1.8-V HSTL Class IPIN_N31QDRIID_Q2Read Data bus[2]1.8-V HSTL Class IPIN_M28QDRIID_Q3Read Data bus[3]1.8-V HSTL Class IPIN_M30QDRIID_Q4Read Data bus[3]1.8-V HSTL Class IPIN_K29QDRIID_Q5Read Data bus[4]1.8-V HSTL Class IPIN_K29QDRIID_Q6Read Data bus[5]1.8-V HSTL Class IPIN_K31QDRIID_Q6Read Data bus[6]1.8-V HSTL Class IPIN_K31QDRIID_Q7Read Data bus[6]1.8-V HSTL Class IPIN_G33QDRIID_Q8Read Data bus[6]1.8-V HSTL Class IPIN_G34QDRIID_Q9Read Data bus[1]1.8-V HSTL Class IPIN_G34QDRIID_Q10Read Data bus[1]1.8-V HSTL Class IPIN_J31QDRIID_Q11Read Data bus[1]1.8-V HSTL Class IPIN_L31QDRIID_Q12Read Data bus[1]1.8-V HSTL Class IPIN_L31QDRIID_Q13Read Data bus[12]1.8-V HSTL Class IPIN_L30QDRIID_Q14Read Data bus[13]1.8-V HSTL Class IPIN_L29QDRIID_Q15Read Data bus[14]1.8-V HSTL Class IPIN_L29QDRIID_Q15Read Data bus[15]1.8-V HSTL Class IPIN_L29QDRIID_Q15Read Data bus[15]1.8-V HSTL Class IPIN_L29                                                                                                    | QDRIID_D15 | Write data bus[15] | 1.8-V HSTL Class I | PIN_F30 |
| QDRIID_Q0Read Data bus[0]1.8-V HSTL Class IPIN_N28QDRIID_Q1Read Data bus[1]1.8-V HSTL Class IPIN_N31QDRIID_Q2Read Data bus[2]1.8-V HSTL Class IPIN_M28QDRIID_Q3Read Data bus[3]1.8-V HSTL Class IPIN_M30QDRIID_Q4Read Data bus[3]1.8-V HSTL Class IPIN_M30QDRIID_Q5Read Data bus[4]1.8-V HSTL Class IPIN_K29QDRIID_Q6Read Data bus[5]1.8-V HSTL Class IPIN_K31QDRIID_Q6Read Data bus[6]1.8-V HSTL Class IPIN_K31QDRIID_Q7Read Data bus[6]1.8-V HSTL Class IPIN_G33QDRIID_Q8Read Data bus[6]1.8-V HSTL Class IPIN_G34QDRIID_Q9Read Data bus[8]1.8-V HSTL Class IPIN_G34QDRIID_Q10Read Data bus[10]1.8-V HSTL Class IPIN_J31QDRIID_Q11Read Data bus[10]1.8-V HSTL Class IPIN_J31QDRIID_Q12Read Data bus[11]1.8-V HSTL Class IPIN_L31QDRIID_Q13Read Data bus[12]1.8-V HSTL Class IPIN_L30QDRIID_Q14Read Data bus[13]1.8-V HSTL Class IPIN_L30QDRIID_Q15Read Data bus[14]1.8-V HSTL Class IPIN_L29QDRIID_Q15Read Data bus[15]1.8-V HSTL Class IPIN_L29QDRIID_Q15Read Data bus[15]1.8-V HSTL Class IPIN_L29                                                                                                    | QDRIID_D16 | Write data bus[16] | 1.8-V HSTL Class I | PIN_G30 |
| QDRIID_Q1Read Data bus[1]1.8-V HSTL Class IPIN_N31QDRIID_Q2Read Data bus[2]1.8-V HSTL Class IPIN_M28QDRIID_Q3Read Data bus[3]1.8-V HSTL Class IPIN_M30QDRIID_Q4Read Data bus[4]1.8-V HSTL Class IPIN_K29QDRIID_Q5Read Data bus[5]1.8-V HSTL Class IPIN_J30QDRIID_Q6Read Data bus[6]1.8-V HSTL Class IPIN_J30QDRIID_Q6Read Data bus[6]1.8-V HSTL Class IPIN_K31QDRIID_Q7Read Data bus[6]1.8-V HSTL Class IPIN_G33QDRIID_Q8Read Data bus[7]1.8-V HSTL Class IPIN_G34QDRIID_Q9Read Data bus[9]1.8-V HSTL Class IPIN_G34QDRIID_Q10Read Data bus[10]1.8-V HSTL Class IPIN_J31QDRIID_Q11Read Data bus[11]1.8-V HSTL Class IPIN_L31QDRIID_Q12Read Data bus[12]1.8-V HSTL Class IPIN_L30QDRIID_Q13Read Data bus[13]1.8-V HSTL Class IPIN_L30QDRIID_Q14Read Data bus[14]1.8-V HSTL Class IPIN_L29QDRIID_Q15Read Data bus[15]1.8-V HSTL Class IPIN_L29                                                                                                    | QDRIID_D17 | Write data bus[17] | 1.8-V HSTL Class I | PIN_G29 |
| QDRIID_Q2Read Data bus[2]1.8-V HSTL Class IPIN_M28QDRIID_Q3Read Data bus[3]1.8-V HSTL Class IPIN_M30QDRIID_Q4Read Data bus[4]1.8-V HSTL Class IPIN_K29QDRIID_Q5Read Data bus[5]1.8-V HSTL Class IPIN_J30QDRIID_Q6Read Data bus[6]1.8-V HSTL Class IPIN_J30QDRIID_Q6Read Data bus[6]1.8-V HSTL Class IPIN_K31QDRIID_Q7Read Data bus[6]1.8-V HSTL Class IPIN_G33QDRIID_Q8Read Data bus[7]1.8-V HSTL Class IPIN_G34QDRIID_Q9Read Data bus[8]1.8-V HSTL Class IPIN_G34QDRIID_Q10Read Data bus[10]1.8-V HSTL Class IPIN_H33QDRIID_Q11Read Data bus[11]1.8-V HSTL Class IPIN_L31QDRIID_Q12Read Data bus[12]1.8-V HSTL Class IPIN_L31QDRIID_Q13Read Data bus[13]1.8-V HSTL Class IPIN_L30QDRIID_Q14Read Data bus[13]1.8-V HSTL Class IPIN_L29QDRIID_Q15Read Data bus[14]1.8-V HSTL Class IPIN_L29QDRIID_Q15Read Data bus[15]1.8-V HSTL Class IPIN_L29                                                                                                    | QDRIID_Q0  | Read Data bus[0]   | 1.8-V HSTL Class I | PIN_N28 |
| QDRIID_Q3Read Data bus[3]1.8-V HSTL Class IPIN_M30QDRIID_Q4Read Data bus[4]1.8-V HSTL Class IPIN_K29QDRIID_Q5Read Data bus[5]1.8-V HSTL Class IPIN_J30QDRIID_Q6Read Data bus[6]1.8-V HSTL Class IPIN_K31QDRIID_Q7Read Data bus[6]1.8-V HSTL Class IPIN_G33QDRIID_Q8Read Data bus[7]1.8-V HSTL Class IPIN_G33QDRIID_Q9Read Data bus[8]1.8-V HSTL Class IPIN_G34QDRIID_Q10Read Data bus[9]1.8-V HSTL Class IPIN_H33QDRIID_Q11Read Data bus[10]1.8-V HSTL Class IPIN_J31QDRIID_Q12Read Data bus[11]1.8-V HSTL Class IPIN_L31QDRIID_Q13Read Data bus[12]1.8-V HSTL Class IPIN_L30QDRIID_Q14Read Data bus[13]1.8-V HSTL Class IPIN_L29QDRIID_Q15Read Data bus[14]1.8-V HSTL Class IPIN_L29QDRIID_Q15Read Data bus[15]1.8-V HSTL Class IPIN_L29                                                                                                    | QDRIID_Q1  | Read Data bus[1]   | 1.8-V HSTL Class I | PIN_N31 |
| QDRIID_Q4Read Data bus[4]1.8-V HSTL Class IPIN_K29QDRIID_Q5Read Data bus[5]1.8-V HSTL Class IPIN_J30QDRIID_Q6Read Data bus[6]1.8-V HSTL Class IPIN_K31QDRIID_Q7Read Data bus[7]1.8-V HSTL Class IPIN_G33QDRIID_Q8Read Data bus[7]1.8-V HSTL Class IPIN_G33QDRIID_Q9Read Data bus[8]1.8-V HSTL Class IPIN_G34QDRIID_Q10Read Data bus[9]1.8-V HSTL Class IPIN_H33QDRIID_Q11Read Data bus[10]1.8-V HSTL Class IPIN_J31QDRIID_Q12Read Data bus[11]1.8-V HSTL Class IPIN_L31QDRIID_Q13Read Data bus[12]1.8-V HSTL Class IPIN_L30QDRIID_Q14Read Data bus[13]1.8-V HSTL Class IPIN_L30QDRIID_Q15Read Data bus[14]1.8-V HSTL Class IPIN_L29QDRIID_Q15Read Data bus[15]1.8-V HSTL Class IPIN_L29                                                                                                    | QDRIID_Q2  | Read Data bus[2]   | 1.8-V HSTL Class I | PIN_M28 |
| QDRIID_Q5Read Data bus[5]1.8-V HSTL Class IPIN_J30QDRIID_Q6Read Data bus[6]1.8-V HSTL Class IPIN_K31QDRIID_Q7Read Data bus[7]1.8-V HSTL Class IPIN_G33QDRIID_Q8Read Data bus[8]1.8-V HSTL Class IPIN_G34QDRIID_Q9Read Data bus[9]1.8-V HSTL Class IPIN_G34QDRIID_Q10Read Data bus[9]1.8-V HSTL Class IPIN_H33QDRIID_Q11Read Data bus[10]1.8-V HSTL Class IPIN_J31QDRIID_Q12Read Data bus[11]1.8-V HSTL Class IPIN_L31QDRIID_Q13Read Data bus[12]1.8-V HSTL Class IPIN_L30QDRIID_Q14Read Data bus[13]1.8-V HSTL Class IPIN_L29QDRIID_Q15Read Data bus[15]1.8-V HSTL Class IPIN_L29                                                                                                    | QDRIID_Q3  | Read Data bus[3]   | 1.8-V HSTL Class I | PIN_M30 |
| QDRIID_Q6Read Data bus[6]1.8-V HSTL Class IPIN_K31QDRIID_Q7Read Data bus[7]1.8-V HSTL Class IPIN_G33QDRIID_Q8Read Data bus[8]1.8-V HSTL Class IPIN_G34QDRIID_Q9Read Data bus[9]1.8-V HSTL Class IPIN_H33QDRIID_Q10Read Data bus[10]1.8-V HSTL Class IPIN_H33QDRIID_Q11Read Data bus[10]1.8-V HSTL Class IPIN_J31QDRIID_Q12Read Data bus[11]1.8-V HSTL Class IPIN_L31QDRIID_Q13Read Data bus[12]1.8-V HSTL Class IPIN_L30QDRIID_Q14Read Data bus[13]1.8-V HSTL Class IPIN_L29QDRIID_Q15Read Data bus[15]1.8-V HSTL Class IPIN_L29                                                                                                    | QDRIID_Q4  | Read Data bus[4]   | 1.8-V HSTL Class I | PIN_K29 |
| QDRIID_Q7Read Data bus[7]1.8-V HSTL Class IPIN_G33QDRIID_Q8Read Data bus[8]1.8-V HSTL Class IPIN_G34QDRIID_Q9Read Data bus[9]1.8-V HSTL Class IPIN_H33QDRIID_Q10Read Data bus[10]1.8-V HSTL Class IPIN_J31QDRIID_Q11Read Data bus[11]1.8-V HSTL Class IPIN_L31QDRIID_Q12Read Data bus[12]1.8-V HSTL Class IPIN_L31QDRIID_Q13Read Data bus[12]1.8-V HSTL Class IPIN_L30QDRIID_Q14Read Data bus[13]1.8-V HSTL Class IPIN_J29QDRIID_Q15Read Data bus[15]1.8-V HSTL Class IPIN_L29QDRIID_Q15Read Data bus[15]1.8-V HSTL Class IPIN_L29                                                                                                    | QDRIID_Q5  | Read Data bus[5]   | 1.8-V HSTL Class I | PIN_J30 |
| QDRIID_Q8Read Data bus[8]1.8-V HSTL Class IPIN_G34QDRIID_Q9Read Data bus[9]1.8-V HSTL Class IPIN_H33QDRIID_Q10Read Data bus[10]1.8-V HSTL Class IPIN_J31QDRIID_Q11Read Data bus[11]1.8-V HSTL Class IPIN_L31QDRIID_Q12Read Data bus[12]1.8-V HSTL Class IPIN_L31QDRIID_Q13Read Data bus[12]1.8-V HSTL Class IPIN_L30QDRIID_Q14Read Data bus[13]1.8-V HSTL Class IPIN_J29QDRIID_Q15Read Data bus[15]1.8-V HSTL Class IPIN_L29                                                                                                    | QDRIID_Q6  | Read Data bus[6]   | 1.8-V HSTL Class I | PIN_K31 |
| QDRIID_Q9Read Data bus[9]1.8-V HSTL Class IPIN_H33QDRIID_Q10Read Data bus[10]1.8-V HSTL Class IPIN_J31QDRIID_Q11Read Data bus[11]1.8-V HSTL Class IPIN_L31QDRIID_Q12Read Data bus[12]1.8-V HSTL Class IPIN_L30QDRIID_Q13Read Data bus[13]1.8-V HSTL Class IPIN_L30QDRIID_Q14Read Data bus[13]1.8-V HSTL Class IPIN_J29QDRIID_Q15Read Data bus[15]1.8-V HSTL Class IPIN_L29                                                                                                    | QDRIID_Q7  | Read Data bus[7]   | 1.8-V HSTL Class I | PIN_G33 |
| QDRIID_Q10Read Data bus[10]1.8-V HSTL Class IPIN_J31QDRIID_Q11Read Data bus[11]1.8-V HSTL Class IPIN_L31QDRIID_Q12Read Data bus[12]1.8-V HSTL Class IPIN_L30QDRIID_Q13Read Data bus[13]1.8-V HSTL Class IPIN_L30QDRIID_Q14Read Data bus[14]1.8-V HSTL Class IPIN_L29QDRIID_Q15Read Data bus[15]1.8-V HSTL Class IPIN_L29                                                                                                    | QDRIID_Q8  | Read Data bus[8]   | 1.8-V HSTL Class I | PIN_G34 |
| QDRIID_Q11Read Data bus[11]1.8-V HSTL Class IPIN_L31QDRIID_Q12Read Data bus[12]1.8-V HSTL Class IPIN_L30QDRIID_Q13Read Data bus[13]1.8-V HSTL Class IPIN_J29QDRIID_Q14Read Data bus[14]1.8-V HSTL Class IPIN_L29QDRIID_Q15Read Data bus[15]1.8-V HSTL Class IPIN_L29                                                                                                    | QDRIID_Q9  | Read Data bus[9]   | 1.8-V HSTL Class I | PIN_H33 |
| QDRIID_Q12Read Data bus[12]1.8-V HSTL Class IPIN_L30QDRIID_Q13Read Data bus[13]1.8-V HSTL Class IPIN_J29QDRIID_Q14Read Data bus[14]1.8-V HSTL Class IPIN_L29QDRIID_Q15Read Data bus[15]1.8-V HSTL Class IPIN_M29                                                                                                    | QDRIID_Q10 | Read Data bus[10]  | 1.8-V HSTL Class I | PIN_J31 |
| QDRIID_Q13Read Data bus[13]1.8-V HSTL Class IPIN_J29QDRIID_Q14Read Data bus[14]1.8-V HSTL Class IPIN_L29QDRIID_Q15Read Data bus[15]1.8-V HSTL Class IPIN_M29                                                                                                    | QDRIID_Q11 | Read Data bus[11]  | 1.8-V HSTL Class I | PIN_L31 |
| QDRIID_Q14     Read Data bus[14]     1.8-V HSTL Class I     PIN_L29       QDRIID_Q15     Read Data bus[15]     1.8-V HSTL Class I     PIN_M29                                                                                                    | QDRIID_Q12 | Read Data bus[12]  | 1.8-V HSTL Class I | PIN_L30 |
| QDRIID_Q15     Read Data bus[15]     1.8-V HSTL Class I     PIN_M29                                                                                                    | QDRIID_Q13 | Read Data bus[13]  | 1.8-V HSTL Class I | PIN_J29 |
|                                                                                                    | QDRIID_Q14 | Read Data bus[14]  | 1.8-V HSTL Class I | PIN_L29 |
| QDRIID_Q16 Read Data bus[16] 1.8-V HSTL Class I PIN_N30                                                                                                    | QDRIID_Q15 | Read Data bus[15]  | 1.8-V HSTL Class I | PIN_M29 |
|                                                                                                    | QDRIID_Q16 | Read Data bus[16]  | 1.8-V HSTL Class I | PIN_N30 |

| QDRIID_Q17    | Read Data bus[17]        | 1.8-V HSTL Class I | PIN_P28  |
|---------------|--------------------------|--------------------|----------|
| QDRIID_BWS_n0 | Byte Write select[0]     | 1.8-V HSTL Class I | PIN_C37  |
| QDRIID_BWS_n1 | Byte Write select[1]     | 1.8-V HSTL Class I | PIN_F37  |
| QDRIID_K_p    | Clock P                  | Differential 1.8-V | PIN F32  |
|               |                          | HSTL Class I       | 1111_102 |
| QDRIID K n    | Clock N                  | Differential 1.8-V | PIN E32  |
|               | CIOCKIN                  | HSTL Class I       | FIN_LJZ  |
| QDRIID_CQ_p   | Echo clock P             | 1.8-V HSTL Class I | PIN_G35  |
| QDRIID_CQ_n   | Echo clock N             | 1.8-V HSTL Class I | PIN_F35  |
| QDRIID_RPS_n  | Report Select            | 1.8-V HSTL Class I | PIN_V33  |
| QDRIID_WPS_n  | Write Port Select        | 1.8-V HSTL Class I | PIN_V32  |
| QDRIID_DOFF_n | PLL Turn Off             | 1.8-V HSTL Class I | PIN_W31  |
| QDRIID_ODT    | On-Die Termination Input | 1.8-V HSTL Class I | PIN_Y33  |
| QDRIID_QVLD   | ValidOutput Indicator    | 1.8-V HSTL Class I | PIN_P31  |

| Table 2-15 QDRII+ SRAM E Pin Assignments, Schematic Signal Names, and |
|-----------------------------------------------------------------------|
| Functions                                                             |

| Schematic<br>Signal Name | Description     | I/O Standard       | Arria 10 GX<br>Pin Number |
|--------------------------|-----------------|--------------------|---------------------------|
| QDRIIE_A0                | Address bus[0]  | 1.8-V HSTL Class I | PIN_BB9                   |
| QDRIIE_A1                | Address bus[1]  | 1.8-V HSTL Class I | PIN_BB8                   |
| QDRIIE_A2                | Address bus[2]  | 1.8-V HSTL Class I | PIN_AW15                  |
| QDRIIE_A3                | Address bus[3]  | 1.8-V HSTL Class I | PIN_AW14                  |
| QDRIIE_A4                | Address bus[4]  | 1.8-V HSTL Class I | PIN_AW13                  |
| QDRIIE_A5                | Address bus[5]  | 1.8-V HSTL Class I | PIN_AY13                  |
| QDRIIE_A6                | Address bus[6]  | 1.8-V HSTL Class I | PIN_AY14                  |
| QDRIIE_A7                | Address bus[7]  | 1.8-V HSTL Class I | PIN_BA14                  |
| QDRIIE_A8                | Address bus[8]  | 1.8-V HSTL Class I | PIN_BA12                  |
| QDRIIE_A9                | Address bus[9]  | 1.8-V HSTL Class I | PIN_BB12                  |
| QDRIIE_A10               | Address bus[10] | 1.8-V HSTL Class I | PIN_AU13                  |
| QDRIIE_A11               | Address bus[11] | 1.8-V HSTL Class I | PIN_AV13                  |
| QDRIIE_A12               | Address bus[12] | 1.8-V HSTL Class I | PIN_AY11                  |
| QDRIIE_A13               | Address bus[13] | 1.8-V HSTL Class I | PIN_BA11                  |
| QDRIIE_A14               | Address bus[14] | 1.8-V HSTL Class I | PIN_AK14                  |
| QDRIIE_A15               | Address bus[15] | 1.8-V HSTL Class I | PIN_AM13                  |
| QDRIIE_A16               | Address bus[16] | 1.8-V HSTL Class I | PIN_AN13                  |

| QDRIIE_A17Address bus[17]1.8-V HSTL Class IPIN_AL14QDRIIE_A18Address bus[18]1.8-V HSTL Class IPIN_AM14QDRIIE_A19Address bus[20]1.8-V HSTL Class IPIN_AU14QDRIIE_A20Address bus[20]1.8-V HSTL Class IPIN_AU14QDRIIE_D20Write data bus[0]1.8-V HSTL Class IPIN_BD18QDRIIE_D1Write data bus[1]1.8-V HSTL Class IPIN_BC18QDRIIE_D2Write data bus[2]1.8-V HSTL Class IPIN_BC17QDRIIE_D3Write data bus[3]1.8-V HSTL Class IPIN_BC17QDRIIE_D4Write data bus[6]1.8-V HSTL Class IPIN_AM18QDRIIE_D5Write data bus[6]1.8-V HSTL Class IPIN_AM18QDRIIE_D6Write data bus[6]1.8-V HSTL Class IPIN_AM18QDRIIE_D7Write data bus[6]1.8-V HSTL Class IPIN_AM18QDRIIE_D8Write data bus[6]1.8-V HSTL Class IPIN_AM19QDRIIE_D9Write data bus[10]1.8-V HSTL Class IPIN_AT19QDRIIE_D10Write data bus[1]1.8-V HSTL Class IPIN_AT19QDRIIE_D11Write data bus[1]1.8-V HSTL Class IPIN_AT19QDRIIE_D12Write data bus[1]1.8-V HSTL Class IPIN_BD13QDRIIE_D13Write data bus[1]1.8-V HSTL Class IPIN_BD14QDRIIE_D14Write data bus[1]1.8-V HSTL Class IPIN_BD16QDRIIE_D15Write data bus[1]1.8-V HSTL Class IPIN_BD16QDRIIE_D14Write data bus[1]1.8-V HSTL Class IPIN_AT17<                                                                                                    |            |                    |                    |          |
|----------------------------------------------------------------------------------------------------|------------|--------------------|--------------------|----------|
| QDRIIE_A19         Address bus[19]         1.8-V HSTL Class I         PIN_AT14           QDRIIE_A20         Address bus[20]         1.8-V HSTL Class I         PIN_AU14           QDRIIE_D1         Address bus[21]         1.8-V HSTL Class I         PIN_AP13           QDRIIE_D0         Write data bus[0]         1.8-V HSTL Class I         PIN_BD18           QDRIIE_D1         Write data bus[2]         1.8-V HSTL Class I         PIN_BC18           QDRIIE_D2         Write data bus[3]         1.8-V HSTL Class I         PIN_BC17           QDRIIE_D3         Write data bus[3]         1.8-V HSTL Class I         PIN_BC17           QDRIIE_D4         Write data bus[4]         1.8-V HSTL Class I         PIN_BC17           QDRIIE_D5         Write data bus[5]         1.8-V HSTL Class I         PIN_BD15           QDRIIE_D6         Write data bus[6]         1.8-V HSTL Class I         PIN_AV18           QDRIIE_D7         Write data bus[7]         1.8-V HSTL Class I         PIN_AU18           QDRIIE_D10         Write data bus[10]         1.8-V HSTL Class I         PIN_AU19           QDRIIE_D11         Write data bus[11]         1.8-V HSTL Class I         PIN_AU19           QDRIIE_D12         Write data bus[12]         1.8-V HSTL Class I         PIN_BD13           QDRIIE_D14 | QDRIIE_A17 | Address bus[17]    | 1.8-V HSTL Class I | PIN_AL14 |
| QDRIIE_A20         Address bus[20]         1.8-V HSTL Class I         PIN_AU14           QDRIIE_A21         Address bus[21]         1.8-V HSTL Class I         PIN_AP13           QDRIIE_D0         Write data bus[0]         1.8-V HSTL Class I         PIN_BD18           QDRIIE_D1         Write data bus[2]         1.8-V HSTL Class I         PIN_BC18           QDRIIE_D2         Write data bus[2]         1.8-V HSTL Class I         PIN_AM20           QDRIIE_D3         Write data bus[3]         1.8-V HSTL Class I         PIN_AM20           QDRIIE_D4         Write data bus[3]         1.8-V HSTL Class I         PIN_AM18           QDRIIE_D5         Write data bus[6]         1.8-V HSTL Class I         PIN_BD15           QDRIIE_D6         Write data bus[6]         1.8-V HSTL Class I         PIN_M18           QDRIIE_D7         Write data bus[6]         1.8-V HSTL Class I         PIN_AU18           QDRIIE_D8         Write data bus[1]         1.8-V HSTL Class I         PIN_M18           QDRIIE_D10         Write data bus[1]         1.8-V HSTL Class I         PIN_M18           QDRIIE_D11         Write data bus[1]         1.8-V HSTL Class I         PIN_AU19           QDRIIE_D12         Write data bus[1]         1.8-V HSTL Class I         PIN_BD13           QDRIIE_D13     | QDRIIE_A18 | Address bus[18]    | 1.8-V HSTL Class I | PIN_AM14 |
| QDRIIE_A21Address bus[21]1.8-VHSTL Class IPIN_AP13QDRIIE_D0Write data bus[0]1.8-VHSTL Class IPIN_BD18QDRIIE_D1Write data bus[1]1.8-VHSTL Class IPIN_AM20QDRIIE_D2Write data bus[2]1.8-VHSTL Class IPIN_AM20QDRIIE_D3Write data bus[3]1.8-VHSTL Class IPIN_AM18QDRIIE_D4Write data bus[5]1.8-VHSTL Class IPIN_AM18QDRIIE_D5Write data bus[6]1.8-VHSTL Class IPIN_BD15QDRIIE_D6Write data bus[6]1.8-VHSTL Class IPIN_AV18QDRIIE_D7Write data bus[6]1.8-VHSTL Class IPIN_AV18QDRIIE_D8Write data bus[6]1.8-VHSTL Class IPIN_AV18QDRIIE_D9Write data bus[10]1.8-VHSTL Class IPIN_AU19QDRIIE_D10Write data bus[10]1.8-VHSTL Class IPIN_AU19QDRIIE_D11Write data bus[11]1.8-VHSTL Class IPIN_AU19QDRIIE_D12Write data bus[12]1.8-VHSTL Class IPIN_BD13QDRIIE_D13Write data bus[12]1.8-VHSTL Class IPIN_BD14QDRIIE_D14Write data bus[12]1.8-VHSTL Class IPIN_BD14QDRIIE_D15Write data bus[13]1.8-VHSTL Class IPIN_BD16QDRIIE_D14Write data bus[14]1.8-VHSTL Class IPIN_AP19QDRIIE_D15Write data bus[15]1.8-VHSTL Class IPIN_AP16QDRIIE_D14                                                                                                    | QDRIIE_A19 | Address bus[19]    | 1.8-V HSTL Class I | PIN_AT14 |
| QDRIIE_D0Write data bus[0]1.8-V HSTL Class IPIN_BD18QDRIIE_D1Write data bus[1]1.8-V HSTL Class IPIN_AM20QDRIIE_D2Write data bus[2]1.8-V HSTL Class IPIN_AM20QDRIIE_D3Write data bus[3]1.8-V HSTL Class IPIN_BC17QDRIIE_D4Write data bus[4]1.8-V HSTL Class IPIN_BC17QDRIIE_D5Write data bus[5]1.8-V HSTL Class IPIN_BD15QDRIIE_D6Write data bus[6]1.8-V HSTL Class IPIN_BD15QDRIIE_D7Write data bus[6]1.8-V HSTL Class IPIN_AV18QDRIIE_D8Write data bus[6]1.8-V HSTL Class IPIN_AU18QDRIIE_D9Write data bus[1]1.8-V HSTL Class IPIN_AU18QDRIIE_D10Write data bus[1]1.8-V HSTL Class IPIN_AU19QDRIIE_D11Write data bus[1]1.8-V HSTL Class IPIN_AU19QDRIIE_D12Write data bus[1]1.8-V HSTL Class IPIN_BD13QDRIIE_D13Write data bus[1]1.8-V HSTL Class IPIN_BD14QDRIIE_D14Write data bus[13]1.8-V HSTL Class IPIN_BD16QDRIIE_D15Write data bus[14]1.8-V HSTL Class IPIN_AP19QDRIIE_D16Write data bus[15]1.8-V HSTL Class IPIN_AN17QDRIIE_D17Write data bus[16]1.8-V HSTL Class IPIN_AN17QDRIIE_Q0Read Data bus[1]1.8-V HSTL Class IPIN_AN17QDRIIE_Q14Read Data bus[1]1.8-V HSTL Class IPIN_AN17QDRIIE_Q2Read Data bus[1]1.8-V HSTL Class IPIN_AN17<                                                                                                    | QDRIIE_A20 | Address bus[20]    | 1.8-V HSTL Class I | PIN_AU14 |
| QDRIIE_D1Write data bus[1]1.8-V HSTL Class IPIN_BC18QDRIIE_D2Write data bus[2]1.8-V HSTL Class IPIN_AM20QDRIIE_D3Write data bus[3]1.8-V HSTL Class IPIN_BC17QDRIIE_D4Write data bus[4]1.8-V HSTL Class IPIN_BC17QDRIIE_D5Write data bus[5]1.8-V HSTL Class IPIN_BD15QDRIIE_D6Write data bus[6]1.8-V HSTL Class IPIN_BD15QDRIIE_D7Write data bus[6]1.8-V HSTL Class IPIN_AV18QDRIIE_D8Write data bus[7]1.8-V HSTL Class IPIN_AV18QDRIIE_D9Write data bus[8]1.8-V HSTL Class IPIN_AU18QDRIIE_D10Write data bus[10]1.8-V HSTL Class IPIN_AU19QDRIIE_D11Write data bus[11]1.8-V HSTL Class IPIN_AU19QDRIIE_D12Write data bus[12]1.8-V HSTL Class IPIN_AU19QDRIIE_D13Write data bus[13]1.8-V HSTL Class IPIN_BD13QDRIIE_D14Write data bus[14]1.8-V HSTL Class IPIN_BD16QDRIIE_D15Write data bus[15]1.8-V HSTL Class IPIN_AP19QDRIIE_D16Write data bus[16]1.8-V HSTL Class IPIN_AN17QDRIIE_Q1Read Data bus[11]1.8-V HSTL Class IPIN_AN17QDRIIE_Q14Read Data bus[11]1.8-V HSTL Class IPIN_AN17QDRIIE_Q14Read Data bus[11]1.8-V HSTL Class IPIN_AN17QDRIIE_Q14Read Data bus[13]1.8-V HSTL Class IPIN_AN17QDRIIE_Q14Read Data bus[13]1.8-V HSTL Class IP                                                                                                    | QDRIIE_A21 | Address bus[21]    | 1.8-V HSTL Class I | PIN_AP13 |
| QDRIIE_D2Write data bus[2]1.8-V HSTL Class IPIN_AM20QDRIIE_D3Write data bus[3]1.8-V HSTL Class IPIN_BC17QDRIIE_D4Write data bus[4]1.8-V HSTL Class IPIN_AM18QDRIIE_D5Write data bus[5]1.8-V HSTL Class IPIN_BD15QDRIIE_D6Write data bus[6]1.8-V HSTL Class IPIN_BD15QDRIIE_D6Write data bus[6]1.8-V HSTL Class IPIN_AV18QDRIIE_D7Write data bus[6]1.8-V HSTL Class IPIN_AV18QDRIIE_D8Write data bus[9]1.8-V HSTL Class IPIN_AU19QDRIIE_D9Write data bus[10]1.8-V HSTL Class IPIN_AU19QDRIIE_D10Write data bus[11]1.8-V HSTL Class IPIN_AU19QDRIIE_D11Write data bus[12]1.8-V HSTL Class IPIN_AT19QDRIIE_D12Write data bus[13]1.8-V HSTL Class IPIN_BD13QDRIIE_D13Write data bus[14]1.8-V HSTL Class IPIN_BD14QDRIIE_D14Write data bus[15]1.8-V HSTL Class IPIN_BC16QDRIIE_D15Write data bus[16]1.8-V HSTL Class IPIN_AP19QDRIIE_D16Write data bus[16]1.8-V HSTL Class IPIN_AC17QDRIIE_Q0Read Data bus[0]1.8-V HSTL Class IPIN_AN17QDRIIE_Q14Read Data bus[1]1.8-V HSTL Class IPIN_AN17QDRIIE_Q2Read Data bus[2]1.8-V HSTL Class IPIN_AU17QDRIIE_Q3Read Data bus[3]1.8-V HSTL Class IPIN_AU17QDRIIE_Q4Read Data bus[3]1.8-V HSTL Class IPIN_AT16                                                                                                    | QDRIIE_D0  | Write data bus[0]  | 1.8-V HSTL Class I | PIN_BD18 |
| QDRIIE_D3Write data bus[3]1.8-V HSTL Class IPIN_BC17QDRIIE_D4Write data bus[4]1.8-V HSTL Class IPIN_AM18QDRIIE_D5Write data bus[5]1.8-V HSTL Class IPIN_BD15QDRIIE_D6Write data bus[6]1.8-V HSTL Class IPIN_BB15QDRIIE_D7Write data bus[6]1.8-V HSTL Class IPIN_AV18QDRIIE_D8Write data bus[7]1.8-V HSTL Class IPIN_AV18QDRIIE_D9Write data bus[9]1.8-V HSTL Class IPIN_AU19QDRIIE_D10Write data bus[10]1.8-V HSTL Class IPIN_AU19QDRIIE_D11Write data bus[11]1.8-V HSTL Class IPIN_AU19QDRIIE_D12Write data bus[12]1.8-V HSTL Class IPIN_AU19QDRIIE_D13Write data bus[13]1.8-V HSTL Class IPIN_BD13QDRIIE_D14Write data bus[13]1.8-V HSTL Class IPIN_BD14QDRIIE_D15Write data bus[14]1.8-V HSTL Class IPIN_BC16QDRIIE_D16Write data bus[15]1.8-V HSTL Class IPIN_BC16QDRIIE_D17Write data bus[16]1.8-V HSTL Class IPIN_BD16QDRIIE_Q0Read Data bus[0]1.8-V HSTL Class IPIN_AN17QDRIIE_Q14Read Data bus[1]1.8-V HSTL Class IPIN_AN17QDRIIE_Q2Read Data bus[2]1.8-V HSTL Class IPIN_AN17QDRIIE_Q3Read Data bus[3]1.8-V HSTL Class IPIN_AN17QDRIIE_Q4Read Data bus[3]1.8-V HSTL Class IPIN_AT16QDRIIE_Q6Read Data bus[3]1.8-V HSTL Class IPIN_AT16                                                                                                    | QDRIIE_D1  | Write data bus[1]  | 1.8-V HSTL Class I | PIN_BC18 |
| QDRIIE_D4Write data bus[4]1.8-V HSTL Class IPIN_AM18QDRIIE_D5Write data bus[5]1.8-V HSTL Class IPIN_BD15QDRIIE_D6Write data bus[6]1.8-V HSTL Class IPIN_BB15QDRIIE_D7Write data bus[7]1.8-V HSTL Class IPIN_AV18QDRIIE_D8Write data bus[8]1.8-V HSTL Class IPIN_AU18QDRIIE_D9Write data bus[9]1.8-V HSTL Class IPIN_AU19QDRIIE_D10Write data bus[10]1.8-V HSTL Class IPIN_AU19QDRIIE_D11Write data bus[11]1.8-V HSTL Class IPIN_AR19QDRIIE_D12Write data bus[12]1.8-V HSTL Class IPIN_BD13QDRIIE_D13Write data bus[13]1.8-V HSTL Class IPIN_BD14QDRIIE_D14Write data bus[14]1.8-V HSTL Class IPIN_BC15QDRIIE_D15Write data bus[15]1.8-V HSTL Class IPIN_AP19QDRIIE_D16Write data bus[16]1.8-V HSTL Class IPIN_AP19QDRIIE_D17Write data bus[16]1.8-V HSTL Class IPIN_AN17QDRIIE_Q0Read Data bus[0]1.8-V HSTL Class IPIN_AN17QDRIIE_Q1Read Data bus[1]1.8-V HSTL Class IPIN_AN17QDRIIE_Q2Read Data bus[2]1.8-V HSTL Class IPIN_AN17QDRIIE_Q3Read Data bus[3]1.8-V HSTL Class IPIN_AT16QDRIIE_Q4Read Data bus[3]1.8-V HSTL Class IPIN_AT16QDRIIE_Q4Read Data bus[3]1.8-V HSTL Class IPIN_AT16QDRIIE_Q4Read Data bus[4]1.8-V HSTL Class IPIN_AT16 </td <td>QDRIIE_D2</td> <td>Write data bus[2]</td> <td>1.8-V HSTL Class I</td> <td>PIN_AM20</td>                                                                           | QDRIIE_D2  | Write data bus[2]  | 1.8-V HSTL Class I | PIN_AM20 |
| QDRIIE_D5Write data bus[5]1.8-V HSTL Class IPIN_BD15QDRIIE_D6Write data bus[6]1.8-V HSTL Class IPIN_BB15QDRIIE_D7Write data bus[7]1.8-V HSTL Class IPIN_AV18QDRIIE_D8Write data bus[8]1.8-V HSTL Class IPIN_AU18QDRIIE_D9Write data bus[9]1.8-V HSTL Class IPIN_AU19QDRIIE_D10Write data bus[10]1.8-V HSTL Class IPIN_AU19QDRIIE_D11Write data bus[11]1.8-V HSTL Class IPIN_AU19QDRIIE_D12Write data bus[12]1.8-V HSTL Class IPIN_BD13QDRIIE_D13Write data bus[13]1.8-V HSTL Class IPIN_BD14QDRIIE_D14Write data bus[13]1.8-V HSTL Class IPIN_BD14QDRIIE_D15Write data bus[14]1.8-V HSTL Class IPIN_BC15QDRIIE_D16Write data bus[15]1.8-V HSTL Class IPIN_BC16QDRIIE_D17Write data bus[16]1.8-V HSTL Class IPIN_BC16QDRIIE_D17Write data bus[11]1.8-V HSTL Class IPIN_AN17QDRIIE_Q0Read Data bus[0]1.8-V HSTL Class IPIN_AN17QDRIIE_Q1Read Data bus[1]1.8-V HSTL Class IPIN_AN17QDRIIE_Q2Read Data bus[1]1.8-V HSTL Class IPIN_AN17QDRIIE_Q3Read Data bus[2]1.8-V HSTL Class IPIN_AT16QDRIIE_Q4Read Data bus[3]1.8-V HSTL Class IPIN_AT16QDRIIE_Q5Read Data bus[5]1.8-V HSTL Class IPIN_AT16QDRIIE_Q6Read Data bus[6]1.8-V HSTL Class IPIN_AT16                                                                                                    | QDRIIE_D3  | Write data bus[3]  | 1.8-V HSTL Class I | PIN_BC17 |
| QDRIIE_D6Write data bus[6]1.8-V HSTL Class IPIN_BB15QDRIE_D7Write data bus[7]1.8-V HSTL Class IPIN_AV18QDRIE_D8Write data bus[8]1.8-V HSTL Class IPIN_AU18QDRIIE_D9Write data bus[9]1.8-V HSTL Class IPIN_AU19QDRIIE_D10Write data bus[10]1.8-V HSTL Class IPIN_AU19QDRIIE_D11Write data bus[11]1.8-V HSTL Class IPIN_AU19QDRIIE_D12Write data bus[12]1.8-V HSTL Class IPIN_BD13QDRIIE_D13Write data bus[12]1.8-V HSTL Class IPIN_BD14QDRIIE_D14Write data bus[13]1.8-V HSTL Class IPIN_BD14QDRIIE_D15Write data bus[14]1.8-V HSTL Class IPIN_BC15QDRIIE_D16Write data bus[15]1.8-V HSTL Class IPIN_AP19QDRIIE_D17Write data bus[16]1.8-V HSTL Class IPIN_AP16QDRIIE_D16Write data bus[17]1.8-V HSTL Class IPIN_AN17QDRIIE_Q1Read Data bus[0]1.8-V HSTL Class IPIN_AN17QDRIIE_Q1Read Data bus[1]1.8-V HSTL Class IPIN_AN17QDRIIE_Q2Read Data bus[1]1.8-V HSTL Class IPIN_AN17QDRIIE_Q3Read Data bus[2]1.8-V HSTL Class IPIN_AT16QDRIIE_Q4Read Data bus[3]1.8-V HSTL Class IPIN_AT16QDRIIE_Q5Read Data bus[4]1.8-V HSTL Class IPIN_AT16QDRIIE_Q6Read Data bus[5]1.8-V HSTL Class IPIN_AT16QDRIIE_Q9Read Data bus[6]1.8-V HSTL Class IPIN_AT16 <td>QDRIIE_D4</td> <td>Write data bus[4]</td> <td>1.8-V HSTL Class I</td> <td>PIN_AM18</td>                                                                                 | QDRIIE_D4  | Write data bus[4]  | 1.8-V HSTL Class I | PIN_AM18 |
| QDRIIE_D7Write data bus[7]1.8-V HSTL Class IPIN_AV18QDRIIE_D8Write data bus[8]1.8-V HSTL Class IPIN_AU18QDRIIE_D9Write data bus[9]1.8-V HSTL Class IPIN_AU19QDRIIE_D10Write data bus[10]1.8-V HSTL Class IPIN_AU19QDRIIE_D11Write data bus[11]1.8-V HSTL Class IPIN_AR19QDRIIE_D12Write data bus[12]1.8-V HSTL Class IPIN_BD13QDRIIE_D13Write data bus[13]1.8-V HSTL Class IPIN_BD14QDRIIE_D14Write data bus[13]1.8-V HSTL Class IPIN_BC15QDRIIE_D15Write data bus[14]1.8-V HSTL Class IPIN_BC16QDRIIE_D16Write data bus[15]1.8-V HSTL Class IPIN_BC16QDRIIE_D17Write data bus[16]1.8-V HSTL Class IPIN_BD16QDRIIE_D17Write data bus[17]1.8-V HSTL Class IPIN_BD16QDRIIE_Q0Read Data bus[0]1.8-V HSTL Class IPIN_AN17QDRIIE_Q1Read Data bus[1]1.8-V HSTL Class IPIN_AN17QDRIIE_Q2Read Data bus[2]1.8-V HSTL Class IPIN_AN17QDRIIE_Q3Read Data bus[3]1.8-V HSTL Class IPIN_AT16QDRIIE_Q4Read Data bus[5]1.8-V HSTL Class IPIN_AT16QDRIIE_Q5Read Data bus[6]1.8-V HSTL Class IPIN_AT16QDRIIE_Q6Read Data bus[6]1.8-V HSTL Class IPIN_AT16QDRIIE_Q9Read Data bus[6]1.8-V HSTL Class IPIN_AN15QDRIIE_Q10Read Data bus[7]1.8-V HSTL Class IPIN_AN15<                                                                                                    | QDRIIE_D5  | Write data bus[5]  | 1.8-V HSTL Class I | PIN_BD15 |
| QDRIIE_D8Write data bus[8]1.8-V HSTL Class IPIN_AU18QDRIIE_D9Write data bus[9]1.8-V HSTL Class IPIN_AT19QDRIIE_D10Write data bus[10]1.8-V HSTL Class IPIN_AU19QDRIIE_D11Write data bus[11]1.8-V HSTL Class IPIN_AR19QDRIIE_D12Write data bus[12]1.8-V HSTL Class IPIN_BD13QDRIIE_D13Write data bus[13]1.8-V HSTL Class IPIN_BD14QDRIIE_D14Write data bus[13]1.8-V HSTL Class IPIN_BD14QDRIIE_D15Write data bus[14]1.8-V HSTL Class IPIN_BC15QDRIIE_D16Write data bus[15]1.8-V HSTL Class IPIN_BC16QDRIIE_D17Write data bus[16]1.8-V HSTL Class IPIN_BD16QDRIIE_Q0Read Data bus[0]1.8-V HSTL Class IPIN_AN17QDRIIE_Q1Read Data bus[1]1.8-V HSTL Class IPIN_AN17QDRIIE_Q2Read Data bus[2]1.8-V HSTL Class IPIN_AN17QDRIIE_Q3Read Data bus[3]1.8-V HSTL Class IPIN_AU17QDRIIE_Q4Read Data bus[3]1.8-V HSTL Class IPIN_AT16QDRIIE_Q5Read Data bus[6]1.8-V HSTL Class IPIN_AT16QDRIIE_Q6Read Data bus[6]1.8-V HSTL Class IPIN_AT16QDRIIE_Q8Read Data bus[6]1.8-V HSTL Class IPIN_AT16QDRIIE_Q9Read Data bus[6]1.8-V HSTL Class IPIN_AT16QDRIIE_Q10Read Data bus[6]1.8-V HSTL Class IPIN_AN15QDRIIE_Q10Read Data bus[6]1.8-V HSTL Class IPIN_AN16 <td>QDRIIE_D6</td> <td>Write data bus[6]</td> <td>1.8-V HSTL Class I</td> <td>PIN_BB15</td>                                                                                  | QDRIIE_D6  | Write data bus[6]  | 1.8-V HSTL Class I | PIN_BB15 |
| QDRIIE_D9Write data bus[9]1.8-V HSTL Class IPIN_AT19QDRIIE_D10Write data bus[10]1.8-V HSTL Class IPIN_AU19QDRIIE_D11Write data bus[11]1.8-V HSTL Class IPIN_AR19QDRIIE_D12Write data bus[12]1.8-V HSTL Class IPIN_BD13QDRIIE_D13Write data bus[13]1.8-V HSTL Class IPIN_BD14QDRIIE_D14Write data bus[13]1.8-V HSTL Class IPIN_BD14QDRIIE_D15Write data bus[14]1.8-V HSTL Class IPIN_BC15QDRIIE_D16Write data bus[15]1.8-V HSTL Class IPIN_AP19QDRIIE_D17Write data bus[16]1.8-V HSTL Class IPIN_BD16QDRIIE_Q0Read Data bus[0]1.8-V HSTL Class IPIN_BD16QDRIIE_Q1Read Data bus[1]1.8-V HSTL Class IPIN_AN17QDRIIE_Q2Read Data bus[2]1.8-V HSTL Class IPIN_AU17QDRIIE_Q3Read Data bus[2]1.8-V HSTL Class IPIN_AU17QDRIIE_Q4Read Data bus[3]1.8-V HSTL Class IPIN_AT16QDRIIE_Q5Read Data bus[4]1.8-V HSTL Class IPIN_AT16QDRIIE_Q6Read Data bus[6]1.8-V HSTL Class IPIN_AP16QDRIIE_Q8Read Data bus[6]1.8-V HSTL Class IPIN_AP16QDRIIE_Q9Read Data bus[6]1.8-V HSTL Class IPIN_AP16QDRIIE_Q10Read Data bus[6]1.8-V HSTL Class IPIN_AP16QDRIIE_Q2Read Data bus[6]1.8-V HSTL Class IPIN_AP16QDRIIE_Q3Read Data bus[6]1.8-V HSTL Class IPIN_AP16<                                                                                                    | QDRIIE_D7  | Write data bus[7]  | 1.8-V HSTL Class I | PIN_AV18 |
| QDRIIE_D10Write data bus[10]1.8-V HSTL Class IPIN_AU19QDRIIE_D11Write data bus[11]1.8-V HSTL Class IPIN_AR19QDRIIE_D12Write data bus[12]1.8-V HSTL Class IPIN_BD13QDRIIE_D13Write data bus[13]1.8-V HSTL Class IPIN_BD14QDRIIE_D14Write data bus[14]1.8-V HSTL Class IPIN_BD14QDRIIE_D15Write data bus[15]1.8-V HSTL Class IPIN_BC15QDRIIE_D16Write data bus[16]1.8-V HSTL Class IPIN_BC16QDRIIE_D17Write data bus[17]1.8-V HSTL Class IPIN_BD16QDRIIE_Q0Read Data bus[0]1.8-V HSTL Class IPIN_AN17QDRIIE_Q1Read Data bus[1]1.8-V HSTL Class IPIN_AN17QDRIIE_Q2Read Data bus[2]1.8-V HSTL Class IPIN_AU17QDRIIE_Q3Read Data bus[3]1.8-V HSTL Class IPIN_AU17QDRIIE_Q4Read Data bus[3]1.8-V HSTL Class IPIN_AT16QDRIIE_Q5Read Data bus[5]1.8-V HSTL Class IPIN_AT16QDRIIE_Q7Read Data bus[6]1.8-V HSTL Class IPIN_AP16QDRIIE_Q8Read Data bus[6]1.8-V HSTL Class IPIN_AP15QDRIIE_Q10Read Data bus[6]1.8-V HSTL Class IPIN_AN15QDRIIE_Q11Read Data bus[6]1.8-V HSTL Class IPIN_AN16QDRIIE_Q13Read Data bus[6]1.8-V HSTL Class IPIN_AN16QDRIIE_Q14Read Data bus[6]1.8-V HSTL Class IPIN_AN16QDRIIE_Q15Read Data bus[6]1.8-V HSTL Class IPIN_AN16 <td>QDRIIE_D8</td> <td>Write data bus[8]</td> <td>1.8-V HSTL Class I</td> <td>PIN_AU18</td>                                                                                 | QDRIIE_D8  | Write data bus[8]  | 1.8-V HSTL Class I | PIN_AU18 |
| QDRIIE_D11Write data bus[11]1.8-V HSTL Class IPIN_AR19QDRIIE_D12Write data bus[12]1.8-V HSTL Class IPIN_BD13QDRIIE_D13Write data bus[13]1.8-V HSTL Class IPIN_BD14QDRIIE_D14Write data bus[14]1.8-V HSTL Class IPIN_BC15QDRIIE_D15Write data bus[15]1.8-V HSTL Class IPIN_BC16QDRIIE_D16Write data bus[16]1.8-V HSTL Class IPIN_BC16QDRIIE_D17Write data bus[17]1.8-V HSTL Class IPIN_BC16QDRIIE_Q0Read Data bus[1]1.8-V HSTL Class IPIN_AN17QDRIIE_Q1Read Data bus[2]1.8-V HSTL Class IPIN_AN17QDRIIE_Q2Read Data bus[2]1.8-V HSTL Class IPIN_AU17QDRIIE_Q3Read Data bus[3]1.8-V HSTL Class IPIN_AU17QDRIIE_Q4Read Data bus[3]1.8-V HSTL Class IPIN_AT16QDRIIE_Q5Read Data bus[5]1.8-V HSTL Class IPIN_AT15QDRIIE_Q6Read Data bus[6]1.8-V HSTL Class IPIN_AT16QDRIIE_Q8Read Data bus[6]1.8-V HSTL Class IPIN_AT15QDRIIE_Q9Read Data bus[6]1.8-V HSTL Class IPIN_AN15QDRIIE_Q10Read Data bus[7]1.8-V HSTL Class IPIN_AN15QDRIIE_Q11Read Data bus[7]1.8-V HSTL Class IPIN_AN16QDRIIE_Q13Read Data bus[6]1.8-V HSTL Class IPIN_AN16QDRIIE_Q14Read Data bus[7]1.8-V HSTL Class IPIN_AN15QDRIIE_Q3Read Data bus[7]1.8-V HSTL Class IPIN_AN16 </td <td>QDRIIE_D9</td> <td>Write data bus[9]</td> <td>1.8-V HSTL Class I</td> <td>PIN_AT19</td>                                                                                | QDRIIE_D9  | Write data bus[9]  | 1.8-V HSTL Class I | PIN_AT19 |
| QDRIIE_D12Write data bus[12]1.8-V HSTL Class IPIN_BD13QDRIIE_D13Write data bus[13]1.8-V HSTL Class IPIN_BD14QDRIIE_D14Write data bus[14]1.8-V HSTL Class IPIN_BC15QDRIIE_D15Write data bus[15]1.8-V HSTL Class IPIN_AP19QDRIIE_D16Write data bus[16]1.8-V HSTL Class IPIN_BC16QDRIIE_D17Write data bus[16]1.8-V HSTL Class IPIN_BC16QDRIIE_Q0Read Data bus[0]1.8-V HSTL Class IPIN_BD16QDRIIE_Q1Read Data bus[0]1.8-V HSTL Class IPIN_AN17QDRIIE_Q2Read Data bus[1]1.8-V HSTL Class IPIN_AT17QDRIIE_Q2Read Data bus[2]1.8-V HSTL Class IPIN_AU17QDRIIE_Q3Read Data bus[3]1.8-V HSTL Class IPIN_AU17QDRIIE_Q4Read Data bus[3]1.8-V HSTL Class IPIN_AT16QDRIIE_Q5Read Data bus[5]1.8-V HSTL Class IPIN_AT16QDRIIE_Q6Read Data bus[6]1.8-V HSTL Class IPIN_AT15QDRIIE_Q8Read Data bus[6]1.8-V HSTL Class IPIN_AT15QDRIIE_Q9Read Data bus[7]1.8-V HSTL Class IPIN_AN15QDRIIE_Q10Read Data bus[8]1.8-V HSTL Class IPIN_AN15QDRIIE_Q10Read Data bus[9]1.8-V HSTL Class IPIN_AN16QDRIIE_Q11Read Data bus[1]1.8-V HSTL Class IPIN_AN15QDRIIE_Q13Read Data bus[1]1.8-V HSTL Class IPIN_AN15QDRIIE_Q14Read Data bus[9]1.8-V HSTL Class IPIN_AN15 <td>QDRIIE_D10</td> <td>Write data bus[10]</td> <td>1.8-V HSTL Class I</td> <td>PIN_AU19</td>                                                                                     | QDRIIE_D10 | Write data bus[10] | 1.8-V HSTL Class I | PIN_AU19 |
| QDRIIE_D13Write data bus[13]1.8-V HSTL Class IPIN_BD14QDRIIE_D14Write data bus[14]1.8-V HSTL Class IPIN_BC15QDRIIE_D15Write data bus[15]1.8-V HSTL Class IPIN_AP19QDRIIE_D16Write data bus[16]1.8-V HSTL Class IPIN_BC16QDRIIE_D17Write data bus[17]1.8-V HSTL Class IPIN_BD16QDRIIE_Q0Read Data bus[0]1.8-V HSTL Class IPIN_AN17QDRIIE_Q1Read Data bus[1]1.8-V HSTL Class IPIN_AN17QDRIIE_Q2Read Data bus[2]1.8-V HSTL Class IPIN_AT17QDRIIE_Q2Read Data bus[2]1.8-V HSTL Class IPIN_AU17QDRIIE_Q3Read Data bus[3]1.8-V HSTL Class IPIN_AU17QDRIIE_Q4Read Data bus[3]1.8-V HSTL Class IPIN_AT16QDRIIE_Q5Read Data bus[5]1.8-V HSTL Class IPIN_AT16QDRIIE_Q6Read Data bus[6]1.8-V HSTL Class IPIN_AT15QDRIIE_Q6Read Data bus[6]1.8-V HSTL Class IPIN_AT15QDRIIE_Q8Read Data bus[6]1.8-V HSTL Class IPIN_AP16QDRIIE_Q9Read Data bus[6]1.8-V HSTL Class IPIN_AN15QDRIIE_Q10Read Data bus[8]1.8-V HSTL Class IPIN_AN15QDRIIE_Q10Read Data bus[10]1.8-V HSTL Class IPIN_AN16QDRIIE_Q11Read Data bus[10]1.8-V HSTL Class IPIN_AN16QDRIIE_Q11Read Data bus[10]1.8-V HSTL Class IPIN_AN16                                                                                                    | QDRIIE_D11 | Write data bus[11] | 1.8-V HSTL Class I | PIN_AR19 |
| QDRIIE_D14Write data bus[14]1.8-V HSTL Class IPIN_BC15QDRIIE_D15Write data bus[15]1.8-V HSTL Class IPIN_AP19QDRIIE_D16Write data bus[16]1.8-V HSTL Class IPIN_BC16QDRIIE_D17Write data bus[17]1.8-V HSTL Class IPIN_BD16QDRIIE_Q0Read Data bus[0]1.8-V HSTL Class IPIN_AN17QDRIIE_Q1Read Data bus[1]1.8-V HSTL Class IPIN_AN17QDRIIE_Q2Read Data bus[2]1.8-V HSTL Class IPIN_AT17QDRIIE_Q2Read Data bus[2]1.8-V HSTL Class IPIN_AU17QDRIIE_Q3Read Data bus[2]1.8-V HSTL Class IPIN_AU17QDRIIE_Q4Read Data bus[3]1.8-V HSTL Class IPIN_AT16QDRIIE_Q5Read Data bus[4]1.8-V HSTL Class IPIN_AT16QDRIIE_Q6Read Data bus[5]1.8-V HSTL Class IPIN_AT15QDRIIE_Q7Read Data bus[6]1.8-V HSTL Class IPIN_AP16QDRIIE_Q8Read Data bus[7]1.8-V HSTL Class IPIN_AP16QDRIIE_Q9Read Data bus[7]1.8-V HSTL Class IPIN_AP15QDRIIE_Q10Read Data bus[7]1.8-V HSTL Class IPIN_AN15QDRIIE_Q10Read Data bus[9]1.8-V HSTL Class IPIN_AN16QDRIIE_Q11Read Data bus[1]1.8-V HSTL Class IPIN_AN16QDRIIE_Q11Read Data bus[1]1.8-V HSTL Class IPIN_AN16                                                                                                    | QDRIIE_D12 | Write data bus[12] | 1.8-V HSTL Class I | PIN_BD13 |
| QDRIIE_D15Write data bus[15]1.8-V HSTL Class IPIN_AP19QDRIIE_D16Write data bus[16]1.8-V HSTL Class IPIN_BC16QDRIIE_D17Write data bus[17]1.8-V HSTL Class IPIN_BD16QDRIIE_Q0Read Data bus[0]1.8-V HSTL Class IPIN_AN17QDRIIE_Q1Read Data bus[1]1.8-V HSTL Class IPIN_AN17QDRIIE_Q2Read Data bus[2]1.8-V HSTL Class IPIN_AT17QDRIIE_Q2Read Data bus[2]1.8-V HSTL Class IPIN_AU17QDRIIE_Q3Read Data bus[3]1.8-V HSTL Class IPIN_AU17QDRIIE_Q4Read Data bus[3]1.8-V HSTL Class IPIN_AT16QDRIIE_Q5Read Data bus[5]1.8-V HSTL Class IPIN_AT16QDRIIE_Q6Read Data bus[6]1.8-V HSTL Class IPIN_AT15QDRIIE_Q7Read Data bus[6]1.8-V HSTL Class IPIN_AP16QDRIIE_Q8Read Data bus[7]1.8-V HSTL Class IPIN_AN15QDRIIE_Q9Read Data bus[8]1.8-V HSTL Class IPIN_AN15QDRIIE_Q10Read Data bus[9]1.8-V HSTL Class IPIN_AN16QDRIIE_Q11Read Data bus[10]1.8-V HSTL Class IPIN_AN16                                                                                                    | QDRIIE_D13 | Write data bus[13] | 1.8-V HSTL Class I | PIN_BD14 |
| QDRIIE_D16Write data bus[16]1.8-V HSTL Class IPIN_BC16QDRIIE_D17Write data bus[17]1.8-V HSTL Class IPIN_BD16QDRIIE_Q0Read Data bus[0]1.8-V HSTL Class IPIN_AN17QDRIIE_Q1Read Data bus[1]1.8-V HSTL Class IPIN_AT17QDRIIE_Q2Read Data bus[2]1.8-V HSTL Class IPIN_AT17QDRIIE_Q2Read Data bus[2]1.8-V HSTL Class IPIN_AU17QDRIIE_Q3Read Data bus[3]1.8-V HSTL Class IPIN_AU17QDRIIE_Q4Read Data bus[3]1.8-V HSTL Class IPIN_AT16QDRIIE_Q5Read Data bus[5]1.8-V HSTL Class IPIN_AT15QDRIIE_Q6Read Data bus[6]1.8-V HSTL Class IPIN_AT15QDRIIE_Q7Read Data bus[6]1.8-V HSTL Class IPIN_AP16QDRIIE_Q8Read Data bus[7]1.8-V HSTL Class IPIN_AP15QDRIIE_Q9Read Data bus[8]1.8-V HSTL Class IPIN_AN15QDRIIE_Q10Read Data bus[9]1.8-V HSTL Class IPIN_AN15QDRIIE_Q10Read Data bus[10]1.8-V HSTL Class IPIN_AN16QDRIIE_Q11Read Data bus[10]1.8-V HSTL Class IPIN_AN16                                                                                                    | QDRIIE_D14 | Write data bus[14] | 1.8-V HSTL Class I | PIN_BC15 |
| QDRIIE_D17Write data bus[17]1.8-V HSTL Class IPIN_BD16QDRIIE_Q0Read Data bus[0]1.8-V HSTL Class IPIN_AN17QDRIIE_Q1Read Data bus[1]1.8-V HSTL Class IPIN_AN17QDRIIE_Q2Read Data bus[2]1.8-V HSTL Class IPIN_AU17QDRIIE_Q3Read Data bus[2]1.8-V HSTL Class IPIN_AU17QDRIIE_Q4Read Data bus[3]1.8-V HSTL Class IPIN_AU17QDRIIE_Q5Read Data bus[3]1.8-V HSTL Class IPIN_AT16QDRIIE_Q6Read Data bus[5]1.8-V HSTL Class IPIN_AT15QDRIIE_Q7Read Data bus[6]1.8-V HSTL Class IPIN_AP16QDRIIE_Q8Read Data bus[6]1.8-V HSTL Class IPIN_AP15QDRIIE_Q9Read Data bus[6]1.8-V HSTL Class IPIN_AP15QDRIIE_Q10Read Data bus[1]1.8-V HSTL Class IPIN_AN15QDRIIE_Q10Read Data bus[10]1.8-V HSTL Class IPIN_AN16QDRIIE_Q10Read Data bus[10]1.8-V HSTL Class IPIN_AN16QDRIIE_Q11Read Data bus[11]1.8-V HSTL Class IPIN_AN16                                                                                                    | QDRIIE_D15 | Write data bus[15] | 1.8-V HSTL Class I | PIN_AP19 |
| QDRIIE_Q0Read Data bus[0]1.8-V HSTL Class IPIN_AN17QDRIIE_Q1Read Data bus[1]1.8-V HSTL Class IPIN_AT17QDRIIE_Q2Read Data bus[2]1.8-V HSTL Class IPIN_AU17QDRIIE_Q3Read Data bus[3]1.8-V HSTL Class IPIN_BA16QDRIIE_Q4Read Data bus[3]1.8-V HSTL Class IPIN_BA16QDRIIE_Q5Read Data bus[4]1.8-V HSTL Class IPIN_AT15QDRIIE_Q6Read Data bus[5]1.8-V HSTL Class IPIN_AT16QDRIIE_Q7Read Data bus[6]1.8-V HSTL Class IPIN_AP16QDRIIE_Q8Read Data bus[7]1.8-V HSTL Class IPIN_AP15QDRIIE_Q9Read Data bus[8]1.8-V HSTL Class IPIN_AN15QDRIIE_Q10Read Data bus[9]1.8-V HSTL Class IPIN_AN15QDRIIE_Q10Read Data bus[10]1.8-V HSTL Class IPIN_AN16QDRIIE_Q11Read Data bus[11]1.8-V HSTL Class IPIN_AN16                                                                                                    | QDRIIE_D16 | Write data bus[16] | 1.8-V HSTL Class I | PIN_BC16 |
| QDRIIE_Q1Read Data bus[1]1.8-V HSTL Class IPIN_AT17QDRIIE_Q2Read Data bus[2]1.8-V HSTL Class IPIN_AU17QDRIIE_Q3Read Data bus[3]1.8-V HSTL Class IPIN_BA16QDRIIE_Q4Read Data bus[4]1.8-V HSTL Class IPIN_BA16QDRIIE_Q5Read Data bus[5]1.8-V HSTL Class IPIN_AT15QDRIIE_Q6Read Data bus[6]1.8-V HSTL Class IPIN_AT15QDRIIE_Q7Read Data bus[6]1.8-V HSTL Class IPIN_AP16QDRIIE_Q8Read Data bus[7]1.8-V HSTL Class IPIN_AP15QDRIIE_Q9Read Data bus[8]1.8-V HSTL Class IPIN_AN15QDRIIE_Q10Read Data bus[9]1.8-V HSTL Class IPIN_AN16QDRIIE_Q11Read Data bus[10]1.8-V HSTL Class IPIN_AN16QDRIIE_Q11Read Data bus[10]1.8-V HSTL Class IPIN_AN16                                                                                                    | QDRIIE_D17 | Write data bus[17] | 1.8-V HSTL Class I | PIN_BD16 |
| QDRIIE_Q2Read Data bus[2]1.8-V HSTL Class IPIN_AU17QDRIIE_Q3Read Data bus[3]1.8-V HSTL Class IPIN_BA16QDRIIE_Q4Read Data bus[4]1.8-V HSTL Class IPIN_AT16QDRIIE_Q5Read Data bus[5]1.8-V HSTL Class IPIN_AT15QDRIIE_Q6Read Data bus[6]1.8-V HSTL Class IPIN_AT15QDRIIE_Q7Read Data bus[6]1.8-V HSTL Class IPIN_AP16QDRIIE_Q8Read Data bus[7]1.8-V HSTL Class IPIN_AP15QDRIIE_Q9Read Data bus[8]1.8-V HSTL Class IPIN_AN15QDRIIE_Q10Read Data bus[9]1.8-V HSTL Class IPIN_AM16QDRIIE_Q11Read Data bus[10]1.8-V HSTL Class IPIN_AN16                                                                                                    | QDRIIE_Q0  | Read Data bus[0]   | 1.8-V HSTL Class I | PIN_AN17 |
| QDRIIE_Q3Read Data bus[3]1.8-V HSTL Class IPIN_BA16QDRIIE_Q4Read Data bus[4]1.8-V HSTL Class IPIN_AT16QDRIIE_Q5Read Data bus[5]1.8-V HSTL Class IPIN_AT15QDRIIE_Q6Read Data bus[6]1.8-V HSTL Class IPIN_AP16QDRIIE_Q7Read Data bus[7]1.8-V HSTL Class IPIN_AP15QDRIIE_Q8Read Data bus[8]1.8-V HSTL Class IPIN_AP15QDRIIE_Q9Read Data bus[8]1.8-V HSTL Class IPIN_AN15QDRIIE_Q10Read Data bus[9]1.8-V HSTL Class IPIN_AM15QDRIIE_Q10Read Data bus[10]1.8-V HSTL Class IPIN_AN16QDRIIE_Q11Read Data bus[11]1.8-V HSTL Class IPIN_AN16                                                                                                    | QDRIIE_Q1  | Read Data bus[1]   | 1.8-V HSTL Class I | PIN_AT17 |
| QDRIIE_Q4Read Data bus[4]1.8-V HSTL Class IPIN_AT16QDRIIE_Q5Read Data bus[5]1.8-V HSTL Class IPIN_AT15QDRIIE_Q6Read Data bus[6]1.8-V HSTL Class IPIN_AP16QDRIIE_Q7Read Data bus[7]1.8-V HSTL Class IPIN_AP15QDRIIE_Q8Read Data bus[8]1.8-V HSTL Class IPIN_AP15QDRIIE_Q9Read Data bus[8]1.8-V HSTL Class IPIN_AN15QDRIIE_Q10Read Data bus[9]1.8-V HSTL Class IPIN_AM15QDRIIE_Q10Read Data bus[10]1.8-V HSTL Class IPIN_AN16QDRIIE_Q11Read Data bus[11]1.8-V HSTL Class IPIN_AR16                                                                                                    | QDRIIE_Q2  | Read Data bus[2]   | 1.8-V HSTL Class I | PIN_AU17 |
| QDRIIE_Q5Read Data bus[5]1.8-V HSTL Class IPIN_AT15QDRIIE_Q6Read Data bus[6]1.8-V HSTL Class IPIN_AP16QDRIIE_Q7Read Data bus[7]1.8-V HSTL Class IPIN_AP15QDRIIE_Q8Read Data bus[8]1.8-V HSTL Class IPIN_AN15QDRIIE_Q9Read Data bus[9]1.8-V HSTL Class IPIN_AN15QDRIIE_Q10Read Data bus[10]1.8-V HSTL Class IPIN_AM16QDRIIE_Q11Read Data bus[11]1.8-V HSTL Class IPIN_AN16                                                                                                    | QDRIIE_Q3  | Read Data bus[3]   | 1.8-V HSTL Class I | PIN_BA16 |
| QDRIIE_Q6Read Data bus[6]1.8-V HSTL Class IPIN_AP16QDRIIE_Q7Read Data bus[7]1.8-V HSTL Class IPIN_AP15QDRIIE_Q8Read Data bus[8]1.8-V HSTL Class IPIN_AN15QDRIIE_Q9Read Data bus[9]1.8-V HSTL Class IPIN_AM15QDRIIE_Q10Read Data bus[10]1.8-V HSTL Class IPIN_AM16QDRIIE_Q11Read Data bus[11]1.8-V HSTL Class IPIN_AN16                                                                                                    | QDRIIE_Q4  | Read Data bus[4]   | 1.8-V HSTL Class I | PIN_AT16 |
| QDRIIE_Q7Read Data bus[7]1.8-V HSTL Class IPIN_AP15QDRIIE_Q8Read Data bus[8]1.8-V HSTL Class IPIN_AN15QDRIIE_Q9Read Data bus[9]1.8-V HSTL Class IPIN_AM15QDRIIE_Q10Read Data bus[10]1.8-V HSTL Class IPIN_AM16QDRIIE_Q11Read Data bus[11]1.8-V HSTL Class IPIN_AR16                                                                                                    | QDRIIE_Q5  | Read Data bus[5]   | 1.8-V HSTL Class I | PIN_AT15 |
| QDRIIE_Q8Read Data bus[8]1.8-V HSTL Class IPIN_AN15QDRIIE_Q9Read Data bus[9]1.8-V HSTL Class IPIN_AM15QDRIIE_Q10Read Data bus[10]1.8-V HSTL Class IPIN_AN16QDRIIE_Q11Read Data bus[11]1.8-V HSTL Class IPIN_AR16                                                                                                    | QDRIIE_Q6  | Read Data bus[6]   | 1.8-V HSTL Class I | PIN_AP16 |
| QDRIIE_Q9Read Data bus[9]1.8-V HSTL Class IPIN_AM15QDRIIE_Q10Read Data bus[10]1.8-V HSTL Class IPIN_AN16QDRIIE_Q11Read Data bus[11]1.8-V HSTL Class IPIN_AR16                                                                                                    | QDRIIE_Q7  | Read Data bus[7]   | 1.8-V HSTL Class I | PIN_AP15 |
| QDRIIE_Q10     Read Data bus[10]     1.8-V HSTL Class I     PIN_AN16       QDRIIE_Q11     Read Data bus[11]     1.8-V HSTL Class I     PIN_AR16                                                                                                    | QDRIIE_Q8  | Read Data bus[8]   | 1.8-V HSTL Class I | PIN_AN15 |
| QDRIIE_Q11     Read Data bus[11]     1.8-V HSTL Class I     PIN_AR16                                                                                                    | QDRIIE_Q9  | Read Data bus[9]   | 1.8-V HSTL Class I | PIN_AM15 |
|                                                                                                    | QDRIIE_Q10 | Read Data bus[10]  | 1.8-V HSTL Class I | PIN_AN16 |
| QDRIIE_Q12 Read Data bus[12] 1.8-V HSTL Class I PIN_AU15                                                                                                    | QDRIIE_Q11 | Read Data bus[11]  | 1.8-V HSTL Class I | PIN_AR16 |
|                                                                                                    | QDRIIE_Q12 | Read Data bus[12]  | 1.8-V HSTL Class I | PIN_AU15 |

| QDRIIE_Q13    | Read Data bus[13]        | 1.8-V HSTL Class I | PIN_AV15 |
|---------------|--------------------------|--------------------|----------|
| QDRIIE_Q14    | Read Data bus[14]        | 1.8-V HSTL Class I | PIN_BA15 |
| QDRIIE_Q15    | Read Data bus[15]        | 1.8-V HSTL Class I | PIN_AW16 |
| QDRIIE_Q16    | Read Data bus[16]        | 1.8-V HSTL Class I | PIN_AY16 |
| QDRIIE_Q17    | Read Data bus[17]        | 1.8-V HSTL Class I | PIN_AY17 |
| QDRIIE_BWS_n0 | Byte Write select[0]     | 1.8-V HSTL Class I | PIN_AM17 |
| QDRIIE_BWS_n1 | Byte Write select[1]     | 1.8-V HSTL Class I | PIN_AM19 |
|               | Clock P                  | Differential 1.8-V |          |
| QDRIIE_K_p    | CIUCK P                  | HSTL Class I       | PIN_AP18 |
| QDRIIE K n    | Clock N                  | Differential 1.8-V | PIN AR18 |
|               |                          | HSTL Class I       |          |
| QDRIIE_CQ_p   | Echo clock P             | 1.8-V HSTL Class I | PIN_AV16 |
| QDRIIE_CQ_n   | Echo clock N             | 1.8-V HSTL Class I | PIN_AV17 |
| QDRIIE_RPS_n  | Report Select            | 1.8-V HSTL Class I | PIN_BD10 |
| QDRIIE_WPS_n  | Write Port Select        | 1.8-V HSTL Class I | PIN_BC10 |
| QDRIIE_DOFF_n | PLL Turn Off             | 1.8-V HSTL Class I | PIN_BD11 |
| QDRIIE_ODT    | On-Die Termination Input | 1.8-V HSTL Class I | PIN_BB13 |
| QDRIIE_QVLD   | ValidOutput Indicator    | 1.8-V HSTL Class I | PIN_AR17 |

| Table 2-16 QDRII+ | SRAM F Pin Assignments | , Schematic Signal Names, and |
|-------------------|------------------------|-------------------------------|
| Functions         |                        |                               |

| Schematic<br>Signal Name | Description     | I/O Standard       | Arria 10 GX<br>Pin Number |
|--------------------------|-----------------|--------------------|---------------------------|
| QDRIIF_A0                | Address bus[0]  | 1.8-V HSTL Class I | PIN_AG14                  |
| QDRIIF_A1                | Address bus[1]  | 1.8-V HSTL Class I | PIN_AF14                  |
| QDRIIF_A2                | Address bus[2]  | 1.8-V HSTL Class I | PIN_AJ13                  |
| QDRIIF_A3                | Address bus[3]  | 1.8-V HSTL Class I | PIN_AK13                  |
| QDRIIF_A4                | Address bus[4]  | 1.8-V HSTL Class I | PIN_AH13                  |
| QDRIIF_A5                | Address bus[5]  | 1.8-V HSTL Class I | PIN_AG13                  |
| QDRIIF_A6                | Address bus[6]  | 1.8-V HSTL Class I | PIN_AG12                  |
| QDRIIF_A7                | Address bus[7]  | 1.8-V HSTL Class I | PIN_AH12                  |
| QDRIIF_A8                | Address bus[8]  | 1.8-V HSTL Class I | PIN_AM12                  |
| QDRIIF_A9                | Address bus[9]  | 1.8-V HSTL Class I | PIN_AN12                  |
| QDRIIF_A10               | Address bus[10] | 1.8-V HSTL Class I | PIN_AE12                  |
| QDRIIF_A11               | Address bus[11] | 1.8-V HSTL Class I | PIN_AF12                  |
| QDRIIF_A12               | Address bus[12] | 1.8-V HSTL Class I | PIN_AK12                  |

| QDRIIF_A13 | Address bus[13]    | 1.8-V HSTL Class I | PIN_AL12 |
|------------|--------------------|--------------------|----------|
| QDRIIF_A14 | Address bus[14]    | 1.8-V HSTL Class I | PIN_AT9  |
| QDRIIF_A15 | Address bus[15]    | 1.8-V HSTL Class I | PIN_AV7  |
| QDRIIF_A16 | Address bus[16]    | 1.8-V HSTL Class I | PIN_AV6  |
| QDRIIF_A17 | Address bus[17]    | 1.8-V HSTL Class I | PIN_AU9  |
| QDRIIF_A18 | Address bus[18]    | 1.8-V HSTL Class I | PIN_AV8  |
| QDRIIF_A19 | Address bus[19]    | 1.8-V HSTL Class I | PIN_AU8  |
| QDRIIF_A20 | Address bus[20]    | 1.8-V HSTL Class I | PIN_AU7  |
| QDRIIF_A21 | Address bus[21]    | 1.8-V HSTL Class I | PIN_AP10 |
| QDRIIF_D0  | Write data bus[0]  | 1.8-V HSTL Class I | PIN_AJ9  |
| QDRIIF_D1  | Write data bus[1]  | 1.8-V HSTL Class I | PIN_AJ10 |
| QDRIIF_D2  | Write data bus[2]  | 1.8-V HSTL Class I | PIN_AH10 |
| QDRIIF_D3  | Write data bus[3]  | 1.8-V HSTL Class I | PIN_AG10 |
| QDRIIF_D4  | Write data bus[4]  | 1.8-V HSTL Class I | PIN_AG9  |
| QDRIIF_D5  | Write data bus[5]  | 1.8-V HSTL Class I | PIN_AF10 |
| QDRIIF_D6  | Write data bus[6]  | 1.8-V HSTL Class I | PIN_AD10 |
| QDRIIF_D7  | Write data bus[7]  | 1.8-V HSTL Class I | PIN_AD11 |
| QDRIIF_D8  | Write data bus[8]  | 1.8-V HSTL Class I | PIN_AC10 |
| QDRIIF_D9  | Write data bus[9]  | 1.8-V HSTL Class I | PIN_AA9  |
| QDRIIF_D10 | Write data bus[10] | 1.8-V HSTL Class I | PIN_AA10 |
| QDRIIF_D11 | Write data bus[11] | 1.8-V HSTL Class I | PIN_Y9   |
| QDRIIF_D12 | Write data bus[12] | 1.8-V HSTL Class I | PIN_AE11 |
| QDRIIF_D13 | Write data bus[13] | 1.8-V HSTL Class I | PIN_AF9  |
| QDRIIF_D14 | Write data bus[14] | 1.8-V HSTL Class I | PIN_AF11 |
| QDRIIF_D15 | Write data bus[15] | 1.8-V HSTL Class I | PIN_AK9  |
| QDRIIF_D16 | Write data bus[16] | 1.8-V HSTL Class I | PIN_AK11 |
| QDRIIF_D17 | Write data bus[17] | 1.8-V HSTL Class I | PIN_AL11 |
| QDRIIF_Q0  | Read Data bus[0]   | 1.8-V HSTL Class I | PIN_AP6  |
| QDRIIF_Q1  | Read Data bus[1]   | 1.8-V HSTL Class I | PIN_AR6  |
| QDRIIF_Q2  | Read Data bus[2]   | 1.8-V HSTL Class I | PIN_AM10 |
| QDRIIF_Q3  | Read Data bus[3]   | 1.8-V HSTL Class I | PIN_AA12 |
| QDRIIF_Q4  | Read Data bus[4]   | 1.8-V HSTL Class I | PIN_AA11 |
| QDRIIF_Q5  | Read Data bus[5]   | 1.8-V HSTL Class I | PIN_Y11  |
| QDRIIF_Q6  | Read Data bus[6]   | 1.8-V HSTL Class I | PIN_Y12  |
| QDRIIF_Q7  | Read Data bus[7]   | 1.8-V HSTL Class I | PIN_W13  |
| QDRIIF_Q8  | Read Data bus[8]   | 1.8-V HSTL Class I | PIN_W14  |
|            |                    |                    |          |

| QDRIIF_Q9     | Read Data bus[9]         | 1.8-V HSTL Class I | PIN_W11  |  |
|---------------|--------------------------|--------------------|----------|--|
| QDRIIF_Q10    | Read Data bus[10]        | 1.8-V HSTL Class I | PIN_V10  |  |
| QDRIIF_Q11    | Read Data bus[11]        | 1.8-V HSTL Class I | PIN_W10  |  |
| QDRIIF_Q12    | Read Data bus[12]        | 1.8-V HSTL Class I | PIN_W9   |  |
| QDRIIF_Q13    | Read Data bus[13]        | 1.8-V HSTL Class I | PIN_Y13  |  |
| QDRIIF_Q14    | Read Data bus[14]        | 1.8-V HSTL Class I | PIN_Y14  |  |
| QDRIIF_Q15    | Read Data bus[15]        | 1.8-V HSTL Class I | PIN_AL10 |  |
| QDRIIF_Q16    | Read Data bus[16]        | 1.8-V HSTL Class I | PIN_AM9  |  |
| QDRIIF_Q17    | Read Data bus[17]        | 1.8-V HSTL Class I | PIN_AN6  |  |
| QDRIIF_BWS_n0 | Byte Write select[0]     | 1.8-V HSTL Class I | PIN_AB10 |  |
| QDRIIF_BWS_n1 | Byte Write select[1]     | 1.8-V HSTL Class I | PIN_AB9  |  |
|               | Clock P                  | Differential 1.8-V | PIN AE9  |  |
| QDRIIF_K_p    | GIOCK P                  | HSTL Class I       | PIN_AE9  |  |
| QDRIIF K n    | Clock N                  | Differential 1.8-V | PIN AD9  |  |
|               | CIUCK IN                 | HSTL Class I       |          |  |
| QDRIIF_CQ_p   | Echo clock P             | 1.8-V HSTL Class I | PIN_AM8  |  |
| QDRIIF_CQ_n   | Echo clock N             | 1.8-V HSTL Class I | PIN_AM7  |  |
| QDRIIF_RPS_n  | Report Select            | 1.8-V HSTL Class I | PIN_AB13 |  |
| QDRIIF_WPS_n  | Write Port Select        | 1.8-V HSTL Class I | PIN_AB14 |  |
| QDRIIF_DOFF_n | PLL Turn Off             | 1.8-V HSTL Class I | PIN_AB12 |  |
| QDRIIF_ODT    | On-Die Termination Input | 1.8-V HSTL Class I | PIN_AE14 |  |
| QDRIIF_QVLD   | ValidOutput Indicator    | 1.8-V HSTL Class I | PIN_AL9  |  |
|               |                          |                    |          |  |

## 2.9 QSPF+ Ports

The development board has four independent 40G QSFP+ connectors that use one transceiver channel each from the Arria 10 GX FPGA device. These modules take in serial data from the Arria 10 GX FPGA device and transform them to optical signals. The board includes cage assemblies for the QSFP+ connectors. **Figure 2-12** shows the connections between the QSFP+ and Arria 10 GX FPGA.

|                                                                                                    | QSFPA TX P[3:0]<br>QSFPA TX N[3:0] | ► QSFP <sup>+</sup> A Connector |
|----------------------------------------------------------------------------------------------------|------------------------------------|---------------------------------|
| -                                                                                                    | Control & Status                   | → • • • •                       |
| +                                                                                                    |                                    | → • • • •                       |
| +                                                                                                    | QSFPA_RX_P[3:0]                    | - • • • •                       |
|                                                                                                    | QSFPA_RX_N[3:0]                    |                                 |
|                                                                                                    | QSFPB_TX_P[3:0]                    |                                 |
|                                                                                                    | QSFPB TX N[3:0]                    | QSFP* B Connector               |
|                                                                                                    | Control & Status                   |                                 |
|                                                                                                    | QSFPB RX P[3:0]                    | → • • •                         |
| +                                                                                                    | QSFPB RX N[3:0]                    | • • • •                         |
| ★                                                                                                    |                                    |                                 |
| The second second second second second second second second second second second second second second second se | QSFPC_TX_P[3:0]                    | → QSFP <sup>+</sup> C Connector |
|                                                                                                    | QSFPC_TX_N[3:0]                    | QSFP C Connector                |
| Arria 10                                                                                                    | Control & Status                   |                                 |
|                                                                                                    | QSFPC RX P[3:0]                    | - • • •                         |
|                                                                                                    | QSFPC RX N[3:0]                    | • • • •                         |
| *                                                                                                    |                                    |                                 |
|                                                                                                    | QSFPD_TX_P[3:0]                    | QSFP* D Connector               |
|                                                                                                    | QSFPD_TX_N[3:0]                    |                                 |
| 4                                                                                                    | Control & Status                   |                                 |
| Arria 10 GX                                                                                                    | QSFPD_RX_P[3:0]                    |                                 |
|                                                                                                    | QSFPD_RX_N[3:0]                    |                                 |

Figure 2-12 Connection between the QSFP+ and Arria GX FPGA

**Table 2-17**, **Table 2-18**, **Table 2-19** and **Table 2-20** list the QSFP+ A, B, C and D pinassignments and signal names relative to the Arria 10 GX device.

| Schematic   | Decorintion                   | UO Standard  | Arria 10 GX |
|-------------|-------------------------------|--------------|-------------|
| Signal Name | Description                   | I/O Standard | Pin Number  |
| QSFPA_TX_P0 | Transmitter data of channel 0 | 1.4-V PCML   | PIN_BD5     |
| QSFPA_TX_N0 | Transmitter data of channel 0 | 1.4-V PCML   | PIN_BD6     |
| QSFPA_RX_P0 | Receiver data of channel 0    | 1.4-V PCML   | PIN_BB5     |
| QSFPA_RX_N0 | Receiver data of channel 0    | 1.4-V PCML   | PIN_BB6     |
| QSFPA_TX_P1 | Transmitter data of channel 1 | 1.4-V PCML   | PIN_BC3     |
| QSFPA_TX_N1 | Transmitter data of channel 1 | 1.4-V PCML   | PIN_BC4     |
| QSFPA_RX_P1 | Receiver data of channel 1    | 1.4-V PCML   | PIN_AY5     |
| QSFPA_RX_N1 | Receiver data of channel 1    | 1.4-V PCML   | PIN_AY6     |
| QSFPA_TX_P2 | Transmitter data of channel 2 | 1.4-V PCML   | PIN_BB1     |
| QSFPA_TX_N2 | Transmitter data of channel 2 | 1.4-V PCML   | PIN_BB2     |
| QSFPA_RX_P2 | Receiver data of channel 2    | 1.4-V PCML   | PIN_BA3     |
| QSFPA_RX_N2 | Receiver data of channel 2    | 1.4-V PCML   | PIN_BA4     |
| QSFPA_TX_P3 | Transmitter data of channel 3 | 1.4-V PCML   | PIN_AY1     |
| QSFPA_TX_N3 | Transmitter data of channel 3 | 1.4-V PCML   | PIN_AY2     |
| QSFPA_RX_P3 | Receiver data of channel 3    | 1.4-V PCML   | PIN_AW3     |
| QSFPA_RX_N3 | Receiver data of channel 3    | 1.4-V PCML   | PIN_AW4     |

Table 2-17 QSFP+ A Pin Assignments, Schematic Signal Names, and Functions

| QSFPA_MOD_SEL_n   | Module Select                 | 1.8V | PIN_AP30 |
|-------------------|-------------------------------|------|----------|
| QSFPA_RST_n       | Module Reset                  | 1.8V | PIN_AU30 |
| QSFPA_SCL         | 2-wire serial interface clock | 1.8V | PIN_BA32 |
| QSFPA_SDA         | 2-wire serial interface data  | 1.8V | PIN_BA31 |
| QSFPA_LP_MODE     | Low Power Mode                | 1.8V | PIN_BD31 |
| QSFPA_INTERRUPT_n | Interrupt                     | 1.8V | PIN_BA30 |
| QSFPA_MOD_PRS_n   | Module Present                | 1.8V | PIN_BB30 |

## Table 2-18 QSFP+ B Pin Assignments, Schematic Signal Names, and Functions

| Schematic<br>Signal Name | Description                   | I/O Standard | Arria 10 GX<br>Pin Number |
|--------------------------|-------------------------------|--------------|---------------------------|
| QSFPB_TX_P0              | Transmitter data of channel 0 | 1.4-V PCML   | PIN_AP1                   |
| QSFPB_TX_N0              | Transmitter data of channel 0 | 1.4-V PCML   | PIN_AP2                   |
| QSFPB_RX_P0              | Receiver data of channel 0    | 1.4-V PCML   | PIN_AN3                   |
| QSFPB_RX_N0              | Receiver data of channel 0    | 1.4-V PCML   | PIN_AN4                   |
| QSFPB_TX_P1              | Transmitter data of channel 1 | 1.4-V PCML   | PIN_AM1                   |
| QSFPB_TX_N1              | Transmitter data of channel 1 | 1.4-V PCML   | PIN_AM2                   |
| QSFPB_RX_P1              | Receiver data of channel 1    | 1.4-V PCML   | PIN_AL3                   |
| QSFPB_RX_N1              | Receiver data of channel 1    | 1.4-V PCML   | PIN_AL4                   |
| QSFPB_TX_P2              | Transmitter data of channel 2 | 1.4-V PCML   | PIN_AK1                   |
| QSFPB_TX_N2              | Transmitter data of channel 2 | 1.4-V PCML   | PIN_AK2                   |
| QSFPB_RX_P2              | Receiver data of channel 2    | 1.4-V PCML   | PIN_AJ3                   |
| QSFPB_RX_N2              | Receiver data of channel 2    | 1.4-V PCML   | PIN_AJ4                   |
| QSFPB_TX_P3              | Transmitter data of channel 3 | 1.4-V PCML   | PIN_AH1                   |
| QSFPB_TX_N3              | Transmitter data of channel 3 | 1.4-V PCML   | PIN_AH2                   |
| QSFPB_RX_P3              | Receiver data of channel 3    | 1.4-V PCML   | PIN_AG3                   |
| QSFPB_RX_N3              | Receiver data of channel 3    | 1.4-V PCML   | PIN_AG4                   |
| QSFPB_MOD_SEL_n          | Module Select                 | 1.8V         | PIN_AY29                  |
| QSFPB_RST_n              | Module Reset                  | 1.8V         | PIN_BA29                  |
| QSFPB_SCL                | 2-wire serial interface clock | 1.8V         | PIN_BB29                  |
| QSFPB_SDA                | 2-wire serial interface data  | 1.8V         | PIN_AY28                  |
| QSFPB_LP_MODE            | Low Power Mode                | 1.8V         | PIN_BB28                  |
| QSFPB_INTERRUPT_n        | Interrupt                     | 1.8V         | PIN_BA27                  |
| QSFPB_MOD_PRS_n          | Module Present                | 1.8V         | PIN_BC27                  |

| Schematic         |                               |              | Arria 10 |
|-------------------|-------------------------------|--------------|----------|
| Signal Name       | Description                   | I/O Standard | GX Pin   |
|                   |                               |              | Number   |
| QSFPC_TX_P0       | Transmitter data of channel 0 | 1.4-V PCML   | PIN_AB1  |
| QSFPC_TX_N0       | Transmitter data of channel 0 | 1.4-V PCML   | PIN_AB2  |
| QSFPC_RX_P0       | Receiver data of channel 0    | 1.4-V PCML   | PIN_AA3  |
| QSFPC_RX_N0       | Receiver data of channel 0    | 1.4-V PCML   | PIN_AA4  |
| QSFPC_TX_P1       | Transmitter data of channel 1 | 1.4-V PCML   | PIN_Y1   |
| QSFPC_TX_N1       | Transmitter data of channel 1 | 1.4-V PCML   | PIN_Y2   |
| QSFPC_RX_P1       | Receiver data of channel 1    | 1.4-V PCML   | PIN_W3   |
| QSFPC_RX_N1       | Receiver data of channel 1    | 1.4-V PCML   | PIN_W4   |
| QSFPC_TX_P2       | Transmitter data of channel 2 | 1.4-V PCML   | PIN_V1   |
| QSFPC_TX_N2       | Transmitter data of channel 2 | 1.4-V PCML   | PIN_V2   |
| QSFPC_RX_P2       | Receiver data of channel 2    | 1.4-V PCML   | PIN_U3   |
| QSFPC_RX_N2       | Receiver data of channel 2    | 1.4-V PCML   | PIN_U4   |
| QSFPC_TX_P3       | Transmitter data of channel 3 | 1.4-V PCML   | PIN_T1   |
| QSFPC_TX_N3       | Transmitter data of channel 3 | 1.4-V PCML   | PIN_T2   |
| QSFPC_RX_P3       | Receiver data of channel 3    | 1.4-V PCML   | PIN_R3   |
| QSFPC_RX_N3       | Receiver data of channel 3    | 1.4-V PCML   | PIN_R4   |
| QSFPC_MOD_SEL_n   | Module Select                 | 1.8V         | PIN_BB27 |
| QSFPC_RST_n       | Module Reset                  | 1.8V         | PIN_BA26 |
| QSFPC_SCL         | 2-wire serial interface clock | 1.8V         | PIN_AU29 |
| QSFPC_SDA         | 2-wire serial interface data  | 1.8V         | PIN_AU28 |
| QSFPC_LP_MODE     | Low Power Mode                | 1.8V         | PIN_AT30 |
| QSFPC_INTERRUPT_n | Interrupt                     | 1.8V         | PIN_AT29 |
| QSFPC_MOD_PRS_n   | Module Present                | 1.8V         | PIN_AR28 |

## Table 2-19 QSFP+ C Pin Assignments, Schematic Signal Names, and Functions

## Table 2-20 QSFP+ D Pin Assignments, Schematic Signal Names, and Functions

| Schematic<br>Signal Name | Description                   | I/O Standard | Arria 10<br>GX Pin<br>Number |
|--------------------------|-------------------------------|--------------|------------------------------|
| QSFPD_TX_P0              | Transmitter data of channel 0 | 1.4-V PCML   | PIN_K1                       |
| QSFPD_TX_N0              | Transmitter data of channel 0 | 1.4-V PCML   | PIN_K2                       |
| QSFPD_RX_P0              | Receiver data of channel 0    | 1.4-V PCML   | PIN_J3                       |
| QSFPD_RX_N0              | Receiver data of channel 0    | 1.4-V PCML   | PIN_J4                       |

| QSFPD_TX_P1       | Transmitter data of channel 1 | 1.4-V PCML | PIN_H1   |
|-------------------|-------------------------------|------------|----------|
| QSFPD_TX_N1       | Transmitter data of channel 1 | 1.4-V PCML | PIN_H2   |
| QSFPD_RX_P1       | Receiver data of channel 1    | 1.4-V PCML | PIN_G3   |
| QSFPD_RX_N1       | Receiver data of channel 1    | 1.4-V PCML | PIN_G4   |
| QSFPD_TX_P2       | Transmitter data of channel 2 | 1.4-V PCML | PIN_F1   |
| QSFPD_TX_N2       | Transmitter data of channel 2 | 1.4-V PCML | PIN_F2   |
| QSFPD_RX_P2       | Receiver data of channel 2    | 1.4-V PCML | PIN_E3   |
| QSFPD_RX_N2       | Receiver data of channel 2    | 1.4-V PCML | PIN_E4   |
| QSFPD_TX_P3       | Transmitter data of channel 3 | 1.4-V PCML | PIN_D1   |
| QSFPD_TX_N3       | Transmitter data of channel 3 | 1.4-V PCML | PIN_D2   |
| QSFPD_RX_P3       | Receiver data of channel 3    | 1.4-V PCML | PIN_D5   |
| QSFPD_RX_N3       | Receiver data of channel 3    | 1.4-V PCML | PIN_D6   |
| QSFPD_MOD_SEL_n   | Module Select                 | 1.8V       | PIN_AR27 |
| QSFPD_RST_n       | Module Reset                  | 1.8V       | PIN_AP29 |
| QSFPD_SCL         | 2-wire serial interface clock | 1.8V       | PIN_AP28 |
| QSFPD_SDA         | 2-wire serial interface data  | 1.8V       | PIN_AN30 |
| QSFPD_LP_MODE     | Low Power Mode                | 1.8V       | PIN_AN28 |
| QSFPD_INTERRUPT_n | Interrupt                     | 1.8V       | PIN_AM29 |
| QSFPD_MOD_PRS_n   | Module Present                | 1.8V       | PIN_AM28 |
|                   |                               |            |          |

# 2.10 PCI Express

The FPGA development board is designed to fit entirely into a PC motherboard with x8 or x16 PCI Express slot. Utilizing built-in transceivers on a Arria 10 GX device, it is able to provide a fully integrated PCI Express-compliant solution for multi-lane (x1, x4, and x8) applications. With the PCI Express hard IP block incorporated in the Arria 10 GX device, it will allow users to implement simple and fast protocol, as well as saving logic resources for logic application. **Figure 2-13** presents the pin connection established between the Arria 10 GX and PCI Express.

The PCI Express interface supports complete PCI Express Gen1 at 2.5Gbps/lane, Gen2 at 5.0Gbps/lane, and Gen3 at 8.0Gbps/lane protocol stack solution compliant to PCI Express base specification 3.0 that includes PHY-MAC, Data Link, and transaction layer circuitry embedded in PCI Express hard IP blocks.

Please note that it is a requirement that you connect the PCIe external power connector

to 6-pin 12V DC power connector in the FPGA to avoid FPGA damage due to insufficient power. The PCIE\_REFCLK\_p signal is a differential input that is driven from the PC motherboard on this board through the PCIe edge connector. A DIP switch (SW2) is connected to the PCI Express to allow different configurations to enable a x1, x4, or x8 PCIe.

**Table 2-21** summarizes the PCI Express pin assignments of the signal names relative to the Arria 10 GX FPGA.

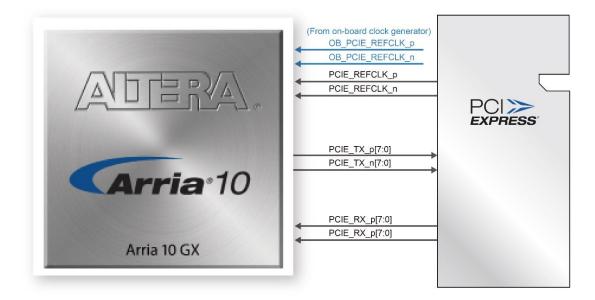

Figure 2-13 PCI Express pin connection

Table 2-21 PCI Express Pin Assignments, Schematic Signal Names, and Functions

| Schematic<br>Signal Name | Description              | I/O Standard | Arria 10 GX<br>Pin Number |
|--------------------------|--------------------------|--------------|---------------------------|
| PCIE_TX_p0               | Add-in card transmit bus | 1.4-V PCML   | PIN_AV44                  |
| PCIE_TX_n0               | Add-in card transmit bus | 1.4-V PCML   | PIN_AV43                  |
| PCIE_TX_p1               | Add-in card transmit bus | 1.4-V PCML   | PIN_AT44                  |
| PCIE_TX_n1               | Add-in card transmit bus | 1.4-V PCML   | PIN_AT43                  |
| PCIE_TX_p2               | Add-in card transmit bus | 1.4-V PCML   | PIN_AP44                  |
| PCIE_TX_n2               | Add-in card transmit bus | 1.4-V PCML   | PIN_AP43                  |
| PCIE_TX_p3               | Add-in card transmit bus | 1.4-V PCML   | PIN_AM44                  |
| PCIE_TX_n3               | Add-in card transmit bus | 1.4-V PCML   | PIN_AM43                  |
| PCIE_TX_p4               | Add-in card transmit bus | 1.4-V PCML   | PIN_AK44                  |
| PCIE_TX_n4               | Add-in card transmit bus | 1.4-V PCML   | PIN_AK43                  |
| PCIE_TX_p5               | Add-in card transmit bus | 1.4-V PCML   | PIN_AH44                  |

| PCIE_TX_n5       | Add-in card transmit bus      | 1.4-V PCML | PIN_AH43 |
|------------------|-------------------------------|------------|----------|
| PCIE_TX_p6       | Add-in card transmit bus      | 1.4-V PCML | PIN_AF44 |
| PCIE_TX_n6       | Add-in card transmit bus      | 1.4-V PCML | PIN_AF43 |
| PCIE_TX_p7       | Add-in card transmit bus      | 1.4-V PCML | PIN_AD44 |
| PCIE_TX_n7       | Add-in card transmit bus      | 1.4-V PCML | PIN_AD43 |
| PCIE_RX_p0       | Add-in card receive bus       | 1.4-V PCML | PIN_AU42 |
| PCIE_RX_n0       | Add-in card receive bus       | 1.4-V PCML | PIN_AU41 |
| PCIE_RX_p1       | Add-in card receive bus       | 1.4-V PCML | PIN_AR42 |
| PCIE_RX_n1       | Add-in card receive bus       | 1.4-V PCML | PIN_AR41 |
| PCIE_RX_p2       | Add-in card receive bus       | 1.4-V PCML | PIN_AN42 |
| PCIE_RX_n2       | Add-in card receive bus       | 1.4-V PCML | PIN_AN41 |
| PCIE_RX_p3       | Add-in card receive bus       | 1.4-V PCML | PIN_AL42 |
| PCIE_RX_n3       | Add-in card receive bus       | 1.4-V PCML | PIN_AL41 |
| PCIE_RX_p4       | Add-in card receive bus       | 1.4-V PCML | PIN_AJ42 |
| PCIE_RX_n4       | Add-in card receive bus       | 1.4-V PCML | PIN_AJ41 |
| PCIE_RX_p5       | Add-in card receive bus       | 1.4-V PCML | PIN_AG42 |
| PCIE_RX_n5       | Add-in card receive bus       | 1.4-V PCML | PIN_AG41 |
| PCIE_RX_p6       | Add-in card receive bus       | 1.4-V PCML | PIN_AE42 |
| PCIE_RX_n6       | Add-in card receive bus       | 1.4-V PCML | PIN_AE41 |
| PCIE_RX_p7       | Add-in card receive bus       | 1.4-V PCML | PIN_AC42 |
| PCIE_RX_n7       | Add-in card receive bus       | 1.4-VPCML  | PIN_AC41 |
| PCIE_REFCLK_p    | Motherboard reference clock   | HCSL       | PIN_AH40 |
| PCIE_REFCLK_n    | Motherboard reference clock   | HCSL       | PIN_AH39 |
| OB_PCIE_REFCLK_p | On-board PCIe reference clock | LVDS       | PIN_AK40 |
| OB_PCIE_REFCLK_n | On-board PCIe reference clock | LVDS       | PIN_AK39 |
| PCIE_PERST_n     | Reset                         | 1.8-V      | PIN_AT25 |
| PCIE_SMBCLK      | SMB clock                     | 1.8-V      | PIN_AM25 |
| PCIE_SMBDAT      | SMB data                      | 1.8-V      | PIN_AR24 |
| PCIE_WAKE_n      | Wake signal                   | 1.8-V      | PIN_AN26 |
| PCIE_PRSNT1n     | Hot plug detect               | -          | -        |
| DOLE DECNITOR VI | Hot plug detect x1 PCIe slot  | -          | -        |
| PCIE_PRSNT2n_x1  | enabled using SW5 dip switch  |            |          |
| PCIE PRSNT2n x4  | Hot plug detect x4 PCIe slot  | -          | -        |
|                  | enabled using SW5 dip switch  |            |          |
| PCIE_PRSNT2n_x8  | Hot plug detect x8 PCIe slot  | -          | -        |
|                  | enabled using SW5 dip switch  |            |          |

# 2.11 RS-422 Expansion Header

The 2x5 RS-422 expansion header is designed to perform communication between boards. Users can use Terasic defined RS422-RJ45 board to translate RS-422 signal, allowing a transmission speed of up to 26 Mbps. **Figure 2-14** shows the RS-422 application diagram. **Table 2-22** lists the RS-422 pin assignments, signal names and functions.

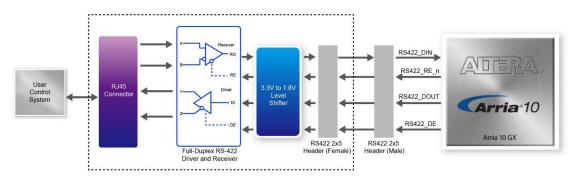

Figure 2-14 Block Diagram of RS-422 application

| Schematic<br>Signal Name | Description                                                                                                    | I/O Standard | Arria 10 GX<br>Pin Number |
|--------------------------|----------------------------------------------------------------------------------------------------|--------------|---------------------------|
| RS422_DE                 | Driver Enable. A high on DE<br>enables the driver. A low input<br>will force the driver outputs into a<br>high impedance state. |              | PIN_BD30                  |
| RS422 DIN                | Receiver Output. The data is send to FPGA.                                                                                      | 1.8V         | PIN_BC28                  |
| RS422 DOUT               | Driver Input. The data is sent<br>from FPGA.                                                                                    | 1.0V         | PIN_BD29                  |
| RS422_RE_n               | Receiver Enable. A low enables<br>the receiver. A high input forces<br>the receiver output into a high<br>impedance state.      |              | PIN_BC30                  |

## Table 2-22 RS-422 Pin Assignments, Schematic Signal Names and Functions

# 2-12 2x4 GPIO Expansion Header

The 2x4, 2.0 mm pitch GPIO expansion header is designed to provide seven user pins connected directly to the FPGA and one GND pin. Figure 2-15 shows the connection

between 2x4 GPIO header and Arria 10 GX FPGA. Table 2-23 lists the pin assignment of 2x4 GPIO header.

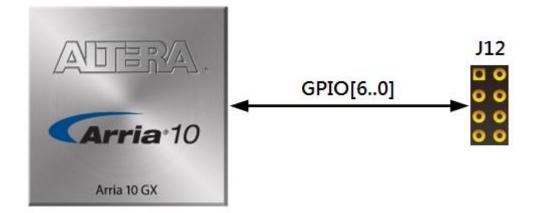

Figure 2-15 Connection between 2x4 GPIO Header and Arria 10 GX FPGA

| Schematic<br>Signal Name | Description         | I/O Standard | Arria 10 GX<br>Pin Number |
|--------------------------|---------------------|--------------|---------------------------|
| GPIO0                    | GPIO Connection [0] | 1.8-V        | PIN_AT36                  |
| GPIO1                    | GPIO Connection [1] |              | PIN_AT35                  |
| GPIO2                    | GPIO Connection [2] |              | PIN_AU35                  |
| GPIO3                    | GPIO Connection [3] |              | PIN_AU34                  |
| GPIO4                    | GPIO Connection [4] |              | PIN_AV35                  |
| GPIO5                    | GPIO Connection [5] |              | PIN_AU32                  |
| GPIO6                    | GPIO Connection [6] |              | PIN_AV32                  |

## Table 2-23 Pin Assignments of 2x4 GPIO Header

# Chapter 3

# System Builder

his chapter describes how users can create a custom design project for the FPGA board from a software tool named System Builder.

# **3.1 Introduction**

The System Builder is a Windows based software utility. It is designed to help users create a Quartus II project for the FPGA board within minutes. The Quartus II project files generated include:

- Quartus II Project File (.qpf)
- Quartus II Setting File (.qsf)
- Top-Level Design File (.v)
- External PLL Controller (.v)
- Synopsis Design Constraints file (.sdc)
- Pin Assignment Document (.htm)

The System Builder not only can generate the files above, but can also provide errorchecking rules to handle situation that are prone to errors. The common mistakes that users encounter are the following:

- Board damaged for wrong pin/bank voltage assignment.
- Board malfunction caused by wrong device connections or missing pin counts for connected ends.
- Performance dropped because of improper pin assignments

# **3.2 General Design Flow**

This section provides the detail procedures on how the System Build This section will introduce the general design flow to build a project for the FPGA board via the System Builder. The general design flow is illustrated in the **Figure 3-1**.

Users should launch System Builder and create a new project according to their design requirements. When users complete the settings, the System Builder will generate two major files which include top-level design file (.v) and the Quartus II setting file (.qsf).

The top-level design file contains top-level Verilog wrapper for users to add their own design/logic. The Quartus II setting file contains information such as FPGA device type, top-level pin assignment, and I/O standard for each user-defined I/O pin.

Finally, Quartus II programmer must be used to download SOF file to the FPGA board using JTAG interface.

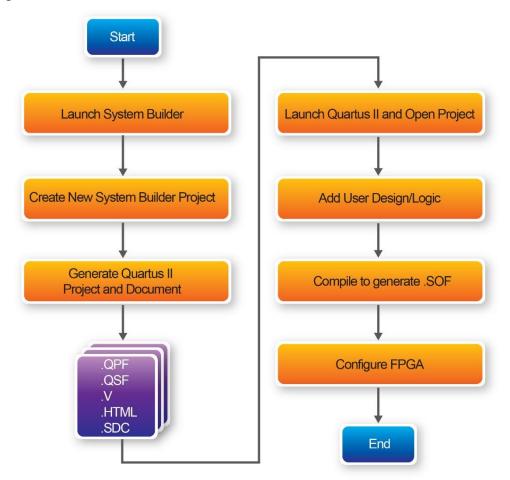

Figure 3-1Thegeneral design flow of building a project

# **3.3 Using System Builder**

This section provides the detail procedures on how the System Builder is used.

## Install and Launch the System Builder

The System Builder is located under the directory: **"Tools\SystemBuilder"** in the System CD. Users can copy the entire folder to the host computer without installing the utility. Please execute the SystemBuilder.exe on the host computer, as shown in **Figure 3-2**.

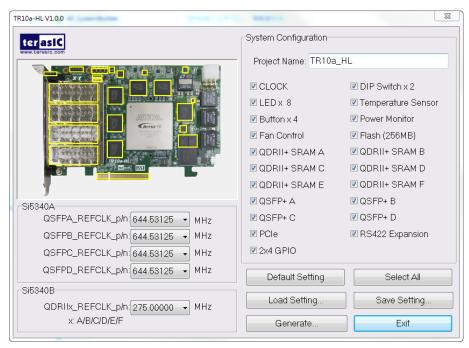

Figure 3-2 The System Builder window

## Enter Project Name

The project name entered in the circled area as shown in **Figure 3-3**, will be assigned automatically as the name of the top-level design entry.

| TR10a-HL V1.0.0                                                      |                                                                                                    | 23                                                                                                    |
|----------------------------------------------------------------------|----------------------------------------------------------------------------------------------------|----------------------------------------------------------------------------------------------------|
| terasic                                                              | System Configuration<br>Project Name TR10a                                                                                                    | _HL                                                                                                    |
|                                                                      | <ul> <li>✓ CLOCK</li> <li>✓ LED x 8</li> <li>✓ Button x 4</li> <li>✓ Fan Control</li> <li>✓ QDRII+ SRAM A</li> <li>✓ QDRII+ SRAM C</li> <li>✓ QDRII+ SRAM E</li> </ul> | <ul> <li>DIP Switch x 2</li> <li>Temperature Sensor</li> <li>Power Monitor</li> <li>Flash (256MB)</li> <li>QDRII+ SRAM B</li> <li>QDRII+ SRAM D</li> <li>QDRII+ SRAM F</li> </ul> |
| Si5340A<br>QSFPA_REFCLK_p/n: 644.53125 VMHz                          | ☑ QSFP+ A<br>☑ QSFP+ C                                                                                                    | ☑ QSFP+ B<br>☑ QSFP+ D                                                                                                    |
| QSFPB_REFCLK_p/n:644.53125 • MHz<br>QSFPC_REFCLK_p/n:644.53125 • MHz | <ul> <li>✓ PCIe</li> <li>✓ 2x4 GPIO</li> </ul>                                                                                                    | RS422 Expansion                                                                                                    |
| QSFPD_REFCLK_p/n: 644.53125 VMHz                                     | Default Setting                                                                                                    | Select All                                                                                                    |
| QDRIIx_REFCLK_p/n:275.00000 V MHz<br>x: A/B/C/D/E/F                  | Load Setting<br>Generate                                                                                                    | Save Setting Exit                                                                                                    |

Figure 3-3 The Quartus project name

## System Configuration

Users are given the flexibility of enabling their choices of components connected to the FPGA under System Configuration, as shown in **Figure 3-4**. Each component of the FPGA board is listed to be enabled or disabled according to users' needs. If a component is enabled, the System Builder will automatically generate the associated pin assignments including its pin name, pin location, pin direction, and I/O standards.

**Note:** The pin assignments for some components (e.g. QDRII+ and QSFP+) require associated controller codes in the Quartus project or it would result in compilation error. Hence please do not select them if they are not needed in the design. To use the QDRII+ controller, please refer to the QDRII+ SRAM demonstration in Chapter 6.

| TR10a-HL V1.0.0                                                                                                    |                                                                                                   | X                                                                                                    |
|----------------------------------------------------------------------------------------------------|---------------------------------------------------------------------------------------------------|----------------------------------------------------------------------------------------------------|
|                                                                                                    | System Configuration<br>Project Name: TR10a                                                       | HL                                                                                                    |
|                                                                                                    | CLOCK<br>CLED x 8<br>Button x 4<br>Fan Control<br>QDRII+ SRAM A<br>QDRII+ SRAM C<br>QDRII+ SRAM E | DIP Switch x 2 Temperature Sensor Power Monitor Flash (256MB) QDRII+ SRAM B QDRII+ SRAM D QDRII+ SRAM F |
| Si5340A<br>QSFPA_REFCLK_p/n: 644.53125 • MHz<br>QSFPB_REFCLK_p/n: 644.53125 • MHz<br>QSFPC_REFCLK_p/n: 644.53125 • MHz | ♥ QSFP+ A<br>♥ QSFP+ C<br>♥ PCIe<br>♥ 2x4 GPIO                                                    | <ul> <li>☑ QSFP+ B</li> <li>☑ QSFP+ D</li> <li>☑ RS422 Expansion</li> </ul>                             |
| QSFPD_REFCLK_p/n: 644.53125 • MHz<br>Si5340B<br>QDRIIx_REFCLK_p/n: 275.00000 • MHz<br>x: A/B/C/D/E/F                   | Default Setting<br>Load Setting<br>Generate                                                       | Select All Save Setting Exit                                                                            |

Figure 3-4 System Configuration group

## Programmable Oscillator

There are two external oscillators on-board that provide reference clocks for the following signals

QSFPA\_REFCLK,QSFPB\_REFCLK,QSFPC\_REFCLK,QSFPD\_REFCLK,

QDRIIA\_REFCLK, QDRIIB\_REFCLK, QDRIIC\_REFCLK, QDRIID\_REFCLK, QDRIIE\_REFCLK and QDRIIF\_REFCLK. To use these clock, users can select the desired frequency on the Programmable Oscillator group, as shown in **Figure 3-5**. QDRII, or QSFP+ must be checked before users can start to specify the desired frequency in the programmable oscillators.

As the Quartus project is created, System Builder automatically generates the associated controller according to users' desired frequency in Verilog which facilitates users' implementation as no additional control code is required to configure the programmable oscillator.

**Note:** If users need to dynamically change the frequency, they would need to modify the generated control code themselves.

| TR10a-HL V1.0.0                                      |                      | X                  |
|------------------------------------------------------|----------------------|--------------------|
| terasiC                                              | System Configuration |                    |
| www.tersid.dom                                       | Project Name: TR10a  | _HL                |
|                                                      | CLOCK                | DIP Switch x 2     |
|                                                      | 🗷 LED x 8            | Temperature Sensor |
|                                                      | 🗷 Button x 4         | Power Monitor      |
|                                                      | 🗷 Fan Control        | 🗷 Flash (256MB)    |
|                                                      | QDRII+ SRAM A        | 🗷 QDRII+ SRAM B    |
|                                                      | 🗷 QDRII+ SRAM C      | 🗷 QDRII+ SRAM D    |
|                                                      | 🗷 QDRII+ SRAM E      | 🗷 QDRII+ SRAM F    |
| Si5340A                                              | 🗹 QSFP+ A            | 🗷 QSFP+ B          |
| QSFPA_REFCLK_p/n: 644.53125 VMHz                     | 🗵 QSFP+ C            | 🗷 QSFP+ D          |
| QSFPB_REFCLK_p/n: 644.53125 VHz                      | 🗹 PCIe               | RS422 Expansion    |
| QSFPC_REFCLK_p/n: 644.53125 VHz                      | 🗷 2x4 GPIO           |                    |
| QSFPD_REFCLK_p/n: 644.53125 MHz                      | Default Setting      | Select All         |
| Si5340B                                              | Load Setting         | Save Setting       |
| QDRIIX_REFCLK_p/n: 275.00000 V MHz<br>x: A/B/C/D/E/F | Generate             | Exit               |

Figure 3-5 External programmable oscillators

# Project Setting Management

The System Builder also provides functions to restore default setting, load a setting, and save board configuration file, as shown in **Figure 3-6**. Users can save the current board configuration information into a .cfg file and load it into the System Builder.

| 10a-HL V1.0.0                     |                      | 2                    |
|-----------------------------------|----------------------|----------------------|
| ter <mark>asIC</mark>             | System Configuration |                      |
|                                   | Project Name: TR10a  | <u>L</u> HL          |
|                                   | CLOCK                | DIP Switch x 2       |
|                                   | 🗷 LED x 8            | 🗷 Temperature Sensor |
|                                   | Button x 4           | Power Monitor        |
|                                   | 🗷 Fan Control        | 🗷 Flash (256MB)      |
|                                   | 🗹 QDRII+ SRAM A      | 🗹 QDRII+ SRAM B      |
|                                   | 🗷 QDRII+ SRAM C      | 🗷 QDRII+ SRAM D      |
|                                   | 🗷 QDRII+ SRAM E      | 🗷 QDRII+ SRAM F      |
| Si5340A                           | 🗹 QSFP+ A            | 🗹 QSFP+ B            |
| QSFPA_REFCLK_p/n: 644.53125 VMHz  | 🗷 QSFP+ C            | 🗹 QSFP+ D            |
| QSFPB_REFCLK_p/n: 644.53125 → MHz | 🗹 PCIe               | 🗷 RS422 Expansion    |
| QSFPC_REFCLK_p/n: 644.53125 VHz   | 🗷 2x4 GPIO           |                      |
| QSFPD_REFCLK_p/n:644.53125 → MHz  | Default Setting      | Select All           |
| Si5340B                           |                      |                      |
| QDRIIX_REFCLK_p/n:275.00000 - MHz | Load Setting         | Save Setting         |
| x: A/B/C/D/E/F                    | Generate             | Exit                 |

Figure 3-6 Project Settings

## **Project Generation**

When users press the Generate button, the System Builder will generate the corresponding Quartus II files and documents as listed in the **Table 3-1** in the directory specified by the user.

| No. | Filename                        | Description                                           |
|-----|---------------------------------|-------------------------------------------------------|
| 1   | <project name="">.v</project>   | Top Level Verilog File for Quartus II                 |
| 2   | Si5340_controller (*)           | Si5340A and Si5340B External Oscillator Controller IP |
| 3   | <project name="">.qpf</project> | Quartus II Project File                               |
| 4   | <project name="">.qsf</project> | Quartus II Setting File                               |
| 5   | <project name="">.sdc</project> | Synopsis Design Constraints File for Quartus II       |
| 6   | <project name="">.htm</project> | Pin Assignment Document                               |

 Table 3-1 Files generated by the System Builder

(\*) The Si5340\_controller is a folder which contains the Verilog files for the configuration of Si5340A and Si5340B.

Users can add custom logic into the project and compile the project in Quartus II to generate the SRAM Object File (.sof).

For Si5340A, its controller will be instantiated in the Quartus II top-level file, as listed below:

| //<br>//_ Configure SI5340A                                |                                                                                                    |
|------------------------------------------------------------|----------------------------------------------------------------------------------------------------|
|                                                            | 3'h1                                                                                                    |
| wire si5340a_controller_sta<br>wire si5340a_config_done;   | rt;                                                                                                    |
| assign si5340a_controller_s                                | tart = ~BUTTON[ <mark>0</mark> ];                                                                                                    |
| . iPLL OUT1 EREO SELC ST                                   | ler_start),<br>5340A_644M53125),//QSFP-A<br>5340A_644M53125),//QSFP-B<br>5340A_644M53125),//QSFP-C<br>5340A_644M53125),//QSFP-D<br>L),<br>DA), |
| assign SI5340A_OE_n = 1'b0;<br>assign SI5340A_RST_n = CPU_ | RESET_n;                                                                                                    |

For Si5340B, its controller will be instantiated in the Quartus II top-level file, as listed below:

| //=====================================                                                                                                    |
|----------------------------------------------------------------------------------------------------|
| // Configure SI5340B                                                                                                    |
| define REFCLK_QDR275 4'h0<br>define REFCLK_QDR250 4'h1<br>`define REFCLK_QDR225 4'h2                                                                                                    |
| wire si5340b_controller_start;<br>wire si5340b_config_done;                                                                                                    |
| <pre>assign si5340b_controller_start = ~BUTTON[0];</pre>                                                                                                    |
| <pre>si5340b_controller si5340b_controller(<br/>.icLK(CLK_50_B2F),<br/>.iRST_n(CPU_RESET_n),<br/>.iStart(si5340b_controller_start),<br/>.iPLL_OUT_FREQ_SEL(`REFCLK_QDR275),<br/>.I2C_CLK(SI5340B_I2C_SCL),<br/>.I2C_DATA(SI5340B_I2C_SDA),<br/>.oPLL_REG_CONFIG_DONE(si5340b_config_done)<br/>);</pre> |
| assign SI5340B_OE_n = 1'b0;<br>assign SI5340B_RST_n = CPU_RESET_n;                                                                                                    |

If the dynamic configuration for the oscillator is required, users need to modify the code according to users' desired behavior.

# Chapter 4

# Flash Programming

s you develop your own project using the Altera tools, you can program the flash memory device so that your own design loads from flash memory into the FPGA on power up. This chapter will describe how to use Altera Quartus II Programmer Tool to program the common flash interface (CFI) flash memory device on the FPGA board. The Arria X GX FPGA development board ships with the CFI flash device preprogrammed with a default factory FPGA configuration for running the Parallel Flash Loader design example.

# 4.1 CFI Flash Memory Map

**Table 4-1**shows the default memory contents of two interlaced 1Gb (128MB) CFI flash device. Each flash device has a 16-bit data bus and the two combined flash devices allow for a 32-bit flash memory interface. For the factory default code to run correctly and update designs in the user memory, this memory map must not be altered.

| Block Description      | Size(KB) | Address Range           |
|------------------------|----------|-------------------------|
| PFL option bits        | 64       | 0x00030000 - 0x0003FFFF |
| Factory hardware       | 44,032   | 0x00040000 – 0x02B3FFFF |
| User hardware          | 44,032   | 0x02B40000 - 0x0563FFFF |
| Factory software       | 8,192    | 0x05640000 - 0x05E3FFFF |
| User software and data | 165,632  | 0x05E40000 – 0x0FFFFFFF |

Table 4-1 Flash Memory Map (Byte Address)

For user application, user hardware must be stored with start address 0x02B40000, and the user's software is suggested to be stored with start address 0x05E40000. The NIOS II EDS tool nios-2-flash-programmer is used for programming the flash. Before programming, users need to translate their Quartus .sof and NIOS II .elf files into the .flash which is used by the nios-2-flash-programmer. For .sof to .flash translation, NIOS II EDS tool sof2flsh can be used. For the .elf to .flash translation, NIOS II EDS

tool elf2flash can be used. For convenience, the System CD contains a batch file for file translation and flash programming with users given .sof and .elf file.

# **4.2 FPGA Configure Operation**

Here is the procedure to enable FPGA configuration from Flash:

- 1. Please make sure the FPGA configuration data has been stored in the CFI flash.
- 2. Set the FPGA configuration mode to FPPx32 mode by setting SW1 MSEL[0:2] as 000 as shown in **Figure 4-1**.
- 3. Specify the configuration of the FPGA using the default Factory Configuration or User Configuration by setting SW1.4 according to **Figure 4-2**.
- 4. Power on the FPGA board or press MAX\_RST button if board is already powered on.
- 5. When configuration is completed, the green Configure Done LED will light. If there is error, the red Configure Error LED will light.

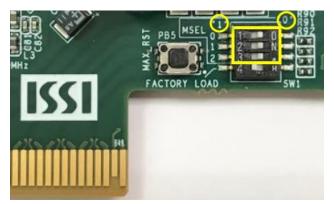

Figure 4-1 SW3 MSEL[0:2]=000

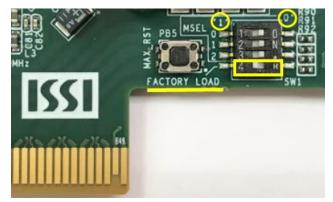

Figure 4-2 Configuration Image Selection

# **4.3 Flash Programming with Users Design**

Users can program the flash memory device so that a custom design loads from flash memory into the FPGA on power up. For convenience, the translation and programming batch files are available on the following folder in the System CD.

Demonstrations/Hello/flash\_programming\_batch

There folder contains five files as shown in Table 4-2

| Files Name        | Description                                                    |
|-------------------|----------------------------------------------------------------|
| TR10A_HL_PFL.sof  | Parallel Flash Loader Design                                   |
| flash_program.bat | Top batch file to download TR10A_HL_PFL.sof and launch         |
|                   | batch flash_program.sh                                         |
| flash_program.sh  | Translate .sof and .elf into .flash and programming flash with |
|                   | the generated .flash file                                      |
| TR10A_HL.sof      | Hardware design file for Hello Demo                            |
| HELLO_NIOS.elf    | Software design file for Hello Demo                            |

| Table 4-2 Content of flash_programming_batch folder | Table 4-2 Content of fla | sh_programming | batch folder |
|-----------------------------------------------------|--------------------------|----------------|--------------|
|-----------------------------------------------------|--------------------------|----------------|--------------|

To apply the batch file to users'.sof and .elf file, users can change the sof and .elf filename in the flash\_program.sh file as shown in **Figure 4-3**.

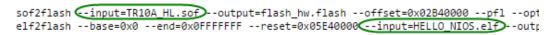

Figure 4-3 Change to usrs'.sof and .elf filename

If your design does not contain a NIOS II processor, users can add "#" to comment (disable) the elf2flash and nios-flash-programmer commands (marked with green lines as below) in the flash program.sh file as shown in **Figure 4-4**.

| <pre>#conver to .flash as factory image "\$SOPC_KIT_NIOS2/nios2_command_shell.sh" sof2flashinput=TR10A_HL.sofoutput=flash_hw.flashoffset=0x "\$SOPC_KIT_NIOS2/nios2_command_shell.sh" elf2flashbase=0x0end=0x0FFFFFFFreset=0x05E40000input=+</pre> |
|----------------------------------------------------------------------------------------------------|
| #Programming with .flash<br>"\$SOPC_KIT_NIOS2/nios2_command_shell.sh" nios2-flash-programmer -c 1base=0x0 flash_hw.flash<br>"\$SOPC KIT NIOS2/nios2 command shell.sh" nios2-flash-programmer -c 1base=0x0 flash sw.flash                           |

## Figure 4-4 Disable .elf translation and programming

If your design includes a NIOS II processor and the NIOS II program is stored on external memory, users must to perform following items so the NIOS II program can be boot from flash successfully:

1. QSYS should include a Flash controller for the CFI Flash on the development board. Please ensure that the base address of the controller is 0x00, as shown in **Figure 4-5**.

2. In NIOS II processor options, select FLASH as reset vector memory and specify 0x05E40000 as reset vector, as shown in **Figure 4-6**.

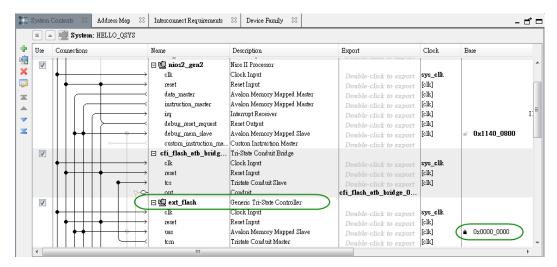

Figure 4-5 Flash Controller Settings in QSYS

| * Reset Vector       |                 |
|----------------------|-----------------|
| Reset vector memory: | ext_flash.uas 👻 |
| Reset vector offset: | 0x05e40000      |
| Reset vector:        | 0x05e40000      |

Figure 4-6 Reset Vector Settings for NIOS II Processor

For implementation detail, users can refer the Hello example located in the CD folder: Demonstrations/ Hello

# **4.4 Restore Factory Settings**

This section describes how to restore the original factory contents to the flash memory device on the FPGA development board. Perform the following instructions:

- 1. Make sure the Nios II EDS and USB-Blaster II driver are installed.
- 2. Make sure the FPGA board and PC are connected with an UBS Cable.
- 3. Power on the FPGA board.
- 4. Copy the "Demonstrations/PFL/flash\_programming\_batch" folder under the CD to your PC's local drive.
- 5. Execute the batch file flash\_program.bat to start flash programming.
- 6. Power off the FPGA Board.
- Set FPGA configure mode as FPPx32 Mode by setting SW1 MSEL[0:2] to 000.
- 8. Specify configuration of the FPGA to Factory Hardware by setting the FACTORY\_LOAD dip in SW1 to the '1' position.
- 9. Power on the FPGA Board, and the Configure Done LED should light.

Except for programming the Flash with the default code PFL, the batch file also writes PFL (Parallel Flash Loader) Option Bits data into the address 0x30000. The option bits data specifies 0x2B40000 as start address of your hardware design.

The NIOS II EDS tool nios-2-flash-programmer programs the Flash based on the Parallel Flasher Loader design in the FPGA. The Parallel Flash Loader design is included in the default code PFL and the source code is available in the folder Demonstrations/ PFL in System CD.

# Chapter 5

# **Peripheral Reference Design**

his chapter introduces TR10a-HL peripheral interface reference designs. It mainly introduces Si5340 chip which is a programmable clock generator. We provide two ways (Pure RTL IP and NIOS/Qsys System) respectively to show how to control Si5340 to output desired frequencies, as well as how to control the fan speed. The source codes and tool of these examples are all available on the System CD.

# 5.1 Configure Si5340A/B in RTL

There are two Silicon Labs Si5340 clock generators on TR10a-HL FPGA board can provide adjustable frequency reference clock (See **Figure 5-1**) for QSFP and QDRII interfaces, etc. Each Si5340 clock generator can output four groups differential frequencies from 100Hz ~ 712.5Mhz though I2C interface configuration. This chapter will show you how to use FPGA RTL IP to configure each Si5340 PLL and generate users desired output frequency to each peripheral. In the following instruction, the two Si5340 chips will be named as Si5340A and Si5340B respectively.

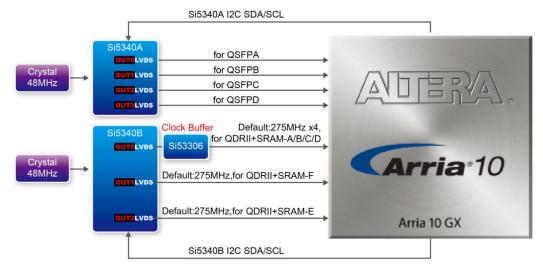

Figure 5-1 Si5340 Clock Generators

# Creating Si5340 Control IP

The Si5340 control IP is located in the folder:

\Demonstration\si5340\_control\_ip".

Also, System Builder tool (locate in System CD) can be used to help users to set Si5340 to output desired frequencies, and generate a Quartus project with control IP. In System Builder window, when checking the boxes of QSFP and QDRII interfaces, Si5340 corresponding output channels will become available and users can select desired frequencies. For example, when checking QSFP+ A box (See **Figure 5-2**), SI5340A QSFPA\_REFCLK\_P/N can provide six frequencies from 100Mhz to 644.5312Mhz for users selecting.

As shown in **Figure 5-3**, if all the receiving Si5340 reference clock interface boxes are checked, then, every frequency channel of the two Si5340 chips is controllable by users.

| TR10a-HL V1.0.0                                                      |                      | ×                  |
|----------------------------------------------------------------------|----------------------|--------------------|
| terasiC                                                              | System Configuration |                    |
| www.terasic.com                                                      | Project Name: TR10a  | _HL                |
|                                                                      | CLOCK                | IP Switch x 2      |
|                                                                      | 🗷 LED x 8            | Temperature Sensor |
|                                                                      | Button x 4           | Power Monitor      |
|                                                                      | 🗷 Fan Control        | 🗹 Flash (256MB)    |
|                                                                      | 🗵 QDRII+ SRAM A      | 🗹 QDRII+ SRAM B    |
|                                                                      | 🗷 QDRII+ SRAM C      | 🗹 QDRII+ SRAM D    |
|                                                                      | 🗵 QDRII+ SRAM E      | 🗷 QDRII+ SRAM F    |
| Si5340A                                                              | QSFP+ A              | 🗹 QSFP+ B          |
| QSFPA_REFCLK_pn:644.53125                                            | QSFP+ C              | 🗹 QSFP+ D          |
| QSFPB_REFCLK_p/n: Not Use MHz                                        | V PCIe               | 🗷 RS422 Expansion  |
| QSFPC_REFCLK_pin: 125.00000 MHz                                      | 🗷 2x4 GPIO           |                    |
| QSFPD_REFCLK_pin: 156.25000 MHz                                      | Default Setting      | Select All         |
| Si5340B 312.50000<br>322.26500<br>QDRIIx_REFCLK_p(n: 644 53125 )/1Hz | Load Setting         | Save Setting       |
| x: A/B/C/D/E/F                                                       | Generate             | Exit               |

Figure 5-2 Enable Si5340A clock on System Builder

| TR10a-HL V1.0.0                               |                      | X                  |
|-----------------------------------------------|----------------------|--------------------|
| terasic                                       | System Configuration |                    |
|                                               | Project Name: TR10a  | _HL                |
|                                               | CLOCK                | DIP Switch x 2     |
|                                               | 🗷 LED x 8            | Temperature Sensor |
|                                               | 🗷 Button x 4         | Power Monitor      |
|                                               | 🗷 Fan Control        | 🗷 Flash (256MB)    |
|                                               | QDRII+ SRAM A        | 🗹 QDRII+ SRAM B    |
|                                               | 🗵 QDRII+ SRAM C      | 🗷 QDRII+ SRAM D    |
|                                               | 🗷 QDRII+ SRAM E      | 🗹 QDRII+ SRAM F    |
| Si5340A                                       | 🗷 QSFP+ A            | 🗷 QSFP+ B          |
| QSFPA_REFCLK_p/n: 644.53125 VMHz              | 🛛 QSFP+ C            | 🗹 QSFP+ D          |
| QSFPB_REFCLK_p/n: 644.53125 → MHz             | 🗹 PCIe               | RS422 Expansion    |
| QSFPC_REFCLK_p/n: 644.53125 • MHz             | 🗷 2x4 GPIO           |                    |
| QSFPD_REFCLK_p/n: 644.53125 VHz               | Default Setting      | Select All         |
| Si5340B<br>QDRIIx_REFCLK_p/n: 275.00000 V MHz | Load Setting         | Save Setting       |
| x: A/B/C/D/E/F                                | Generate             | Exit               |

Figure 5-3 Enable Si5340A and Si5340B clock on System Builder

Click "**Generate**" button, then, open the Quartus Project generated by System Builder, the control IPs for Si5340A and Si5340B can be found in the top level file.

| //                                            |         |  |
|-----------------------------------------------|---------|--|
| // Configure SI5340A                          |         |  |
| //=====================================       |         |  |
| `define SI5340A_POWER_DO                      | WN 3'h0 |  |
| `define SI5340A_644M53125                     | 3'h1    |  |
| `define SI5340A_322M265625                    | 3'h2    |  |
| `define SI5340A_312M5                         | 3'h3    |  |
| `define SI5340A_250M                          | 3'h4    |  |
| `define SI5340A_156M25                        | 3'h5    |  |
| `define SI5340A_125M                          | 3'h6    |  |
| `define SI5340A_100M                          | 3'h7    |  |
|                                               |         |  |
| wire si5340a_controller_start;                |         |  |
| wire si5340a_config_done;                     |         |  |
|                                               |         |  |
| assign si5340a_controller_start = ~BUTTON[0]; |         |  |
|                                               |         |  |
| si5340a_controller si5340a_controller(        |         |  |
| .iCLK(CLK_50_B2F),                            |         |  |

.iRST\_n(CPU\_RESET\_n),

.iStart(si5340a\_controller\_start), .iPLL\_OUT0\_FREQ\_SEL(`SI5340A\_644M53125),//QSFP-A .iPLL\_OUT1\_FREQ\_SEL(`SI5340A\_644M53125),//QSFP-B .iPLL\_OUT2\_FREQ\_SEL(`SI5340A\_644M53125),//QSFP-C .iPLL\_OUT3\_FREQ\_SEL(`SI5340A\_644M53125),//QSFP-D .I2C\_CLK(SI5340A\_I2C\_SCL), .I2C\_DATA(SI5340A\_I2C\_SDA), .oPLL\_REG\_CONFIG\_DONE(si5340a\_config\_done)

assign SI5340A\_OE\_n = 1'b0; assign SI5340A\_RST\_n = CPU\_RESET\_n;

);

si5340b\_controller si5340b\_controller(

.iCLK(CLK\_50\_B2F),

.iRST\_n(CPU\_RESET\_n),

.iStart(si5340b\_controller\_start),

.iPLL\_OUT\_FREQ\_SEL(`REFCLK\_QDR275),

.I2C\_CLK(SI5340B\_I2C\_SCL),

.I2C\_DATA(SI5340B\_I2C\_SDA),

.oPLL\_REG\_CONFIG\_DONE(si5340b\_config\_done)

);

assign SI5340B\_OE\_n = 1'b0;

assign SI5340B\_RST\_n = CPU\_RESET\_n;

If the output frequency doesn't need to be modified, users can just add their own User Logic and compile it, and then, Si5340 can output desired frequencies. At the same time, System Builder will set Clock constrain according user's preset frequency in a SDC file (as shown in Figure 5-4).

| <pre>#************************************</pre>                             |
|------------------------------------------------------------------------------|
| $rac{1}{2}$ ***********************************                             |
| # Create Clock                                                               |
| #****                                                                        |
| create_clock -period "100.000000 MHz" [get_ports CLKUSR_100]                 |
| create_clock -period "100.000000 MHz" [get_ports CLK_100_B3D]                |
| create_clock -period "50.000000 MHz" [get_ports CLK_50_B2J]                  |
| create_clock -period "50.000000 MHz" [get_ports CLK_50_B2L]                  |
| create_clock -period "50.000000 MHz" [get_ports CLK_50_B3D]                  |
| create_clock -period "50.000000 MHz" [get_ports CLK_50_B3F]                  |
| create_clock -period "50.000000 MHz" [get_ports CLK_50_B3H]                  |
| <pre>create_clock -period "275.000000 MHz" [get_ports QDRIIA_REFCLK_p]</pre> |
| <pre>create_clock -period "275.000000 MHz" [get_ports QDRIIB_REFCLK_p]</pre> |
| <pre>create_clock -period "275.000000 MHz" [get_ports QDRIIC_REFCLK_p]</pre> |
| <pre>create_clock -period "275.000000 MHz" [get_ports QDRIID_REFCLK_p]</pre> |
| <pre>create_clock -period "275.000000 MHz" [get_ports QDRIIE_REFCLK_p]</pre> |
| <pre>create_clock -period "275.000000 MHz" [get_ports QDRIIF_REFCLK_p]</pre> |
| <pre>create_clock -period "644.531250 MHz" [get_ports QSFPA_REFCLK_p]</pre>  |
| <pre>create_clock -period "644.531250 MHz" [get_ports QSFPB_REFCLK_p]</pre>  |
| <pre>create_clock -period "644.531250 MHz" [get_ports QSFPC_REFCLK_p]</pre>  |
| <pre>create_clock -period "644.531250 MHz" [get_ports QSFPD_REFCLK_p]</pre>  |
| #******************                                                          |

Figure 5-4 SDC file created by System Builder

#### Using Si5340 control IP

Table 5-1 lists the instruction ports of Si5340 Controller IP.

| Port                 | Direction                | Description                       |
|----------------------|--------------------------|-----------------------------------|
| iCLK                 | input                    | System Clock (50Mhz)              |
| iDST n               | ipput                    | Synchronous Reset (0: Module      |
| iRST_n               | input                    | Reset, 1: Normal)                 |
| iStart               | ipput                    | Start to Configure (positive edge |
| ISIdIT               | input                    | trigger)                          |
|                      | ipput                    | Setting Si5340 Output Channel     |
|                      | iPLL_OUTX_FREQ_SEL input | Frequency Value                   |
| oPLL_REG_CONFIG_DONE | output                   | Si5340 Configuration status ( 0:  |

| Table 5- | 1 Si5340 | Controller | Instruction | Ports |
|----------|----------|------------|-------------|-------|
|----------|----------|------------|-------------|-------|

|          |        | Configuration in Progress, 1:<br>Configuration Complete) |
|----------|--------|----------------------------------------------------------|
| I2C_DATA | inout  | I2C Serial Data to/fromSi5340                            |
| I2C_CLK  | output | I2C Serial Clock to Si5340                               |

As shown in **Table 5-2** and **Table 5-3**, both two Si5340 control IPs have preset several output frequency parameters, if users want to change frequency, users can fill in the input port " iPLL\_OUTX\_FREQ\_SEL" with a desired frequency value and recompile the project. For example, in Si5340A control IP, change

.iPLL\_OUT1\_FREQ\_SEL(`SI5340A\_125M),

to

.iPLL\_OUT1\_FREQ\_SEL(`SI5340A\_156M25),

Recompile project, the Si5340A OUT2 channel (for QSFP-C ) output frequency will change from 125Mhz to 156.25Mhz.

| iPLL_OUTX_FREQ_SEL<br>MODE Setting | Si5340A Channel Clock Frequency(MHz) |
|------------------------------------|--------------------------------------|
| 3'b000                             | Power Down                           |
| 3'b001                             | 644.53125                            |
| 3'b010                             | 322.26                               |
| 3'b011                             | 312.25                               |
| 3'b100                             | 250                                  |
| 3'b101                             | 156.25                               |
| 3'b110                             | 125                                  |
| 3'b111                             | 100                                  |

 Table 5-2 Si5340A Controller Frequency Setting

## Table 5-3 Si5340B Controller Frequency Setting

| iPLL_OUT_FRE<br>Q_SEL MODE<br>Setting | QDRII<br>Frequency(MHz) |
|---------------------------------------|-------------------------|
| 4'b0000                               | 275                     |
| 4'b0001                               | 250                     |
| 4'b0010                               | 225                     |

Users can also dynamically modify the input parameters, and input a positive edge trigger for "iStart", then, Si5340 output frequency can be modified.

After the manually modifying, please remember to modify the corresponding frequency value in SDC file.

# Modify Clock Parameter For Your Own Frequency

If the Si5340 control IP build-in frequencies are not users' desired, users can refer to below steps to modify control IP register parameter settings to modify the IP to output a desired frequency.

 Firstly, download ClockBuilder Pro Software (See Figure 5-5), which is provided by Silicon Labs. This tool can help users to set the Si5340's output frequency of each channel through the GUI interface, and it will automatically calculate the Register parameters required for each frequency. The tool download link:

http://url.terasic.com/clockuilder ro oftware

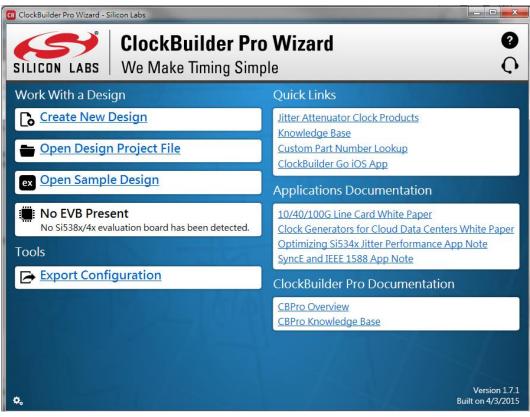

Figure 5-5 ClockBuilder Pro Wizard

2. After the installation, select Si5340, and configure the input frequency and output frequency as shown in **Figure 5-6**.

| B Si5340-I                             | Project - ClockBuilder                                      | Pro                                                                                                    |           |                      |
|----------------------------------------|-------------------------------------------------------------|----------------------------------------------------------------------------------------------------|-----------|----------------------|
| Clock                                  | Builder Pro                                                 | v1.7.1 🍫                                                                                                    |           | SILICON LABS         |
| Step 5 o                               | of 8 - Define Outp                                          | out Frequencies 🔻                                                                                              |           | Configuring Si5340   |
| Output<br>OUT0<br>OUT1<br>OUT2<br>OUT3 | Mode<br>Enabled<br>Enabled<br>Enabled<br>Enabled<br>Enabled | Frequency         644.53125 MHz           322.265625 MHz         312.5 MHz           312.5 MHz         250 MHz | N Divider |                      |
| Clock                                  | Placement Wizard                                            |                                                                                                    |           |                      |
| Freq                                   | quency Plan Valid (                                         | ]) 2 Warnings 🛞 Pd: 830 mW, Tj: 88 °C                                                                          | < Back    | Next > Finish Cancel |

## Figure 5-6 Define Output Clock Frequencies on ClockBuilder Pro Wizard

 After the setting is completed, ClockBuider Pro Wizard generates a Design Report(text), which contains users setting frequency corresponding register value (See Figure 5-7).

| ockBuilder Pro v17.1 🎭                           |                          |                              | SILICON           |                    | )<br>P |
|--------------------------------------------------|--------------------------|------------------------------|-------------------|--------------------|--------|
| sign Dashboard 🔻                                 | CB Si5340 Design R       | eport                        | Configur          | 10110 Percent      |        |
| ou did not make any changes to your Si5340 desi  | Design Report            |                              |                   |                    |        |
|                                                  | pecification             | ON SISSTU REVISION B)        | IOF device to com | ipiy with datasnee | τ      |
| Edit Configuration with Wizard                   |                          |                              |                   |                    |        |
|                                                  | Settings                 |                              |                   |                    |        |
| Design ID & Notes · Host Interface ·             | /                        |                              |                   |                    |        |
| Input Clocks & ZDB · Input Clock Select ·        | Location                 | Setting Name                 | Decimal Value     | Hex Value          |        |
| Output Clocks · Output Drivers · LOS · INTR      |                          |                              |                   | nex value          |        |
|                                                  | 0x000B[0:6]              | I2C ADDR                     | 116               | 0x74               |        |
|                                                  | 0x0017[0]                | SYSINCAL_INTR_MSK            | 0                 | 0x0                |        |
| <u>Save Design to Project File</u>               | 0x0017[1]                | LOSXAXB_INTR_MSK             | 0                 | 0x0                |        |
|                                                  | 0x0017[2]                | LOSREF_INTR_MSK              | 0                 | 0x0                |        |
| Your configuration is stored to a project file,  | 0x0017[3]                | LOL_INTR_MSK                 | 0                 | 0x0                |        |
| can be opened in ClockBuilder Pro at a later     | 0x0017[5]                | SMB_TMOUT_INTR_MSK           | 0                 | 0x0                |        |
| can be opened in clockballder i to availater     |                          | LOSIN_INTR_MSK               | 15                | 0xF                |        |
|                                                  | 0x0021[0]                | IN_SEL_REGCTRL<br>IN_SEL     | 1                 | 0x1<br>0x3         |        |
|                                                  | 0x0021[1:2]<br>0x0022[1] | OF SEL                       | 3                 | 0x3<br>0x0         |        |
|                                                  | 0x002B[3]                | SPI 3WIRE                    | 0                 | 0x0                |        |
| Design Report & Datasheet Adder                  |                          | AUTO NDIV UPDATE             | 0                 | 0x0                |        |
|                                                  |                          | LOS EN                       | ő                 | 0x0                |        |
| You can view a design report (text) or create    | 0x002C[4]                | LOSXAXB DIS                  | 0                 | 0x0                |        |
| draft datasheet addendum (PDF) for your de       | 0x002D[0:1]              | LOSO VAL TIME                | 0                 | 0x0                |        |
| , , , , , , , , , , , , , , , , ,                | 0x002D[2:3]              | LOS1 VAL TIME                | 0                 | 0x0                |        |
|                                                  | 0x002D[4:5]              | LOS2_VAL_TIME                | 0                 | 0x0                |        |
|                                                  | 0x002D[6:7]              | LOS3_VAL_TIME                | 0                 | 0x0                |        |
|                                                  |                          | LOS0_TRG_THR                 | 0                 | 0x0000             |        |
| Create Custom Part Number                        |                          | LOS1 TRG THR                 | 0                 | 0x0000             |        |
|                                                  | 0x0032[0:15]             | LOS2_TRG_THR<br>LOS3_TRG_THR | 0                 | 0x0000<br>0x0000   |        |
| With just a few clicks, you can order factory p  | 11 )                     | LOSS TRG THR<br>LOSS CLR THR | 0                 | 0x0000             |        |
| programmed devices based on your configu         | 0x0038[0:15]             |                              | 0                 | 0x0000             |        |
|                                                  |                          | LOS2 CLR THR                 | 0                 | 0x0000             |        |
|                                                  |                          | LOS3 CLR THR                 | ō                 | 0x0000             |        |
|                                                  | 0x0041[0:4]              | LOSO DIV SEL                 | 0                 | 0x00               |        |
| -) Frequency Plan Valid 🚺 2 Warnings 🚯 Pd: 830 i |                          | LOS1 DIV SEL                 | ō                 | 0x00               |        |

## Figure 5-7 Open Design Report on ClockBuilder Pro Wizard

 Open Si5340 control IP sub-module "si5340a\_i2c\_reg\_controller.v " as shown inFigure5-8, refer Design Report parameter to modify sub-module corresponding register value (See Figure 5-9).

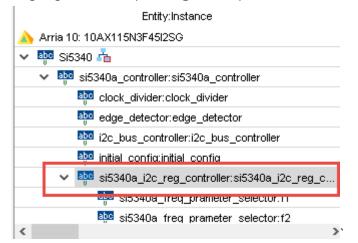

Figure 5-8 Sub-Module file "si5340a\_i2c\_reg\_controller.v"

|                                              | si5340a_i2c_reg_controller.v                       |                                                                                                    |                                                                                                    |                                                                                                | Location Setting Name Decimal Value Hex Value                                                                                                  |                                             |                                                                            |  |
|----------------------------------------------|----------------------------------------------------|----------------------------------------------------------------------------------------------------|----------------------------------------------------------------------------------------------------|------------------------------------------------------------------------------------------------|----------------------------------------------------------------------------------------------------|---------------------------------------------|----------------------------------------------------------------------------|--|
| //===<br>wire<br>wire                        | [3:0]<br>[1:0]                                     | wire all reg a<br>assign all paramete<br>LOSFB IN INTR MSK<br>IN_SEL_REGCTRL<br>IN_SEL                                                                                                    | ddress value end<br>r value<br>= 15 ;<br>= 1 ;<br>= 3 ;                                                      |                                                                                                | I2C ADDR<br>SYSTNCAL INTR MSK<br>LOSXANB INTR MSK<br>LOSREF INTR MSK<br>LOL INTR MSK<br>SMB IMOUT INTR MSK<br>LOSIN INTR MSK<br>IN SEL REGCTRL | <br>116<br>0<br>0<br>0<br>0<br>0<br>15<br>1 | 0x74<br>0x0<br>0x0<br>0x0<br>0x0<br>0x0<br>0x0<br>0x0<br>0x0<br>0x7<br>0x1 |  |
| wire<br>wire<br>wire<br>wire<br>wire<br>wire | [2:0]<br>[1:0]<br>[3:0]<br>[2:0]<br>[2:0]<br>[1:0] | OUTALL_DISABLE_LOW<br>OUTO_PEN<br>OUTO_OE<br>OUTO_RDIY_FORCE2<br>OUTO_SONT_EN<br>OUTO_SINC_EN<br>OUTO_DIS_STATE<br>OUTO_CMOS_DRV<br>OUTO_CM<br>OUTO_CMU<br>OUTO_AMPL<br>OUTO_MUX_SEL<br>OUTO_INV | = 1 ;<br>= 0 ;<br>://= 1 ;<br>= 1 ;<br>= 1 ;<br>= 0 ;<br>= 0 ;<br>= 12 ;<br>= 3 ;<br>= 0 ;<br>= 0 ;<br>= 0 ; | x0021[1:2]<br>0x0022[3]<br>0x0028[3]<br>0x0028[5]<br>0x0020[0:3]<br>0x0020[0:3]<br>0x0020[1:3] | IN SEL<br>OE<br>SPI 3WIRE<br>AUTO NDIV UPDATE<br>LOS EN<br>LOS EN<br>LOS VAL TIME<br>LOSI VAL TIME                                             | 3<br>0<br>0<br>0<br>0<br>0                  | 0x3<br>0x0<br>0x0<br>0x0<br>0x0<br>0x0<br>0x0<br>0x0<br>0x0<br>0x0         |  |
| wire<br>wire<br>wire<br>wire<br>wire         | [2:0]                                              | OUT1_PDN<br>OUT1_OE<br>OUT1_RDIV_FORCE2<br>OUT1_FORMAT<br>OUT1_SYNC_EN                                                                                                    | = 0 ;<br>;//= 1 ;<br>= 1 ;<br>= 1 ;<br>= 1 ;                                                                 |                                                                                                |                                                                                                    |                                             |                                                                            |  |

Figure 5-9 Modify Si5340 Control IP Base on Design Report

After modifying and compiling, Si5340 can output new frequencies according to the users' setting.

Note :

 No need to modify all Design Report parameters in si5340a\_i2c\_reg\_controller.v/si5340b\_i2c\_reg\_controller.v, users can ignore parameters which have nothing to do with the frequency setting 2. After the manually modifying, please remember to modify clock constrain setting in .SDC file

# 5.2 Nios II control for SI5340/Temperature/Power

This demonstration shows how to use the Nios II processor to program two programmable oscillators (Si5340A and Si5340B) on the FPGA board, how to measure the power consumption based on the built-in power measure circuit. The demonstration also includes a function of monitoring system temperature with the on-board temperature sensor.

## System Block Diagram

**Figure 5-10** shows the system block diagram of this demonstration. The system requires a 50 MHz clock provided from the board. The four peripherals (including temperature sensor TMP441, Si5340A/B, and power monitor LTC2945) are all controlled by Nios II through the PIO controller, and all of them are programmed through I2C protocol which is implemented in the C code. The I2C pins from chip are connected to Qsys System Interconnect Fabric through PIO controllers. The Nios II program toggles the PIO controller to implement the I2C protocol. The Nios II program is running in the on-chip memory.

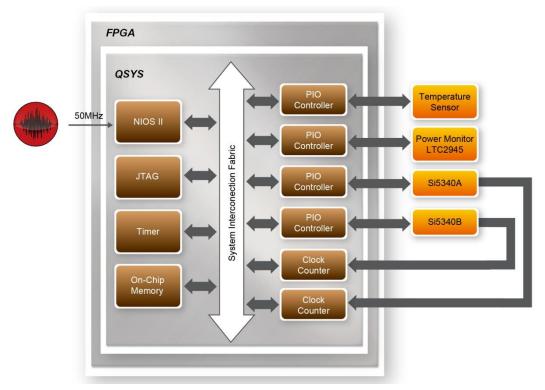

Figure 5-10 Block diagram of the Nios II Basic Demonstration

The program provides a menu in nios-terminal, as shown in **Figure 5-11** to provide an interactive interface. With the menu, users can perform the test for the temperatures sensor, external PLL and power monitor. Note, pressing 'ENTER' should be followed with the choice number.

| 🔤 Altera Nios II EDS 16.0 [gcc4]                                                                                                   |
|----------------------------------------------------------------------------------------------------|
| ====== Arria 10 Demo Program =======<br>[0] Temperature<br>[1] Power_Monitor<br>[2] Si5340A<br>[3] Si5340B<br>[nput your chioce: _ |

Figure 5-11 Menu of Demo Program

In temperature test, the program will display local temperature and remote temperature. The remote temperature is the FPGA temperature, and the local temperature is the board temperature where the temperature sensor located.

A power monitor IC (LTC2945) embedded on the board can monitor Arria10 real-time current and power. This IC can work out current/power value as multiplier and divider are embedded in it. There is a sense resistor R96 (0.006  $\Omega$ ) for LTC2945 in the circuit,

when power on the TR10a-HL board, there will be a voltage drop (named  $\triangle$ SENSE Voltage) on R96. Based on sense resistors, the program of power monitor can calculate the associated voltage, current and power consumption from the LTC2945 through the I2C interface. Please note the device I2C address is 0xD4.

In the external PLL programming test, the program will program the PLL first, and subsequently will use TERASIC QSYS custom CLOCK\_COUNTER IP to count the clock count in a specified period to check whether the output frequency is changed as configured. To avoid a Quartus II compilation error, dummy transceiver controllers are created to receive the clock from the external PLL. Users can ignore the functionality of the transceiver controller in the demonstration. For Si5340A/B programming, Please note the device I2C address are 0xEE. The program can control the Si5340A to configure the output frequency of QSFPA/B/C/D REFCLK, or control the Si5340B to configure the output frequency of QDRIIA/B/C/D/E/F REFCLK according to your choice.

# Demonstration File Locations

- Hardware project directory: NIOS\_BASIC\_DEMO
- Bitstream used: NIOS\_BASIC\_DEMO.sof
- Software project directory: NIOS\_BASIC\_DEMO \software
- Demo batch file : NIOS\_BASIC\_DEMO\demo\_batch\NIOS\_BASIC\_DEMO.bat, NIOS\_BASIC\_DEMO.sh

# Demonstration Setup and Instructions

- Make sure Quartus II and Nios II are installed on your PC.
- Power on the FPGA board.
- Use the USB Cable to connect your PC and the FPGA board and install USB Blaster II driver if necessary.
- Execute the demo batch file "NIOS\_BASIC\_DEMO.bat" under the batch file folder, NIOS\_BASIC\_DEMO\demo\_batch.
- After the Nios II program is downloaded and executed successfully, a prompt message will be displayed in nios2-terminal.
- For temperature test, please input key '0' and press 'Enter' in the nios-terminal, , as shown in **Figure 5-12**.
- For power monitor test, please input key '1' and press 'Enter' in the nios-terminal, the Nios II console will display the current values of voltage, current and power as shown in **Figure 5-13**.

- For programmable PLL Si5340A test, please input key '2' and press 'Enter' in the nios-terminal first, then select the desired output frequency of QSFPA/B/C/D REFCLK, as shown in Figure 5-14.
- For programmable PLL Si5340B test, please input key '3' and press 'Enter' in the nios-terminal first, then select the desired output frequency of QDRIIA/B/C/D/E/F REFCLK, as shown in Figure 5-15.

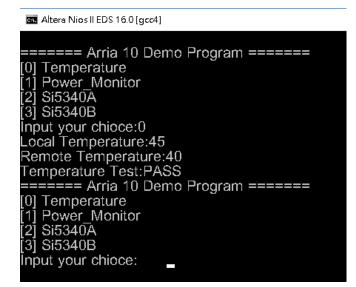

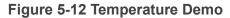

| Altera Nios II EDS 16.0 [gcc4]       |
|--------------------------------------|
| ====== Arria 10 Demo Program ======  |
| [0] Temperature                      |
| [1] Power_Monitor                    |
| [2] Si5340A                          |
| [3] Si5340B                          |
| Input your chioce:1                  |
| Configuration ok!                    |
| ==== Power Monitor Test ====         |
| Current = 1.767 A                    |
| VIN_Voltage = 11.528 V               |
| Power = 20.371 W                     |
| Power Monitor Test:PASS              |
| ====== Arria 10 Demo Program ======= |
| [0] Temperature                      |
| [1] Power Monitor                    |
| [2] Si5340Ā                          |
| [3] Si5340B                          |
| Input your chioce:                   |

Figure 5-13 power monitor Demo

🔤 Altera Nios II EDS 16.0 [gcc4]

| ====== Arria 10 Demo Program ======                                               |
|-----------------------------------------------------------------------------------|
| [0] Temperature                                                                   |
| [1] Power_Monitor                                                                 |
| [2] Si5340A                                                                       |
| [3] Si5340B                                                                       |
| Input your chioce:2                                                               |
| ===== Si5340A Programming =====                                                   |
| [0] 100.00000 MHz                                                                 |
| [1] 125.00000 MHz                                                                 |
| [2] 156.250000 MHz                                                                |
| [3] 250.000000 MHz                                                                |
| [4] 312.500000 MHz                                                                |
| [5] 322.265625 MHz                                                                |
| [6] 644.531250 MHz                                                                |
| [7] 0.000000 MHz                                                                  |
| [Other] exit                                                                      |
| please select QSFPA_REFCLK:0                                                      |
| please select QSFPB_REFCLK:1                                                      |
| please select QSFPC_REFCLK:2                                                      |
| please select QSFPD_REFCLK:3                                                      |
| [SI5430] SI5340A_Config_Init success                                              |
| [SI5430] SI5340A_Configuration success                                            |
| QSFPA/100.000000MHz ref clock test PASS (clk1=998, clk2=1996, expected clk2=1996) |
| QSFPB/125.000000MHz ref clock test PASS (clk1=998, clk2=2495, expected clk2=2495) |
| QSFPC/156.250000MHz ref clock test PASS (clk1=998, clk2=3119, expected clk2=3118) |
| QSFPD/250.000000MHz ref clock test PASS (clk1=998, clk2=4990, expected clk2=4990) |
| Si5340A Test:PASS                                                                 |
| ====== Arria 10 Demo Program ======                                               |
| [0] Temperature                                                                   |
| [1] Power_Monitor                                                                 |
| [2] Si5340A                                                                       |
| [3] Si5340B                                                                       |

Figure 5-14 Si5340A Demo

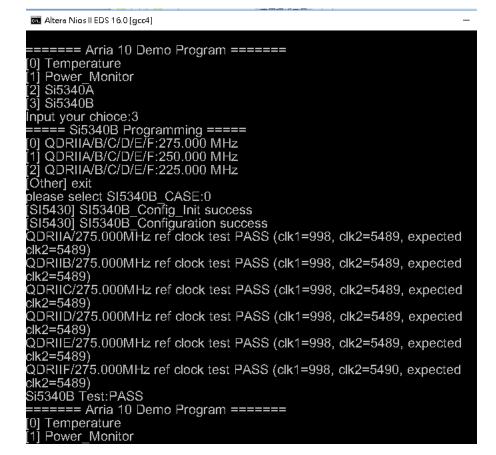

Figure 5-15 Si5340B Demo

# **5.3 Fan Speed Control**

This demo helps users quickly understand how to set the MAX6650 chip from the FPGA to control the fansink. The MAX6650 chip can set or retrieve the RPM of the fansink. It can also monitor if there is any unexpected error and determine which type of error it is. The following section will save lots of time for the development of user application.

## System Block Diagram

**Figure 5-16** shows the system block diagram of this demo. It is necessary to configure the MAX6650 chip prior upon the initialization of fansink control. The MAX6650 chip uses standard I2C protocol for communication. The functions I2C\_Config and I2C\_Bus\_Controller set and monitor the RPM of the fansink, respectively. A pre-scaler is used as frequency divider for the clock frequency of I2C. Users need to calculate the frequency based on the equations from the datasheet to control the RPM of the fansink. There are three equations in the datasheet and this demo uses one of them. For other equations, please refer to the datasheet MAX6650-MAX6651.pdf in the system CD.

The Switch[0] controls the RPM in this demo. When the Switch[0] is set to 0, the speed is around 2000 RPM. The speed would reach about 5000 RPM if the Switch[0] is set to 1. It would take  $10 \sim 30$  secs as the buffer time for the conversion. If an error is detected, the LED would lit. Users need to press KEY[1] to reset the LED by turn it off.

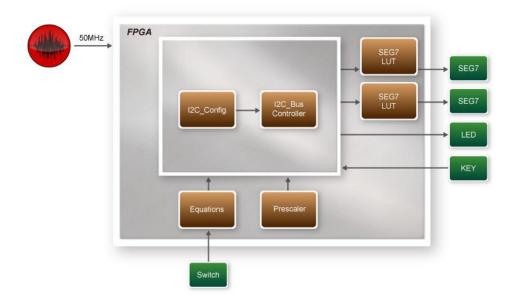

Figure 5-16 Block diagram of the fan speed control demonstration

# ■ Alarm Status Register Bit Assignments

When the fan is abnormal, the LED will lit. Users can refer to **Table 5-4** and get a better understanding about the malfunction of the fansink accordingly. The status of BIT 4  $\sim$  7 can be ignored because BIT 4 is for MAX6651 only and BIT 5  $\sim$  7 are always low.

| BIT         | NAME                    | POR(DEFAULT)S<br>TATE | FUNCTION                                             |
|-------------|-------------------------|-----------------------|------------------------------------------------------|
| 7(MSB) to 5 |                         | 0                     | Always 0                                             |
| 4           | GPIO2<br>(MAX6651 only) | 0                     | GPIO2 Alarm. Set when GPIO2<br>is low (MAX6651 only) |
| 3(LED[3])   | GPIO1                   | 0                     | GPIO1 Alarm. Set when GPIO1<br>is low                |
| 2(LED[2])   | TACH                    | 0                     | Tachometer Overflow Alarm                            |
| 1(LED[1])   | MIN                     | 0                     | Minimum Output Level Alarm                           |
| 0(LED[0])   | MAX                     | 0                     | Maximum Output Level Alarm                           |

## Design Tools

- 64-bit Quartus II v16.0.2
- Demonstration Source Code
- Project Directory: Demonstration\Fan
- Bit Stream: TR10A\_HL\_golden\_top.sof
- Demonstration Batch File

Demo Batch File Folder: \Fan\demo\_batch

The demo batch file includes following files:

- Batch File: test\_ub2.bat
- FPGA Configure File: TR10A\_HL\_golden\_top.sof

# Demonstration Setup

• Make sure Quartus II is installed on the host PC.

- Connect the TR10a-HL and the host PC via USB cable. Install the USB-Blaster II driver if necessary.
- Power on the FPGA Board.
- Execute the demo batch file "test\_ub2.bat" under the batch file folder \Fan\demo\_batch.
- When SW[0] is set to 0, the RPM would slowly be adjusted to ~2000. When SW[0] is set to 1, the RPM would slowly be adjusted to ~5000.

## Chapter 6

# Memory Reference Design

his chapter will show two examples which use the Altera Memory IP to perform memory test functions. The source codes of these examples are all available on the FPGA System CD. These three examples are:

- QDRII+ SRAM Test: Full test of the six banks of QDRII+ SRAM
- QDRII+ SRAM Test by Nios II: Full test of six banks of QDRII+ SRAM with Nios II

Note. 64-Bit Quartus16.0.2 or later is strongly recommended for compiling these projects.

## 6.1 QDRII+ SRAM Test

QDR II/QDR II+ SRAM devices enable you to maximize memory bandwidth with separate read and write ports. The memory architecture features separate read and write ports operating twice per clock cycle to deliver a total of four data transfers per cycle. The resulting performance increase is particularly valuable in bandwidth-intensive and low-latency applications.

This demonstration utilizes six QDRII+ SRAMs on the FPGA board. It describes how to use Altera's "Arria 10 External Memory Interfaces" (Arria 10 EMIF) IP to implement a memory test function.

#### Function Block Diagram

**Figure 6-1** shows the function block diagram of the demonstration. The six QDRII+ SRAM controllers are configured as a 72Mb controller. The QDRII+ SRAM IP generates a 550MHz clock as memory clock and a half-rate system clock, 275MHz, for the controllers.

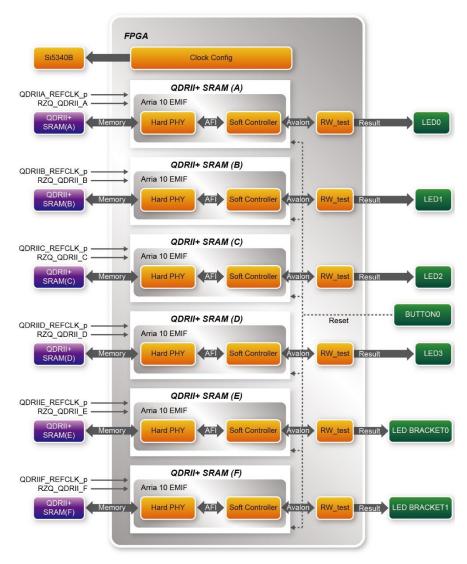

Figure 6-1 Function Block Diagram of the QDRII+ SRAM x4 Demonstration

The QDRIIA/B/C/D/E/F\_REFCLK is generated from Si5340B which configured 275MHz for QDRII+ 550MHz by Clock Config module. QDRIIA/B/C/D/E/F\_REFCLK has no default frequency output so that they must be configured first.

In this demonstration, each QDRII+ SRAM has its own PLL, DLL and OCT resources. The Arria 10 EMIF QDRII IP uses a Hard PHY and a soft Controller. The Hard PHY capable of performing key memory interface functionality such as read/write leveling, FIFO buffering to lower latency and improve margin, timing calibration, and on-chip termination.

The Avalon bus read/write test (RW\_test) modules read and write the entire memory

space of each QDRII+ SRAM through the Avalon interface of each controller. In this project, the RW\_test module will first write the entire memory and then compare the read back data with the regenerated data (the same sequence as the write data). Test control signals for four QDRII+ SRAMs will generate from CPU\_RESET\_n and four LEDs will indicate the test results of four QDRII+ SRAMs.

### Altera QDRII and QDRII+ SRAM Controller with UniPHY

To use Altera QDRII+ SRAM controller, users need to perform the following steps in order:

- 1. Create correct pin assignments for QDRII+.
- 2. Setup correct parameters in QDRII+ SRAM controller dialog.
- Design Tools
- Quartus II 16.0.2
- Demonstration Source Code
- Project directory: QDRII\_x6\_Test\_550MHz
- Bit stream used: TR10A\_HL\_golden\_top.sof
- Demonstration Batch File

Demo Batch File Folder: QDRIIx4\_Test\demo\_batch

The demo batch files include the followings:

- Batch file for USB-Blaster II: test.bat,
- FPGA configuration file: TR10A\_HL\_golden\_top.sof
- Demonstration Setup
- Make sure Quartus II is installed on your PC.
- Connect the USB cable to the FPGA board and host PC. Install the USB-Blaster II driver if necessary.
- Power on the FPGA Board.
- Execute the demo batch file "test\_ub2.bat" under the batch file folder, QDRII\_x6\_Test\_550MHz\demo\_batch.
- Press CPU\_RESET\_n of the FPGA board to start the verification process. When CPU\_RESET\_n is held down, all the LEDs will be turned off. All LEDs should turn back on to indicate test passes upon the release of CPU\_RESET\_n.
- If any LED is not lit up after releasing CPU\_RESET\_n, it indicates the corresponding QDRII+ SRAM test has failed. **Table 6-1** lists the matchup for the

four LEDs.

• Press CPU\_RESET\_n again to regenerate the test control signals for a repeat test.

| NAME         | Description                |  |
|--------------|----------------------------|--|
| LED0         | QDRII+ SRAM(A) test result |  |
| LED1         | QDRII+ SRAM(B) test result |  |
| LED2         | QDRII+ SRAMI test result   |  |
| LED3         | QDRII+ SRAM(D) test result |  |
| Bracket LED0 | QDRII+ SRAMI test result   |  |
| Bracket LED1 | QDRII+ SRAM(F) test result |  |

Table 6-1 LED Indicators

## 6.2 QDRII+ SRAM Test by Nios II

This demonstration hardware and software designs are provided to illustrate how to perform QDRII+ SRAM memory access in QSYS. We describe how the Altera's "Arria 10 External Memory Interfaces" IP is used to access the six QDRII+ SRAM on the FPGA board, and how the Nios II processor is used to read and write the SRAM for hardware verification. The QDRII+ SRAM controller handles the complex aspects of using QDRII+ SRAM by initializing the memory devices, managing SRAM banks, and keeping the devices refreshed at appropriate intervals.

#### System Block Diagram

**Figure 6-2** shows the system block diagram of this demonstration. The QSYS system requires one 50 MHz and six 550MHz clock source. The six 550MHz clock source is provided by SI5340B clock generator on the board. Si5340B Config Controller is used to configure the SI5340B to generate the required clock. The six 550MHz clock are used as reference clocks for the QDRII+ controllers. There are six QDRII+ Controllers are used in the demonstrations. Each controller is responsible for one QDRII+ SRAM. Each QDRII+ controller is configured as a 8 MB QDRII+ controller. Nios II processor is used to perform memory test. The Nios II program is running in the On-Chip Memory. A PIO Controller is used to monitor buttons status which is used to trigger starting memory testing.

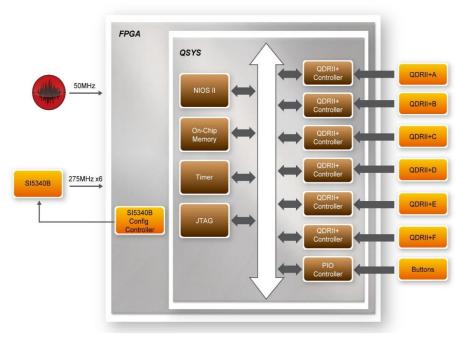

Figure 6-2 Block diagram of the QDRII+ Demonstration

The system flow is controlled by a Nios II program. First, the Nios II program writes test patterns into the whole 8 MB of SRAM. Then, it calls Nios II system function, *alt\_dcache\_flush\_all()*, to make sure all data has been written to SRAM. Finally, it reads data from SRAM for data verification. The program will show progress in JTAG-Terminal when writing/reading data to/from the SRAM. When verification process is completed, the result is displayed in the JTAG-Terminal.

#### Design Tools

- Quartus II 16.0.2
- Nios II Eclipse 16.0.2

#### Demonstration Source Code

- Quartus Project directory: NIOS\_QDRII\_x6\_550
- Nios II Eclipse: NIOS\_QDRII\_x6\_550\software
- Nios II Project Compilation

#### Nios II Project Compilation

Before you attempt to compile the reference design under Nios II Eclipse, make sure the project is cleaned first by clicking 'Clean' from the 'Project' menu of Nios II Eclipse.

#### Demonstration Batch File

Demo Batch File Folder: NIOS\_QDRII\_x6\_550\demo\_batch

The demo batch file includes following files:

- Batch File for USB-Blaseter II: test.bat, test.sh
- FPGA Configure File: NIOS\_QDRII\_x6\_550.sof
- Nios II Program: TEST\_QDRII.elf

Demonstration Setup

Please follow below procedures to setup the demonstartons.

- Make sure Quartus II and Nios II are installed on your PC.
- Make sure both QDRII+ SRAMs are installed on the FPGA board.
- Power on the FPGA board.
- Use USB Cable to connect PC and the FPGA board and install USB Blaster II driver if necessary.
- Execute the demo batch file "test.bat" under the folder "NIOS\_QDRII\_x6\_550\demo\_batch".
- After Nios II program is downloaded and executed successfully, a prompt message will be displayed in nios2-terminal.
- Press Button3~Button0 of the FPGA board to start SRAM verify process. Press Button0 for continued test.
- The program will display progressing and result information, as shown in Figure 6-3.

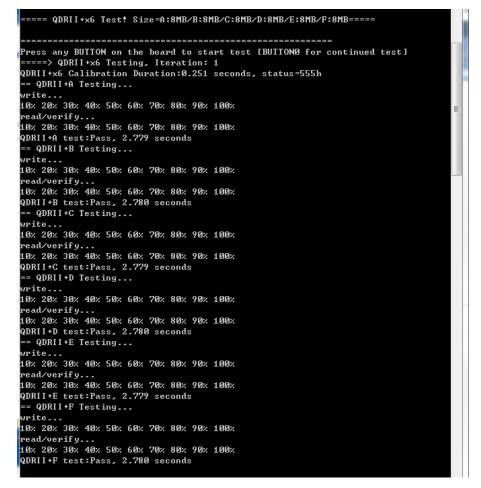

Figure 6-3 Progress and Result Information for the QDRII+ Demonstration

## Chapter 7

## **PCI Express Reference Design**

CI Express is commonly used in consumer, server, and industrial applications, to link motherboard-mounted peripherals. From this demonstration, it will show how the PC and FPGA communicate with each other through the PCI Express interface. Arria 10 Hard IP for PCI Express with Avalon-MM DMA IP is used in this demonstration. For detail about this IP, please refer to Altera document ug a10 pcie avmm dma.pdf.

## **7.1 PCI Express System Infrastructure**

**Figure 7-1** shows the infrastructure of the PCI Express System in this demonstration. It consists of two primary components: FPGA System and PC System. The FPGA System is developed based on Arria 10 Hard IP for PCI Express with Avalon-MM DMA. The application software on the PC side is developed by Terasic based on Altera's PCIe kernel mode driver.

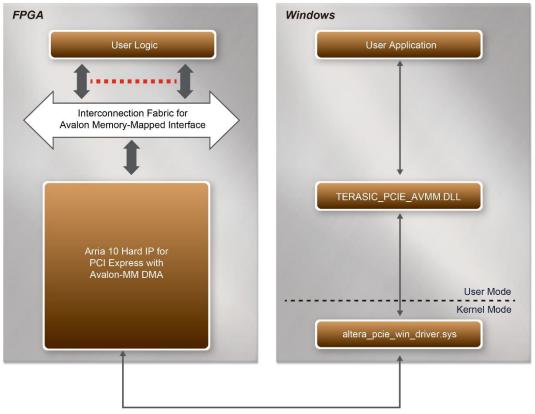

Figure 7-1 Infrastructure of PCI Express System

## 7.2 PC PCI Express Software SDK

The FPGA System CD contains a PC Windows based SDK to allow users to develop their 64-bit software application on Windows 7/Window XP 64-bit. The SDK is located in the "CDROM \demonstrations\PCIe\_SW\_KIT" folder which includes:

- PCI Express Driver
- PCI Express Library
- PCI Express Examples

The kernel mode driver assumes the PCIe vender ID (VID) is 0x1172 and the device ID (DID) is 0xE003. If different VID and DID are used in the design, users need to modify the PCIe vender ID (VID) and device ID (DID) in the driver INF file accordingly.

The PCI Express Library is implemented as a single DLL named "TERASIC PCIE AVMM.DLL".

This file is a 64-bit DLL. With the DLL is exported to the software API, users can easily

communicate with the FPGA. The library provides the following functions:

- Basic data read and write
- Data read and write by DMA

For high performance data transmission, Altera AVMM DMA is required as the read and write operations are specified under the hardware design on the FPGA.

## **7.3 PCI Express Software Stack**

**Figure 7-2** shows the software stack for the PCI Express application software on 64-bit Windows. The PCI Express driver incorporated in the DLL library is called "TERASIC\_PCIE\_AVMM.dll". Users can develop their applications based on this DLL. The "altera\_pcie\_win\_driver.sys" kernel driver is provided by Altera.

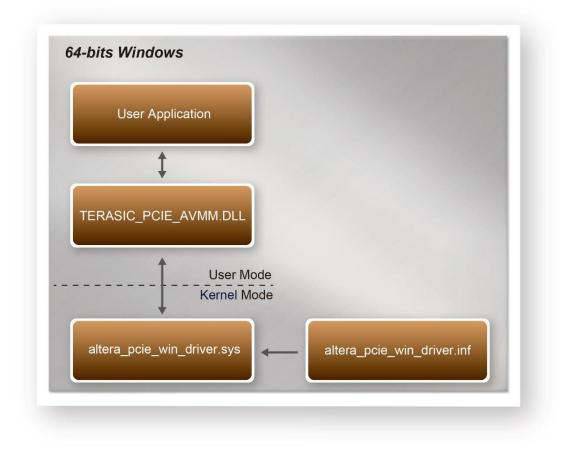

Figure 7-2 PCI Express Software Stack

#### Install PCI Express Driver on Windows

The PCIe driver is locate in the folder:

CDROM\Demonstrations\PCIe\_SW\_KIT\PCIe\_Driver

The folder includes the following four files:

- Altera\_pcie\_win\_driver.cat
- Altera\_pcie\_win\_driver.inf
- Altera\_pcie\_win\_driver.sys
- WdfCoinstaller01011.dll

To install the PCI Express driver, please execute the steps below:

- 1. Install the TR10a-HL on the PCIe slot of the host PC
- 2. Make sure Altera Programmer and USB-Blaster II driver are installed
- Execute test.bat in "CDROM\Demonstrations\PCIe\_Fundamental\demo\_batch" to configure the FPGA
- 4. Restart windows operation system
- 5. Click Control Panel menu from Windows Start menu. Click Hardware and Sound item before clicking the Device Manager to launch the Device Manager dialog. There will be a PCI Device item in the dialog, as shown in Figure 7-3. Move the mouse cursor to the PCI Device item and right click it to select the Update Driver Software... item.

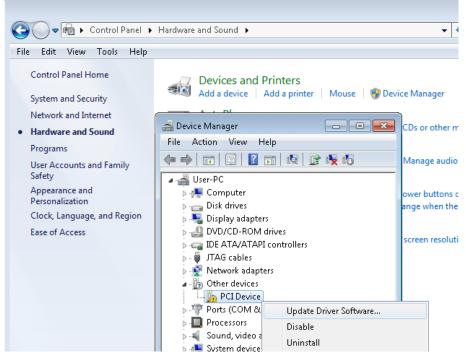

Figure 7-3 Screenshot of launching Update Driver Software... dialog

 In the How do you want to search for driver software dialog, click Browse my computer for driver software item, as shown in Figure 7-4

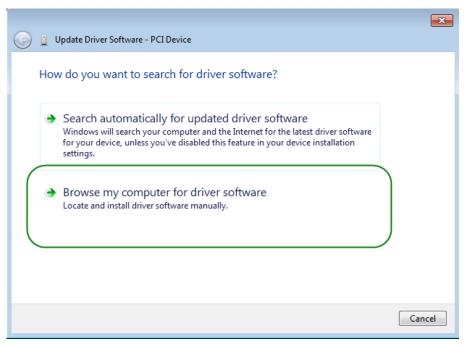

Figure 7-4 Dialog of Browse my computer for driver software

 In the Browse for driver software on your computer dialog, click the Browse button to specify the folder where altera\_pcie\_din\_driver.inf is located, as shown in Figure 7-5. Click the Next button.

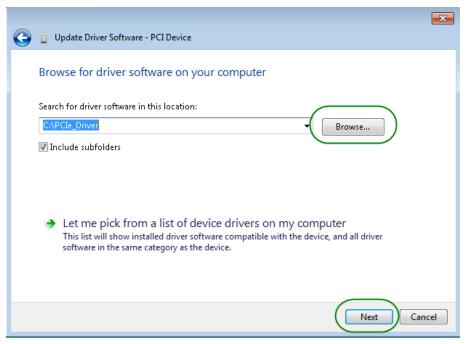

Figure 7-5 Browse for driver software on your computer

8. When the **Windows Security** dialog appears, as shown **Figure 7-6**, click the **Install** button.

.

| () Update Driver Software - PCI Device                                                                                           | 23 |
|----------------------------------------------------------------------------------------------------|----|
|                                                                                                    |    |
| Installing driver software                                                                                                    |    |
|                                                                                                    |    |
| Windows Security                                                                                                    |    |
| Would you like to install this device software?                                                                                  |    |
| Name: Altera Corporation Altera PCI Device<br>Publisher: Altera Corporation                                                      |    |
| Always trust software from "Altera Corporation".                                                                                 |    |
| You should only install driver software from publishers you trust. How can I decide<br>which device software is safe to install? |    |
|                                                                                                    |    |

Figure 7-6 Click Install in the dialog of Windows Security

9. When the driver is installed successfully, the successfully dialog will appears, as shown in **Figure 7-7**. Click the **Close** button.

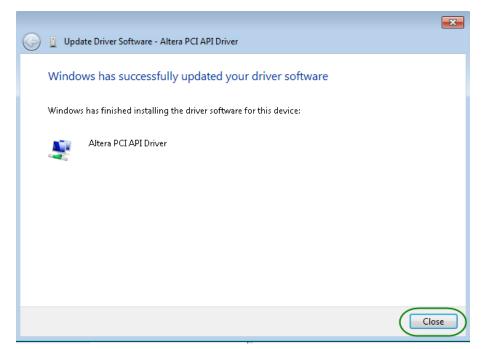

Figure 7-7 Click Close when the installation of Altera PCI API Driver is complete

Once the driver is successfully installed, users can see the **Altera PCI API Driver** under the device manager window, as shown in **Figure7-8**.

| 🝰 Device Manager                       |  |
|----------------------------------------|--|
| File Action View Help                  |  |
|                                        |  |
| 🗖 🚔 User-PC                            |  |
| Altera PCI Device                      |  |
| Altera PCI API Driver                  |  |
| ▶                                      |  |
| Disk drives                            |  |
| 🕨 🛼 🖳 Display adapters                 |  |
| DVD/CD-ROM drives                      |  |
| DE ATA/ATAPI controllers               |  |
| 🗼 🚽 JTAG cables                        |  |
| 🕨 👳 👷 Network adapters                 |  |
| Ports (COM & LPT)                      |  |
| Processors                             |  |
| Sound, video and game controllers      |  |
| Image: System devices                  |  |
| 🍺 - 🏺 Universal Serial Bus controllers |  |
|                                        |  |

Figure 7-8 Altera PCI API Driver in Device Manager

## Create a Software Application

All the files needed to create a PCIe software application are located in the directory CDROM\demonstration\PCIe\_SW\_KIT\PCIe\_Library. It includes the following files:

- TERASIC\_PCIE\_AVMM.h
- TERASIC\_PCIE\_AVMM.DLL (64-bit DLL)

Below lists the procedures to use the SDK files in users' C/C++ project :

- 1. Create a 64-bit C/C++ project.
- 2. Include "TERASIC\_PCIE\_AVMM.h" in the C/C++ project.
- 3. Copy "TERASIC\_PCIE\_AVMM.DLL" to the folder where the project.exe is located.
- 4. Dynamically load "TERASIC\_PCIE\_AVMM.DLL" in C/C++ program. To load the DLL, please refer to the PCIe fundamental example below.
- 5. Call the SDK API to implement the desired application.

Users can easily communicate with the FPGA through the PCIe bus through the "TERASIC\_PCIE\_AVMM.DLL" API. The details of API are described below:

## PCIE\_Open

Function:

Open a specified PCIe card with vendor ID, device ID, and matched card index.

#### Prototype:

PCIE\_HANDLE PCIE\_Open(

WORD wVendorID,

WORD wDeviceID,

WORD wCardIndex);

#### Parameters:

wVendorID:

Specify the desired vendor ID. A zero value means to ignore the vendor ID. wDeviceID:

Specify the desired device ID. A zero value means to ignore the device ID. wCardIndex:

Specify the matched card index, a zero based index, based on the matched verder ID and device ID.

#### Return Value:

Return a handle to presents specified PCIe card. A positive value is return if the PCIe card is opened successfully. A value zero means failed to connect the target PCIe card.

This handle value is used as a parameter for other functions, e.g. PCIE\_Read32. Users need to call PCIE\_Close to release handle once the handle is no more used.

## PCIE\_Close

#### Function:

Close a handle associated to the PCIe card.

#### Prototype:

void PCIE\_Close(

PCIE\_HANDLE hPCIE);

#### Parameters:

hPCIE:

A PCIe handle return by PCIE\_Open function.

#### Return Value:

None.

## PCIE\_Read32

#### Function:

Read a 32-bit data from the FPGA board.

#### Prototype:

bool PCIE\_Read32(

PCIE\_HANDLE hPCIE,

PCIE\_BAR PcieBar,

PCIE\_ADDRESS PcieAddress,

DWORD \* pdwData);

#### Parameters:

hPCIE:

A PCIe handle return by PCIE\_Open function.

PcieBar:

Specify the target BAR.

PcieAddress:

Specify the target address in FPGA.

pdwData:

A buffer to retrieve the 32-bit data.

#### Return Value:

Return TRUE if read data is successful; otherwise FALSE is returned.

#### PCIE\_Write32

#### Function:

Write a 32-bit data to the FPGA Board.

Maximal write size is (4GB-1) bytes.

#### Prototype:

bool PCIE\_Write32(

PCIE\_HANDLE hPCIE,

PCIE\_BAR PcieBar,

PCIE\_ADDRESS PcieAddress,

DWORD dwData);

#### Parameters:

hPCIE:

A PCIe handle return by PCIE\_Open function.

PcieBar:

Specify the target BAR.

PcieAddress:

Specify the target address in FPGA.

dwData:

Specify a 32-bit data which will be written to FPGA board.

#### Return Value:

Return TRUE if write data is successful; otherwise FALSE is returned.

## PCIE\_DmaRead

#### Function:

Read data from the memory-mapped memory of FPGA board in DMA.

Maximal read size is (4GB-1) bytes.

#### Prototype:

bool PCIE\_DmaRead(

PCIE\_HANDLE hPCIE,

PCIE\_LOCAL\_ADDRESS LocalAddress,

void \*pBuffer,

DWORD dwBufSize

);

#### Parameters:

hPCIE:

A PCIe handle return by PCIE\_Open function.

LocalAddress:

Specify the target memory-mapped address in FPGA.

pBuffer:

A pointer to a memory buffer to retrieved the data from FPGA. The size of buffer should be equal or larger the dwBufSize.

dwBufSize:

Specify the byte number of data retrieved from FPGA.

#### Return Value:

Return TRUE if read data is successful; otherwise FALSE is returned.

## PCIE\_DmaWrite

#### Function:

Write data to the memory-mapped memory of FPGA board in DMA.

#### Prototype:

bool PCIE\_DmaWrite(

PCIE\_HANDLE hPCIE,

PCIE\_LOCAL\_ADDRESS LocalAddress,

void \*pData,

DWORD dwDataSize

);

#### Parameters:

hPCIE:

A PCIe handle return by PCIE\_Open function.

LocalAddress:

Specify the target memory mapped address in FPGA.

pData:

A pointer to a memory buffer to store the data which will be written to FPGA. dwDataSize:

Specify the byte number of data which will be written to FPGA.

#### Return Value:

Return TRUE if write data is successful; otherwise FALSE is returned.

#### PCIE\_ConfigRead32

#### Function:

Read PCIe Configuration Table. Read a 32-bit data by given a byte offset.

#### Prototype:

bool PCIE\_ConfigRead32 (

PCIE\_HANDLE hPCIE,

DWORD Offset,

DWORD \*pdwData

```
);
```

#### Parameters:

hPCIE:

A PCIe handle return by PCIE\_Open function.

Offset:

Specify the target byte of offset in PCIe configuration table.

pdwData:

A 4-bytes buffer to retrieve the 32-bit data.

#### Return Value:

Return TRUE if read data is successful; otherwise FALSE is returned.

## 7.4 PCIe Reference Design – Fundamental

The application reference design shows how to implement fundamental control and data transfer in DMA. In the design, basic I/O is used to control the BUTTON and LED on the FPGA board. High-speed data transfer is performed by DMA.

#### Demonstration Files Location

The demo file is located in the batch folder:

CDROM\demonstrations\PCIe\_funcdamental\demo\_batch

The folder includes following files:

- FPGA Configuration File: PCIe\_Fundamental.sof
- Download Batch file: test.bat
- Windows Application Software folder : windows\_app, includes
  - ♦ PCIE\_FUNDAMENTAL.exe
  - ♦ TERASIC\_PCIE\_AVMM.dll

#### Demonstration Setup

1. Install the FPGA board on your PC as shown in Figure 7-9.

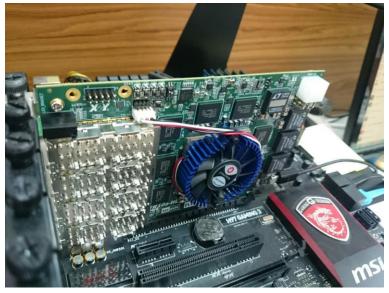

Figure 7-9 FPGA board installation on PC

- 2. Configure FPGA with PCIE\_Fundamental.sof by executing the test.bat.
- 3. Install PCIe driver if necessary. The driver is located in the folder: CDROM\Demonstration\PCIe\_SW\_KIT\PCIe\_Driver
- 4. Restart Windows
- 5. Make sure the Windows has detected the FPGA Board by checking the Windows Control panel as shown in **Figure 7-10**.

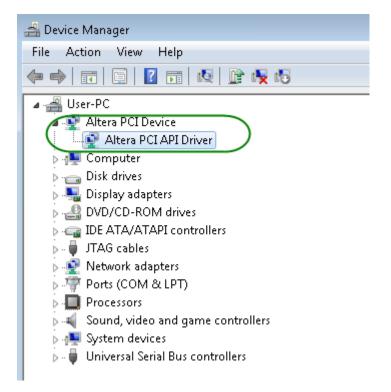

Figure 7-10 Screenshot for PCIe Driver

 Goto windows\_app folder, execute PCIE\_FUNDMENTAL.exe. A menu will appear as shown in Figure 7-11.

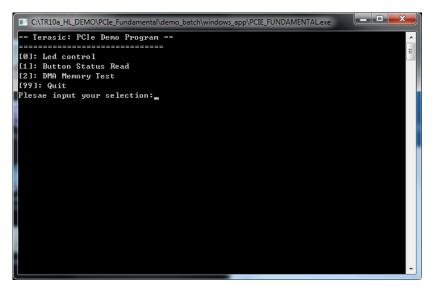

Figure 7-11 Screenshot of Program Menu

Type 0 followed by a ENTERY key to select Led Control item, then input 15 (hex 0x0f) will make all led on as shown in Figure 7-12. If input 0(hex 0x00), all led will be turn off.

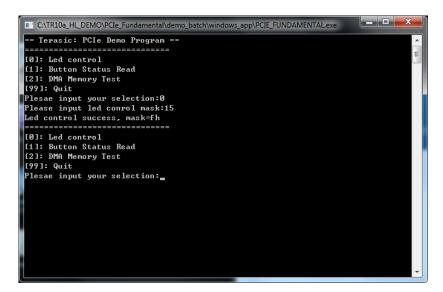

Figure 7-12 Screenshot of LED Control

8. Type 1 followed by an ENTERY key to select Button Status Read item. The button status will be report as shown in **Figure 7-13**.

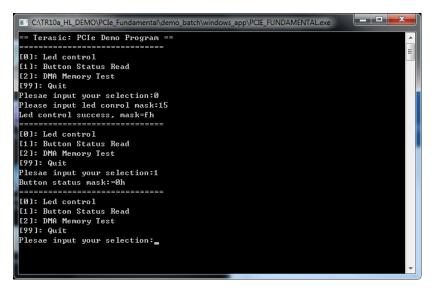

Figure 7-13 Screenshot of Button Status Report

9. Type 2 followed by an ENTERY key to select DMA Testing item. The DMA test result will be report as shown in **Figure 7-14**.

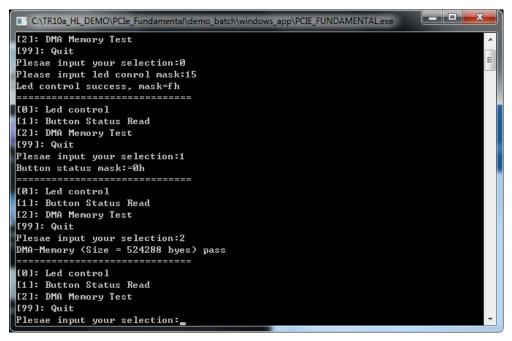

Figure 7-14 Screenshot of DMA Memory Test Result

10. Type 99 followed by an ENTERY key to exit this test program

#### Development Tools

- Quartus II 16.0
- Visual C++ 2012

Demonstration Source Code Location

- Quartus Project: Demonstrations\PCIe\_Fundamental
- Visual C++ Project: Demonstrations\PCIe\_SW\_KIT\PCIE\_FUNDAMENTAL

#### FPGA Application Design

**Figure 7-15** shows the system block diagram in the FPGA system. In the Qsys, Altera PIO controller is used to control the LED and monitor the Button Status, and the On-Chip memory is used for performing DMA testing. The PIO controllers and the On-Chip memory are connected to the PCI Express Hard IP controller through the Memory-Mapped Interface.

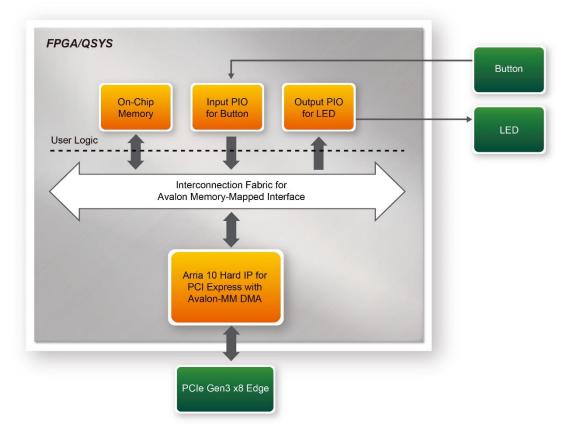

Figure 7-15 Hardware block diagram of the PCIe reference design

## Windows Based Application Software Design

The application software project is built by Visual C++ 2012. The project includes the following major files:

| Name                 | Description                                           |
|----------------------|-------------------------------------------------------|
| PCIE_FUNDAMENTAL.cpp | Main program                                          |
| PCIE.c               | Implement dynamically load for                        |
| PCIE.h               | TERAISC_PCIE_AVMM.DLL                                 |
| TERASIC_PCIE_AVMM.h  | SDK library file, defines constant and data structure |

The main program PCIE\_FUNDAMENTAL.cpp includes the header file "PCIE.h" and defines the controller address according to the FPGA design.

```
#include "PCIE.h"
#define DEMO_PCIE_USER_BAR PCIE_BAR4
#define DEMO_PCIE_IO_LED_ADDR 0x4000010
#define DEMO_PCIE_IO_BUTTON_ADDR 0x4000020
#define DEMO_PCIE_MEM_ADDR 0x00000000
#define MEM_SIZE (512*1024) //512KB
```

The base address of BUTTON and LED controllers are 0x4000010 and 0x4000020 based on PCIE\_BAR4, in respectively. The on-chip memory base address is 0x00000000 relative to the DMA controller.

Before accessing the FPGA through PCI Express, the application first calls PCIE\_Load to dynamically load the TERASIC\_PCIE\_AVMM.DLL. Then, it call PCIE\_Open to open the PCI Express driver. The constant DEFAULT\_PCIE\_VID and DEFAULT\_PCIE\_DID used in PCIE\_Open are defined in TERASIC\_PCIE\_AVMM.h.If developer change the Vender ID and Device ID and PCI Express IP, they also need to change the ID value define in TERASIC\_PCIE\_AVMM.h. If the return value of PCIE\_Open is zero, it means the driver cannot be accessed successfully. In this case, please make sure:

- The FPGA is configured with the associated bit-stream file and the host is rebooted.
- The PCI express driver is loaded successfully.

The LED control is implemented by calling PCIE\_Write32 API, as shown below:

bPass = PCIE\_Write32(hPCIe, DEMO\_PCIE\_USER\_BAR, DEMO\_PCIE\_IO\_LED\_ADDR,(DWORD)Mask);

The button status query is implemented by calling the **PCIE\_Read32** API, as shown below:

PCIE\_Read32(hPCIe, DEMO\_PCIE\_USER\_BAR, DEMO\_PCIE\_IO\_BUTTON\_ADDR, &Status);

The memory-mapped memory read and write test is implemented by **PCIE\_DmaWrite** and **PCIE\_DmaRead** API, as shown below:

```
PCIE_DmaWrite(hPCIe, LocalAddr, pWrite, nTestSize);
PCIE DmaRead(hPCIe, LocalAddr, pRead, nTestSize);
```

## 7.5 PCIe Reference Design – QDRII+

The application reference design shows how to add QDRII+ Memory Controllers for six QDRII+ SRAMs into the PCIe Quartus project based on the PCI\_Fundamental Quartus project and perform 8MB data DMA for six SRAMs. Also, this demo shows how to call "PCIE\_ConfigRead32" API to check PCIe link status.

#### Demonstration Files Location

The demo file is located in the batch folder:

CDROM\demonstrations\PCIe\_QDR\demo\_batch

The folder includes following files:

- FPGA Configuration File: PCIe\_QDR.sof
- Download Batch file: test.bat
- Windows Application Software folder : windows\_app, includes
  - ♦ PCIE\_QDR.exe
  - ♦ TERASIC\_PCIE\_AVMM.dll

#### Demonstration Setup

- 1. Install the FPGA board on your PC.
- 2. Configure FPGA with PCIe\_QDR.sof by executing the test.bat.
- 3. Install PCIe driver if necessary.
- 4. Restart Windows
- 5. Make sure the Windows has detected the FPGA Board by checking the Windows Control panel.
- Goto windows\_app folder, execute PCIE\_QDR.exe. A menu will appear as shown in Figure 7-16.

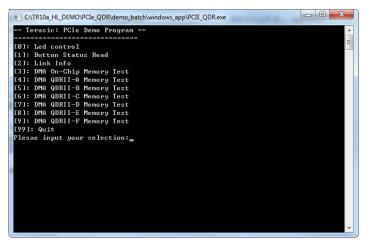

Figure 7-16 Screenshot of Program Menu

7. Type 2 followed by a ENTERY key to select Link Info item. The PICe link information will be shown as in **Figure 7-17**. Gen3 link speed and x8 link width are expected.

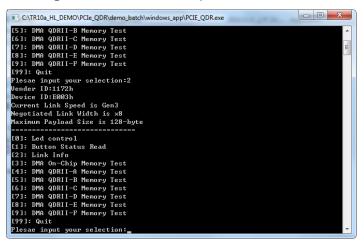

Figure 7-17 Screenshot of Link Info

 Type 3 followed by an ENTERY key to select DMA On-Chip Memory Test item. The DMA write and read test result will be report as shown in Figure 7-18.

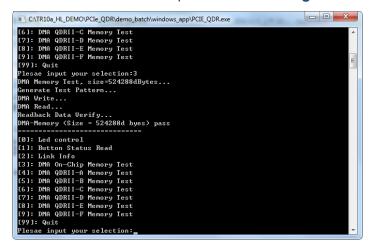

Figure 7-18 Screenshot of On-Chip Memory DMA Test Result

 Type 4 followed by an ENTERY key to select DMA QDRII-A Memory Test item. The DMA write and read test result will be report as shown in Figure 7-19.

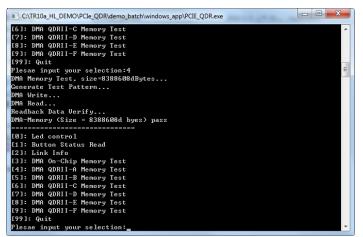

Figure 7-19 Screenshot of QDRII-A Memory DAM Test Result

10. Type 5 followed by an ENTERY key to select DMA QDRII-B Memory Test item. The DMA write and read test result will be report as shown in **Figure 7-20**.

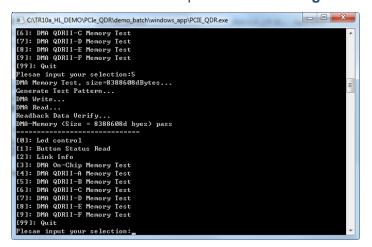

Figure 7-20 Screenshot of QDRII-B Memory DAM Test Result

11. Type 6 followed by an ENTERY key to select DMA QDRII-C Memory Test item. The DMA write and read test result will be report as shown in **Figure 7-21**.

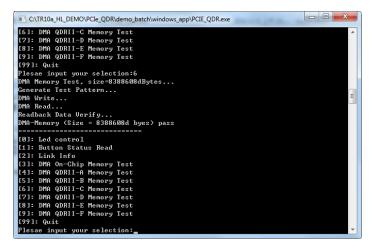

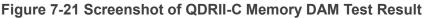

12. Type 7 followed by an ENTERY key to select DMA QDRII-D Memory Test item. The DMA write and read test result will be report as shown in **Figure 7-22**.

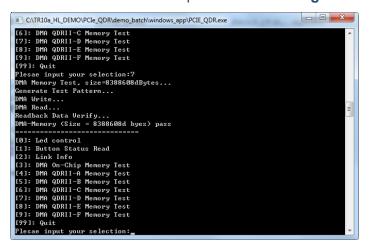

Figure 7-22 Screenshot of QDRII-D Memory DAM Test Result

 Type 8 followed by an ENTERY key to select DMA QDRII-E Memory Test item. The DMA write and read test result will be report as shown in Figure 7-23.

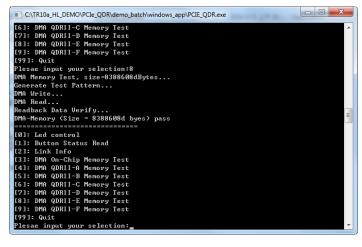

Figure 7-23 Screenshot of QDRII-E Memory DAM Test Result

 Type 9 followed by an ENTERY key to select DMA QDRII-A Memory Test item. The DMA write and read test result will be report as shown in Figure 7-24.

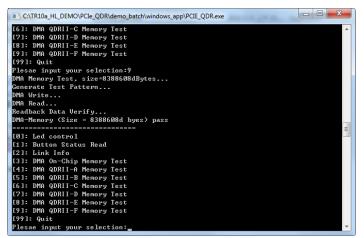

Figure 7-24 Screenshot of QDRII-F Memory DAM Test Result

15. Type 99 followed by an ENTERY key to exit this test program.

#### Development Tools

- Quartus II 16.0
- Visual C++ 2012

Demonstration Source Code Location

- Quartus Project: Demonstrations\PCIE\_QDR
- Visual C++ Project: Demonstrations\PCIe\_SW\_KIT\PCIE\_QDR

## FPGA Application Design

**Figure 7-25** shows the system block diagram in the FPGA system. In the Qsys, Altera PIO controller is used to control the LED and monitor the Button Status, and the On-Chip memory is used for performing DMA testing. The PIO controllers and the On-Chip memory are connected to the PCI Express Hard IP controller through the Memory-Mapped Interface.

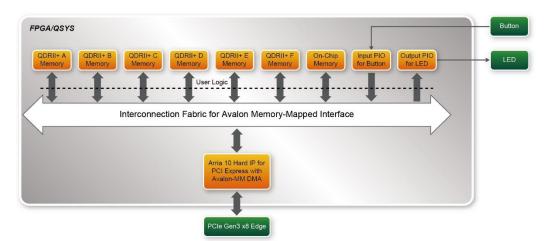

Figure 7-25 Hardware block diagram of the PCIe QDRII+ reference design

### Windows Based Application Software Design

The application software project is built by Visual C++ 2012. The project includes the following major files:

| Name                | Description                                           |
|---------------------|-------------------------------------------------------|
| PCIE_QDR.cpp        | Main program                                          |
| PCIE.c              | Implement dynamically load for                        |
| PCIE.h              | TERAISC_PCIE_AVMM.DLL                                 |
| TERASIC_PCIE_AVMM.h | SDK library file, defines constant and data structure |

The main program PCIE\_QDR.cpp includes the header file "PCIE.h" and defines the controller address according to the FPGA design.

| <pre>#define DEMO_PCIE_USER_BAR #define DEMO_PCIE_IO_LED_ADDR #define DEMO_PCIE_IO_BUTTON_ADDR #define DEMO_PCIE_ONCHIP_MEM_ADDR</pre>                                                                                | PCIE_BAR4<br>0x4000010<br>0x4000020<br>0x00000000                                                                                                    |
|----------------------------------------------------------------------------------------------------|----------------------------------------------------------------------------------------------------|
| <pre>#define DEMO_PCIE_QDRIIA_MEM_ADDR #define DEMO_PCIE_QDRIIB_MEM_ADDR #define DEMO_PCIE_QDRIIC_MEM_ADDR</pre>                                                                                                    | 0x10000000<br>0x101000000<br>0x102000000                                                                                                    |
| <pre>#define DEMO_PCIE_QDRIID_MEM_ADDR #define DEMO_PCIE_QDRIIE_MEM_ADDR #define DEMO_PCIE_QDRIIF_MEM_ADDR</pre>                                                                                                    | 0x103000000<br>0x104000000<br>0x105000000                                                                                                    |
| <pre>#define ONCHIP_MEM_TEST_SIZE #define QDRIIA_MEM_TEST_SIZE #define QDRIIB_MEM_TEST_SIZE #define QDRIIC_MEM_TEST_SIZE #define QDRIID_MEM_TEST_SIZE #define QDRIIE_MEM_TEST_SIZE #define QDRIIF_MEM_TEST_SIZE</pre> | (512*1024) //512KB<br>(8*1024*1024) //8MB<br>(8*1024*1024) //8MB<br>(8*1024*1024) //8MB<br>(8*1024*1024) //8MB<br>(8*1024*1024) //8MB<br>(8*1024*1024) //8MB |

The base address of BUTTON and LED controllers are 0x4000010 and 0x4000020 based on PCIE\_BAR4, in respectively. The on-chip memory base address is 0x00000000 relative to the DMA controller. The above definition is the same as those in PCIe Fundamental demo.

Before accessing the FPGA through PCI Express, the application first calls PCIE\_Load to dynamically load the TERASIC\_PCIE\_AVMM.DLL. Then, it call PCIE\_Open to open the PCI Express driver. The constant DEFAULT\_PCIE\_VID and DEFAULT\_PCIE\_DID used in PCIE\_Open are defined in TERASIC\_PCIE\_AVMM.h. If developer change the Vender ID and Device ID and PCI Express IP, they also need to change the ID value define in TERASIC\_PCIE\_AVMM.h. If the return value of PCIE\_Open is zero, it means the driver cannot be accessed successfully. In this case, please make sure:

- The FPGA is configured with the associated bit-stream file and the host is rebooted.
- The PCI express driver is loaded successfully.

The LED control is implemented by calling PCIE\_Write32 API, as shown below:

```
bPass = PCIE_Write32(hPCIe, DEMO_PCIE_USER_BAR, DEMO_PCIE_IO_LED_ADDR,(DWORD)Mask);
```

The button status query is implemented by calling the **PCIE\_Read32** API, as shown below:

```
PCIE_Read32(hPCIe, DEMO_PCIE_USER_BAR, DEMO_PCIE_IO_BUTTON_ADDR,&Status);
```

The memory-mapped memory read and write test is implemented by **PCIE\_DmaWrite** and **PCIE\_DmaRead** API, as shown below:

```
PCIE_DmaWrite(hPCIe, LocalAddr, pWrite, nTestSize);
PCIE_DmaRead(hPCIe, LocalAddr, pRead, nTestSize);
```

The pcie link information is implemented by PCIE\_ConfigRead32 API, as shown below:

```
// read config - link status
if (PCIE ConfigRead32(hPCIe, 0x90, &Data32)){
  switch((Data32 >> 16) & 0x0F){
              case 1:
                 printf("Current Link Speed is Gen1\r\n");
                  break;
              case 2:
                 printf("Current Link Speed is Gen2\r\n");
                 break;
              case 3:
                  printf("Current Link Speed is Gen3\r\n");
                 break;
              default:
                 printf("Current Link Speed is Unknown\r\n");
                  break;
  3
 switch((Data32 >> 20) & 0x3F){
              case 1:
                 printf("Negotiated Link Width is x1\r\n");
                  break;
              case 2:
                 printf("Negotiated Link Width is x2\r\n");
                 break;
              case 4:
                 printf("Negotiated Link Width is x4\r\n");
                 break;
              case 8:
                 printf("Negotiated Link Width is x8\r\n");
                 break;
              case 16:
                 printf("Negotiated Link Width is x16\r\n");
                 break;
              default:
                 printf("Negotiated Link Width is Unknown\r\n");
                  break;
 3
}else{
 bPass = false;
}
```

## Chapter 8

# **Transceiver Verification**

his chapter describes how to verify the FPGA transceivers for the QSFP+ by using the test code provided in the TR10a-HL system CD.

## 8.1 Function of the Transceiver Test Code

The transceiver test code is used to verify the transceiver channels for the QSPF+ ports through an external loopback method. The transceiver channels are verified with the data rates 10.3125 Gbps with PRBS31 test pattern.

## **8.2 Loopback Fixture**

To enable an external loopback of transceiver channels, one of the following two fixtures are required:

- QSFP+ Cable, as shown in Figure 8-1
- QSFP+ Loopback fixture, as shown in Figure 8-2

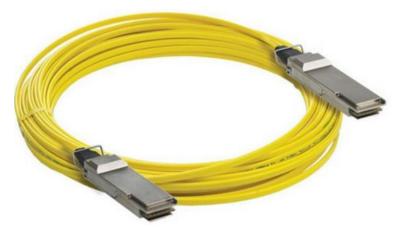

Figure 8-1 Optical QSFP+ Cable

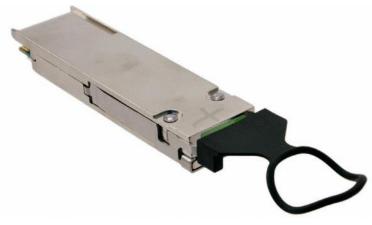

Figure 8-2 QSFP+ Loopback Fixture

**Figure 8-3** shows the FPGA board with two QSFP+ cable installed. **Figure 8-4** shows the FPGA board with four QSFP+ loopback fixtures installed.

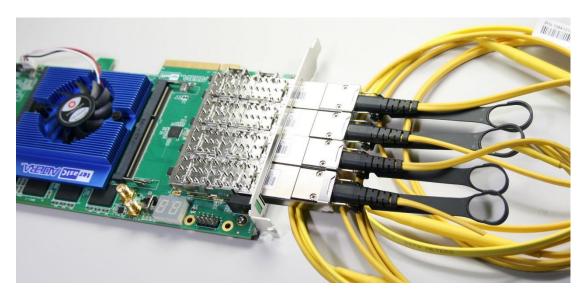

Figure 8-3 Two QSFP+ Cables Installed

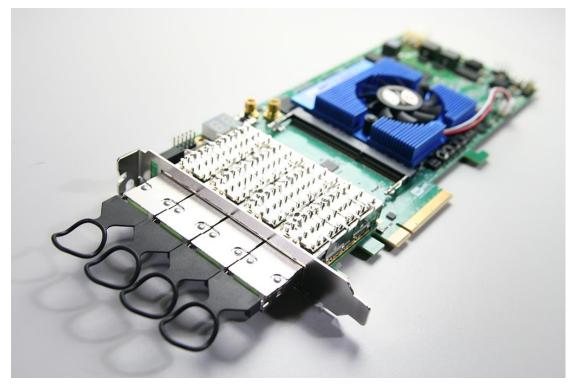

Figure 8-4 Four QSFP+ Loopback Fixtures Installed

## 8.3 Testing

The transceiver test code is available in the folder System CD\Tool\Transceiver\_Test. Here are the procedures to perform transceiver channel test:

- 1. Copy Transceiver\_Test folder to your local disk.
- 2. Ensure that the FPGA board is NOT powered on.
- 3. Plug-in the QSPF+ loopback fixtures.
- 4. Connect your FPGA board to your PC with a mini USB cable.
- 5. Power on the FPGA board
- 6. Execute 'test.bat" in the Transceiver\_Test folder under your local disk.
- 7. The batch file will download .sof and .elf files, and start the test immediately. The test result is shown in the Nios-Terminal, as shown in **Figure 8-5**.
- To terminate the test, press one of the BUTTON0~3 buttons on the FPGA board. The loopback test will terminate as shown in Figure 8-6.

| Altera Nios II EDS 15.0 [gcc4]                                                        | X |
|---------------------------------------------------------------------------------------|---|
| Using cable "DE5 [USB-1]", device 1, instance 0x00                                    |   |
| Resetting and pausing target processor: OK                                            |   |
| Initializing CPU cache (if present)                                                   |   |
| OK                                                                                    |   |
| Downloaded 122KB in 0.1s                                                              |   |
| Verified OK                                                                           |   |
| Starting processor at address 0x00040240                                              |   |
| nios2-terminal: connected to hardware target using JTAG UART on cable                 |   |
| nios2-terminal: "DE5 [USB-1]", device 1, instance 0                                   |   |
| nios2-terminal: (Use the IDE stop button or Ctrl-C to terminate)                      |   |
| Transceiver for QSFP Testing                                                          |   |
| Iransceiver for yerr lesting<br>Press buttons on the board can terminate the testing. |   |
| Apply default settgindone                                                             |   |
| ===== Time Elapsed: 0 Seconds =====                                                   |   |
| QSFP_A-0: PASS. XferCnt:546489088                                                     |   |
| QSFP_A-1: PASS. XferCnt:548224896                                                     |   |
| QSFP_A-2: PASS. XferCnt:547569664                                                     |   |
| QSFP A-3: PASS. XferCnt:518172800                                                     |   |
| QSFP B-0: PASS. XferCnt:422683520                                                     |   |
| QSFP_B-1: PASS, XferCnt:424444928                                                     |   |
| QSFP B-2: PASS. XferCnt:424619904                                                     |   |
| QSFP_B-3: PASS, XferCnt:395225344                                                     |   |
| QSFP_C-0: PASS, XferCnt:299737984                                                     |   |
| QSFP_C-1: PASS, XferCnt:301499776                                                     |   |
| QSFP_C-2: FASS, XferCnt:300852608                                                     |   |
| QSFP_C-3: PASS, XferCnt:271459072                                                     |   |
| QSFP_D-0: PASS, XferCnt:176792064                                                     |   |
| QSFP_D-1: PASS, XferCnt:178555520                                                     |   |
| QSFP_D-2: PASS, XferCnt:177909120                                                     |   |
| QSFP_D-3: PASS, XferCnt:148514048                                                     | - |

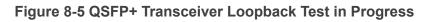

| SFP_C-0: PASS, XferCnt:3567951104<br>SFP_C-1: PASS, XferCnt:3568034688<br>SFP_C-2: PASS, XferCnt:3566551040<br>SFP_C-3: PASS, XferCnt:3536299008<br>SFP_D-0: PASS, XferCnt:3441572224 |  |
|----------------------------------------------------------------------------------------------------|--|
| SFP_C-1: PASS, XferCnt:3568034688<br>SFP_C-2: PASS, XferCnt:3566551040<br>SFP_C-3: PASS, XferCnt:3536299008<br>SFP_D-0: PASS, XferCnt:3441572224                                      |  |
| SFP_C-3: PASS, XferCnt:3536299008<br>SFP_D-0: PASS, XferCnt:3441572224                                                                                                    |  |
| SFP_D-0: PASS, XferCnt:3441572224                                                                                                    |  |
|                                                                                                    |  |
|                                                                                                    |  |
| SFP_D-1: PASS, XferCnt:3441656192                                                                                                    |  |
| SFP_D-2: PASS, XferCnt:3440174208                                                                                                    |  |
| SFP_D-3: PASS, XferCnt:3409920384                                                                                                    |  |
| ==== Time Elapsed: 25 Seconds =====                                                                                                    |  |
| SFP_A-0: PASS, XferCnt:4636009984                                                                                                    |  |
| SFP_A-1: PASS, XferCnt:4637213056                                                                                                    |  |
| SFP_A-2: PASS, XferCnt:4635699968                                                                                                    |  |
| SFP_A-3: PASS, XferCnt:4605445760                                                                                                    |  |
| SFP_B-0: PASS, XferCnt:4509897088                                                                                                    |  |
| SFP_B-1: PASS, XferCnt:4509977856                                                                                                    |  |
| SFP_B-2: PASS, XferCnt:4509318016                                                                                                    |  |
| SFP_B-3: PASS, XferCnt:4479065088                                                                                                    |  |
| SFP_C-0: PASS, XferCnt:4383516288                                                                                                    |  |
| SFP_C-1: PASS, XferCnt:4383598336                                                                                                    |  |
| SFP_C-2: PASS, XferCnt:4382116480                                                                                                    |  |
| SFP_C-3: PASS, XferCnt:4351864192                                                                                                    |  |
| SFP_D-0: PASS, XferCnt:4257137152                                                                                                    |  |
| SFP_D-1: PASS, XferCnt:4257219840                                                                                                    |  |
| SFP_D-2: PASS, XferCnt:4255739264                                                                                                    |  |
| SFP_D-3: PASS, XferCnt:4225485568                                                                                                    |  |
| ransceiver Testing is terminated!                                                                                                    |  |
|                                                                                                    |  |
|                                                                                                    |  |
|                                                                                                    |  |

Figure 8-6 QSFP Transceiver Loopback Done

# **Additional** Information

## **Getting Help**

Here are the addresses where you can get help if you encounter problems:

### Terasic Technologies

9F., No.176, Sec.2, Gongdao 5<sup>th</sup> Rd, East Dist, HsinChu City, Taiwan, 30070 Email: <u>support@terasic.com</u> Web: <u>www.terasic.com</u> TE10a-HL Web: tr10a-hl.terasic.com

#### Revision History

| Date    | Version           | Changes                              |
|---------|-------------------|--------------------------------------|
| 2016.11 | First publication |                                      |
| 2018.10 | V1.0.1            | Modify Table 2-17, Table 2-18, Table |
|         |                   | 2-19 and Table 2-20                  |
| 2019.04 | V1.0.2            | Modify ClockBuilder Pro Software     |
|         |                   | download link                        |